Ozon Tech 2023

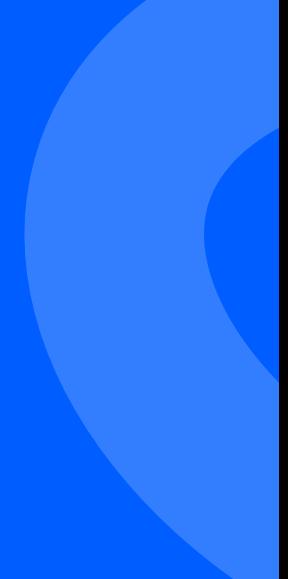

### ozontech

### Swift Plugins: ускоряем сборку проекта Максим Гришутин, руководитель отдела iOS разработки

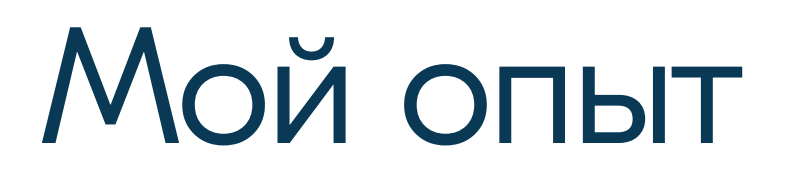

### **OZON** ech

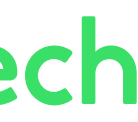

#### White Label App для банков (ВТБ, ОТП, Абсолют и еще +100)

ROUTE 256

Артикул MG-01

#### $\sim$  Продается

 $\leftarrow$ 

Скребок гуаша для лица, сердце Beraum Home MG-01, массажер гуаша из нержавеющей стали

520N

Красота / Массаж / Массажер для гуаша

Медиа 7 фото

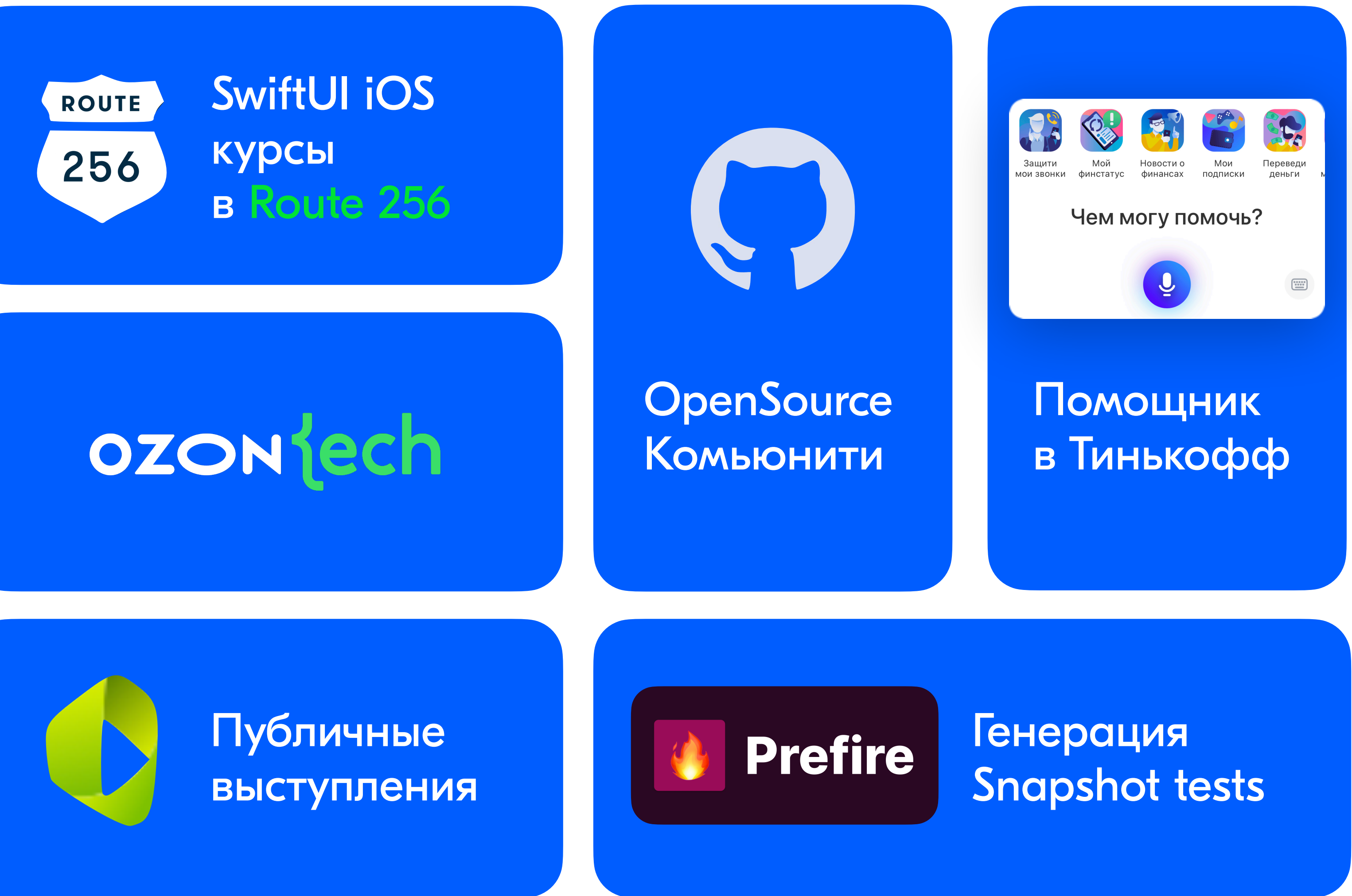

#### iOS App для селлеров в Ozon

### Telegram

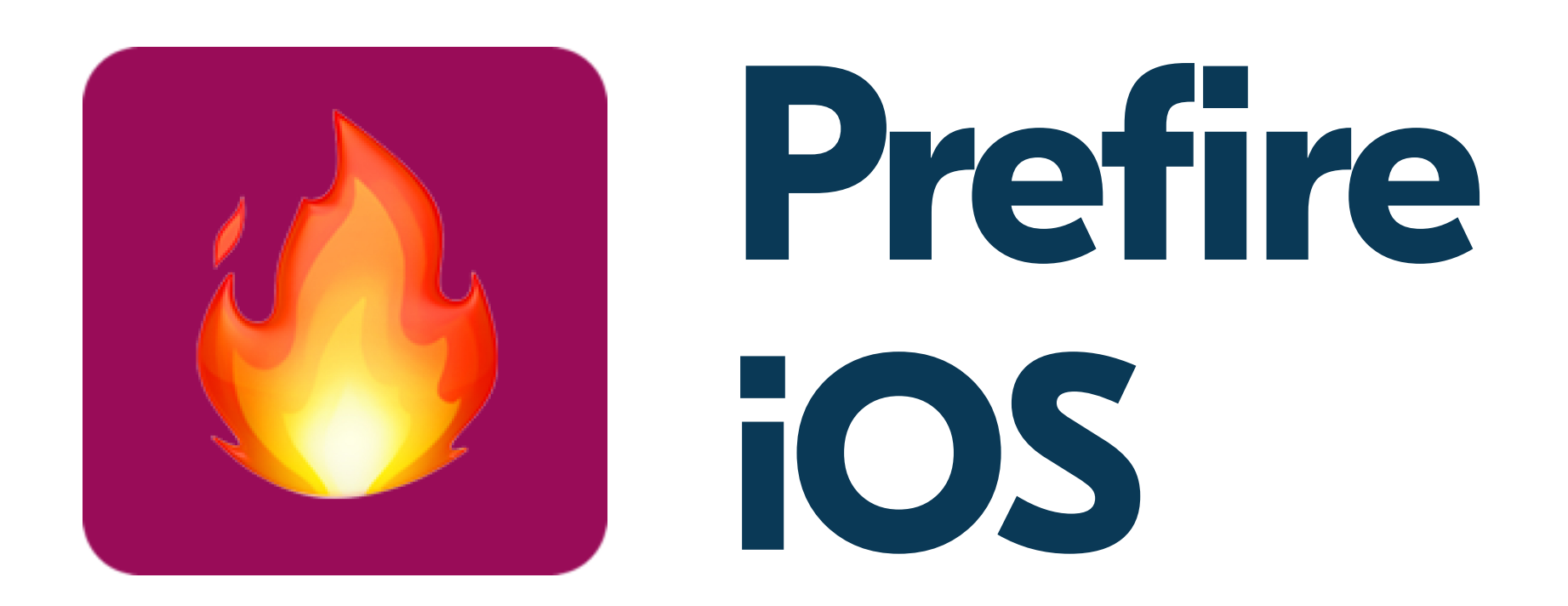

### Выкладываю свои проекты и мысли о современной iOS разработке

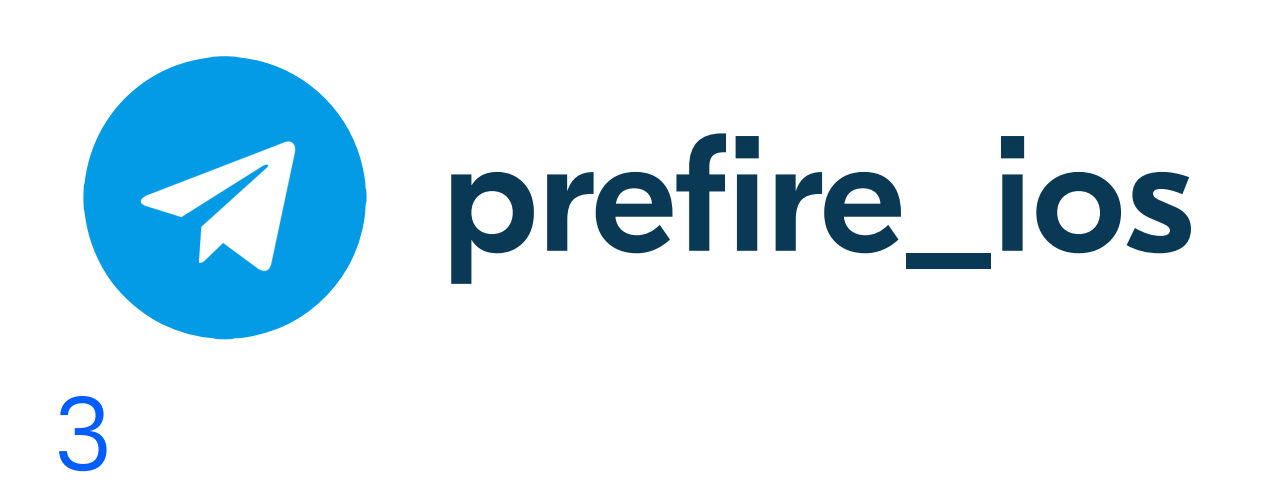

### OZONJech

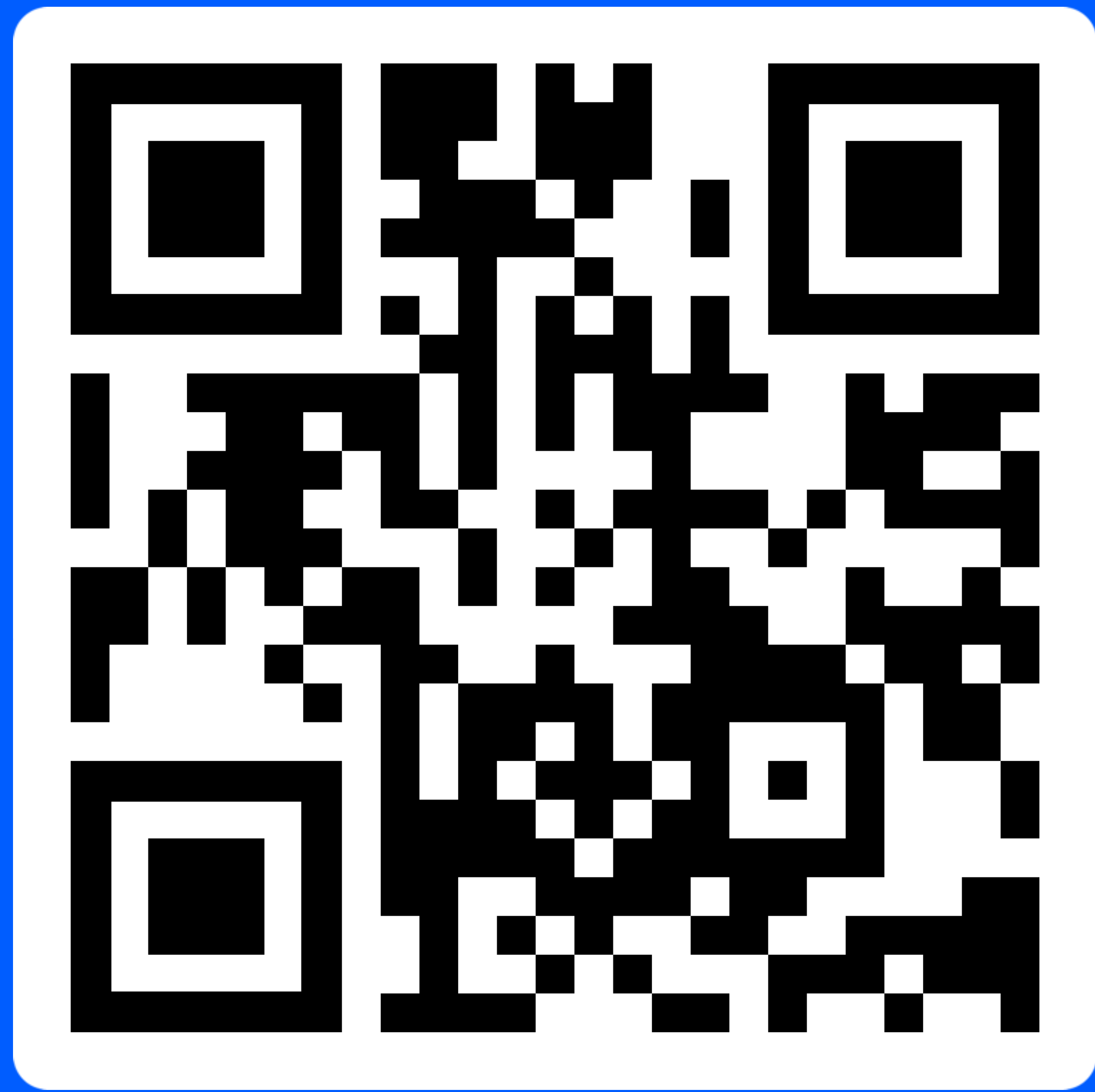

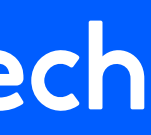

### О чем мы поговорим

### OZONJech

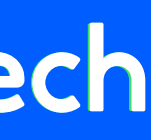

- Проблема скорости сборки
- Что такое **Swift Plugins**?
- Как работать с плагинами?
- Сравнение с **Build Phase Script**
- Результат использования плагинов

### Проблема скорости сборки

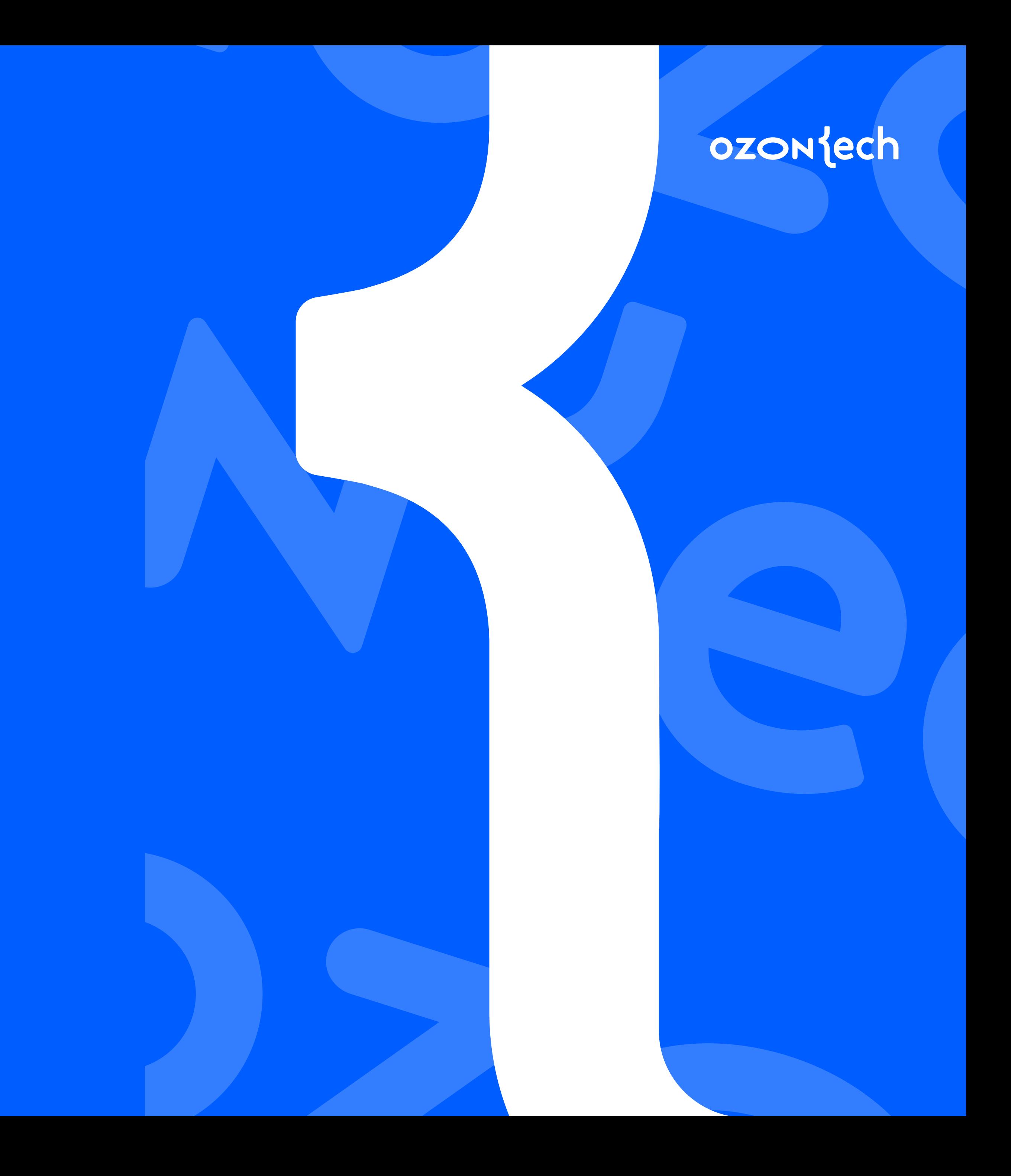

- Модуляризация (Swift Package Manager)
- Больше **300К** строк
- Отсутствие Objective C
- Множество помощников

### Вводные для контекста

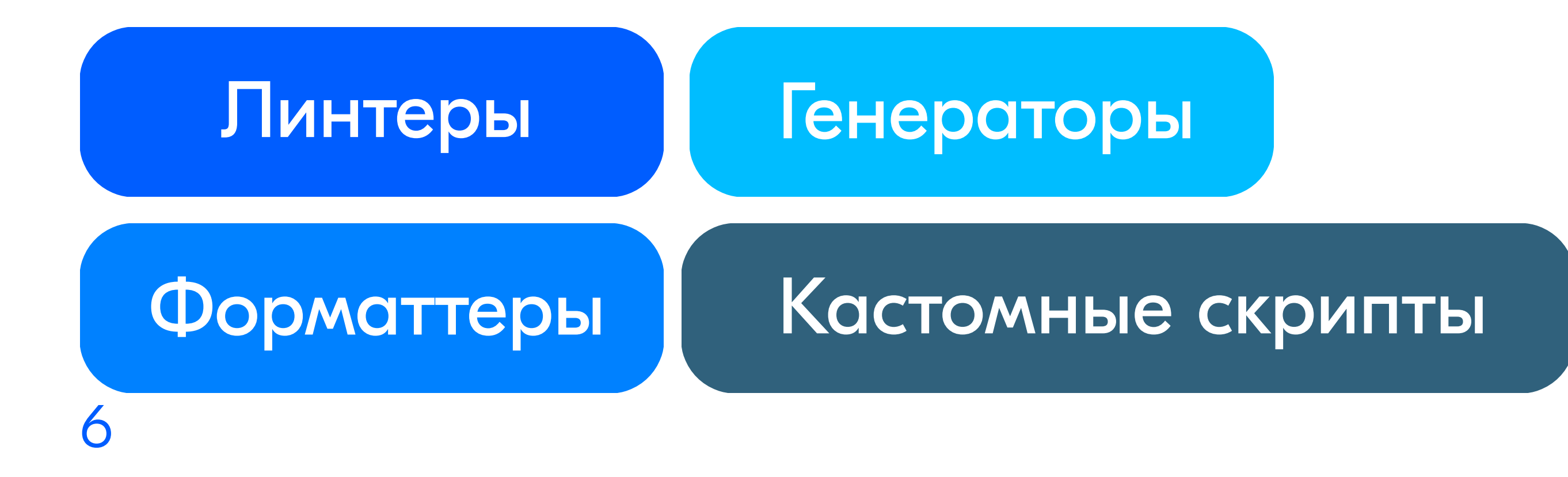

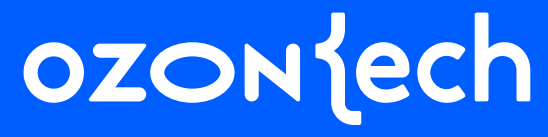

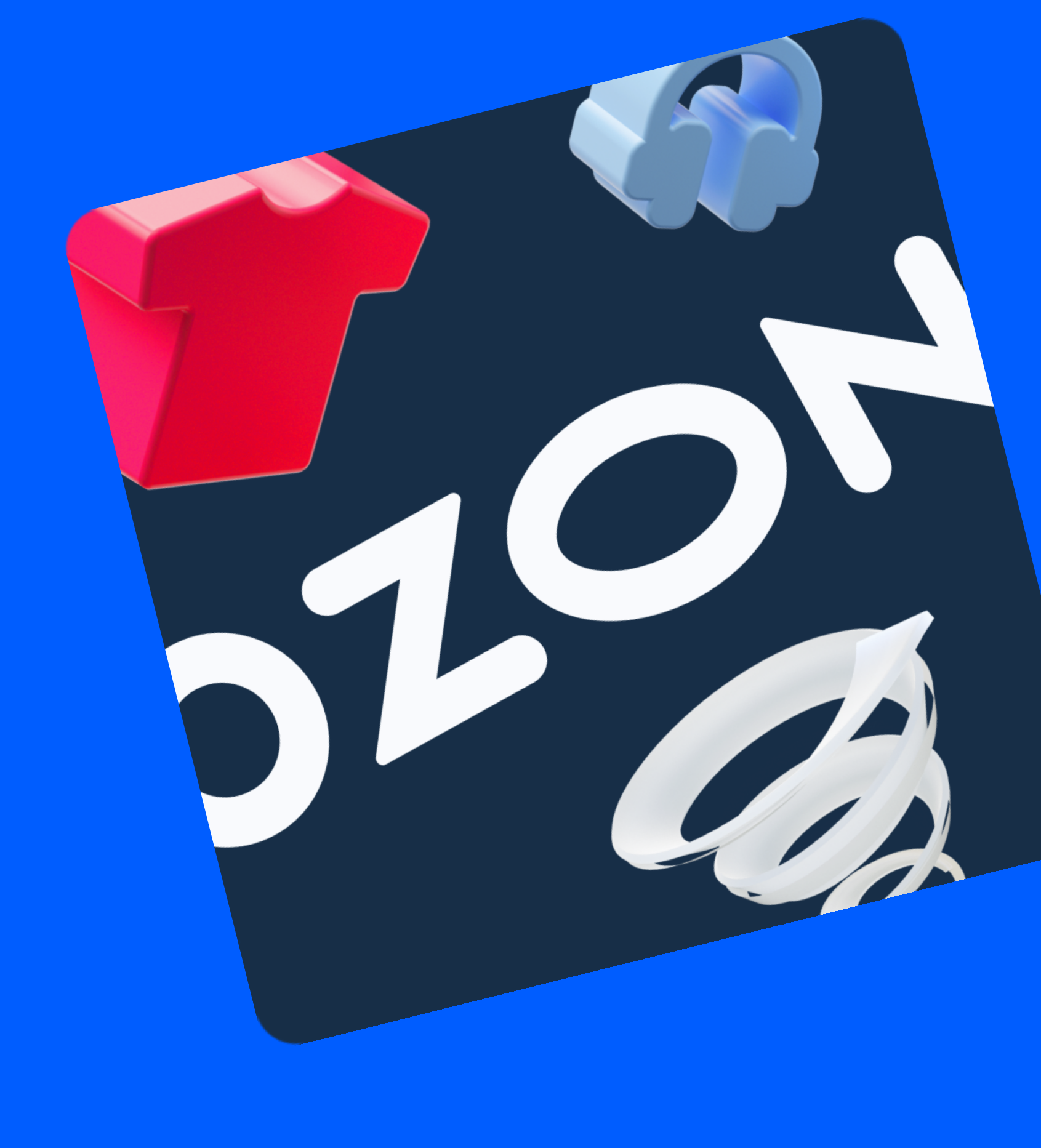

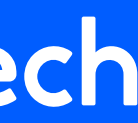

- Needle (DI)
- SwiftFormat
- SwiftLint
- SwiftGen

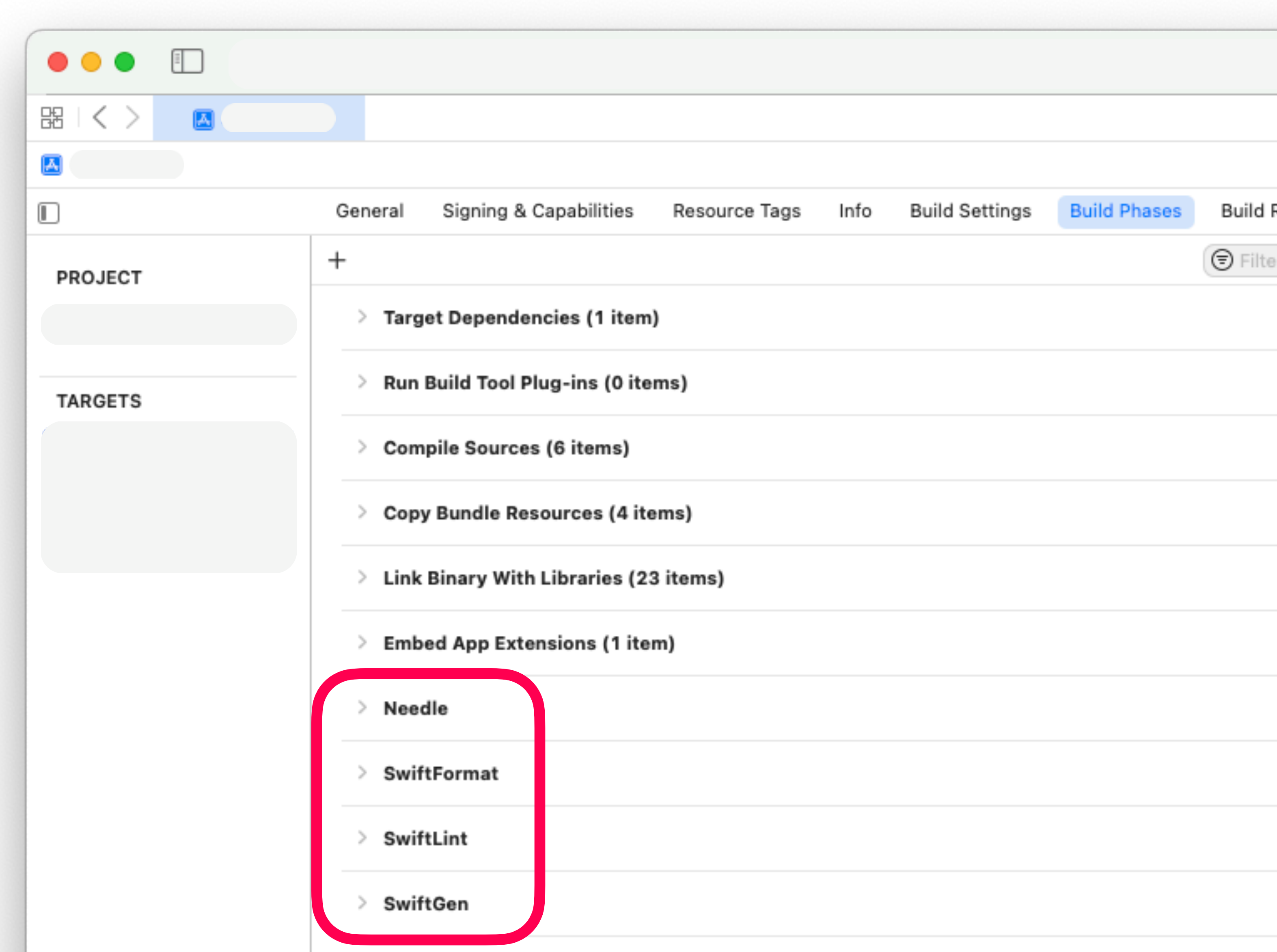

### **OZON**

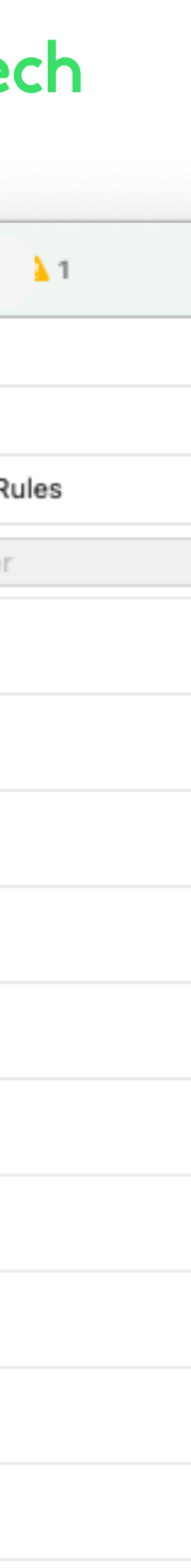

### **Build Phase Script**

### Build Timeline Как это выглядит

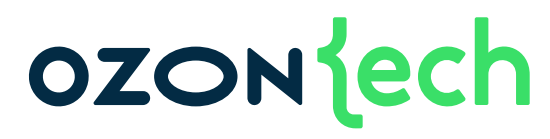

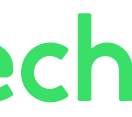

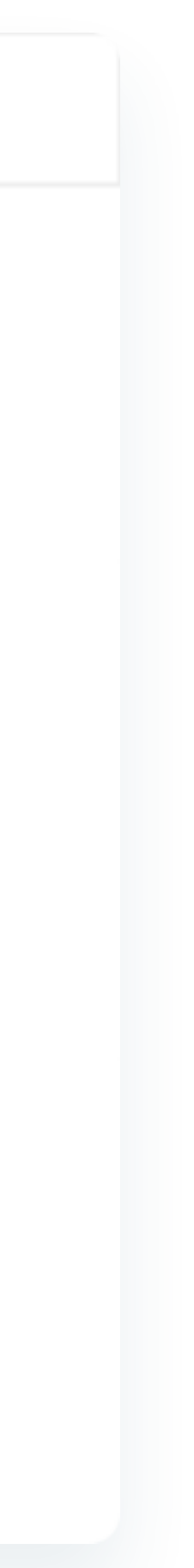

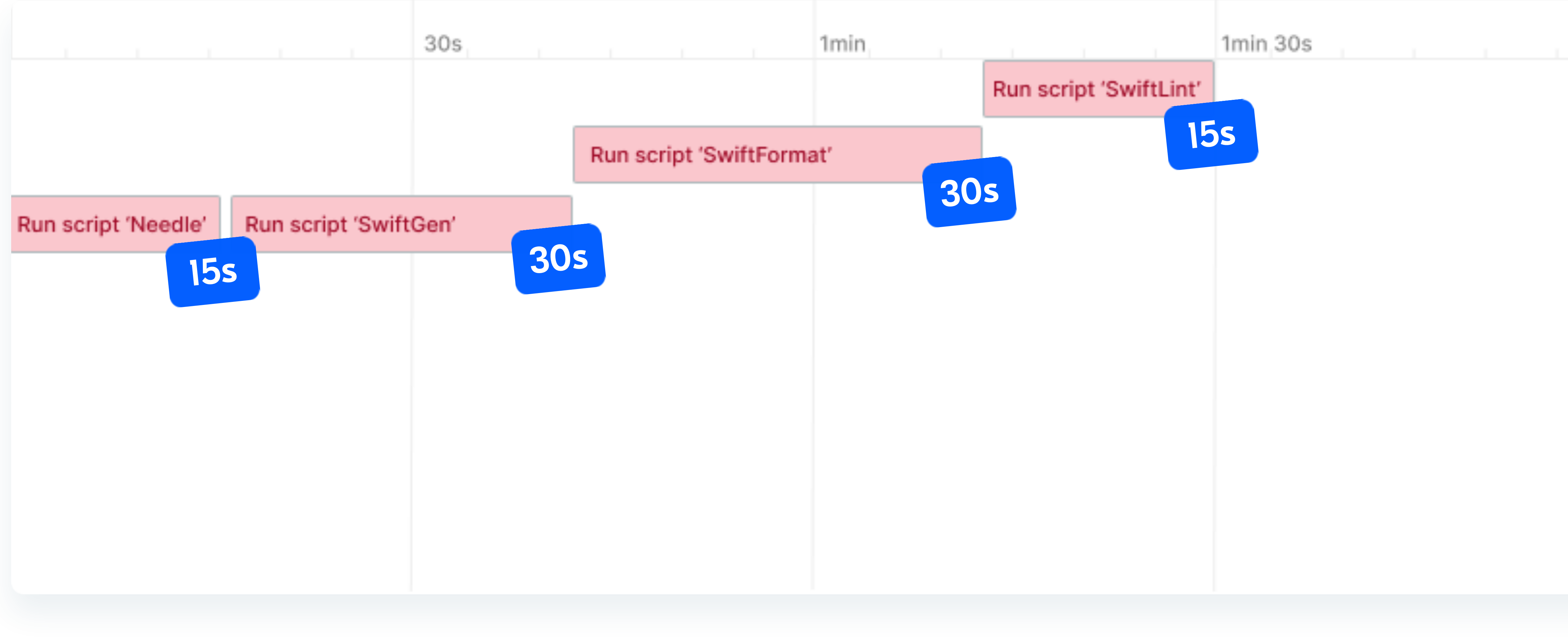

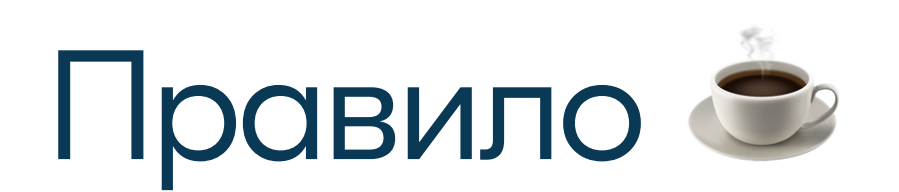

### • Разработчик не ждет **более 10-15с**

### • Иначе он отвлекается 30 koope

### **OZON** lech

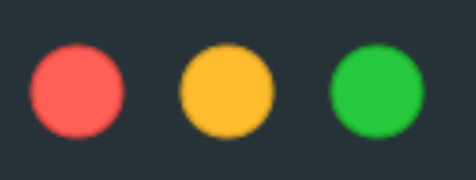

```
if developer.wait() \geq 15.0 {
    print("I need coffee \equiv")
} else { }print("I have to keep working ")
```
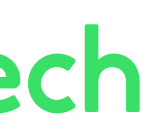

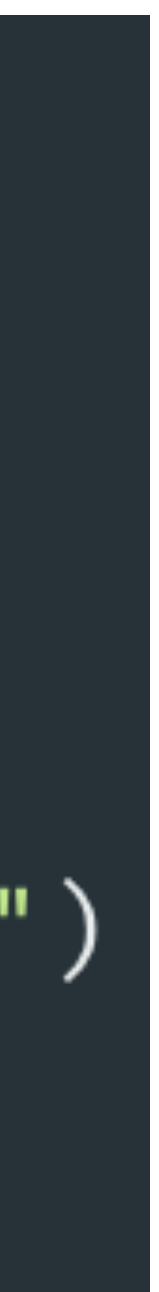

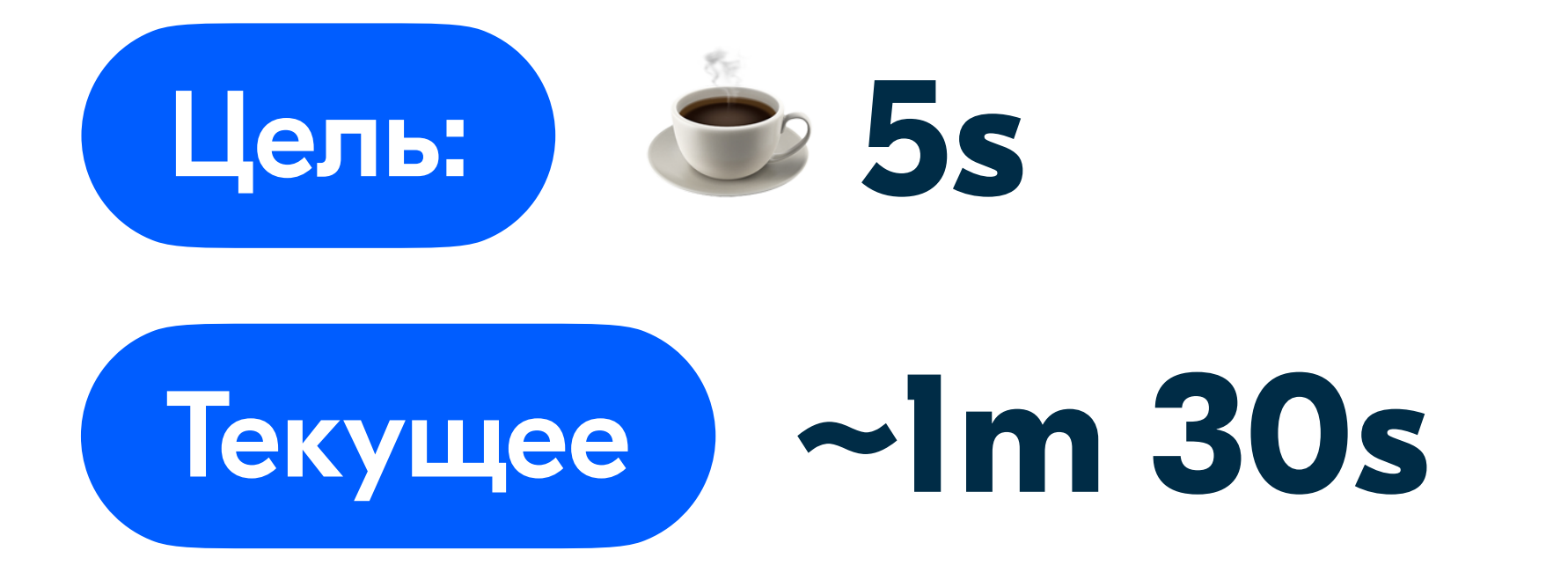

## В 18 раз медленнее

### OZONJech

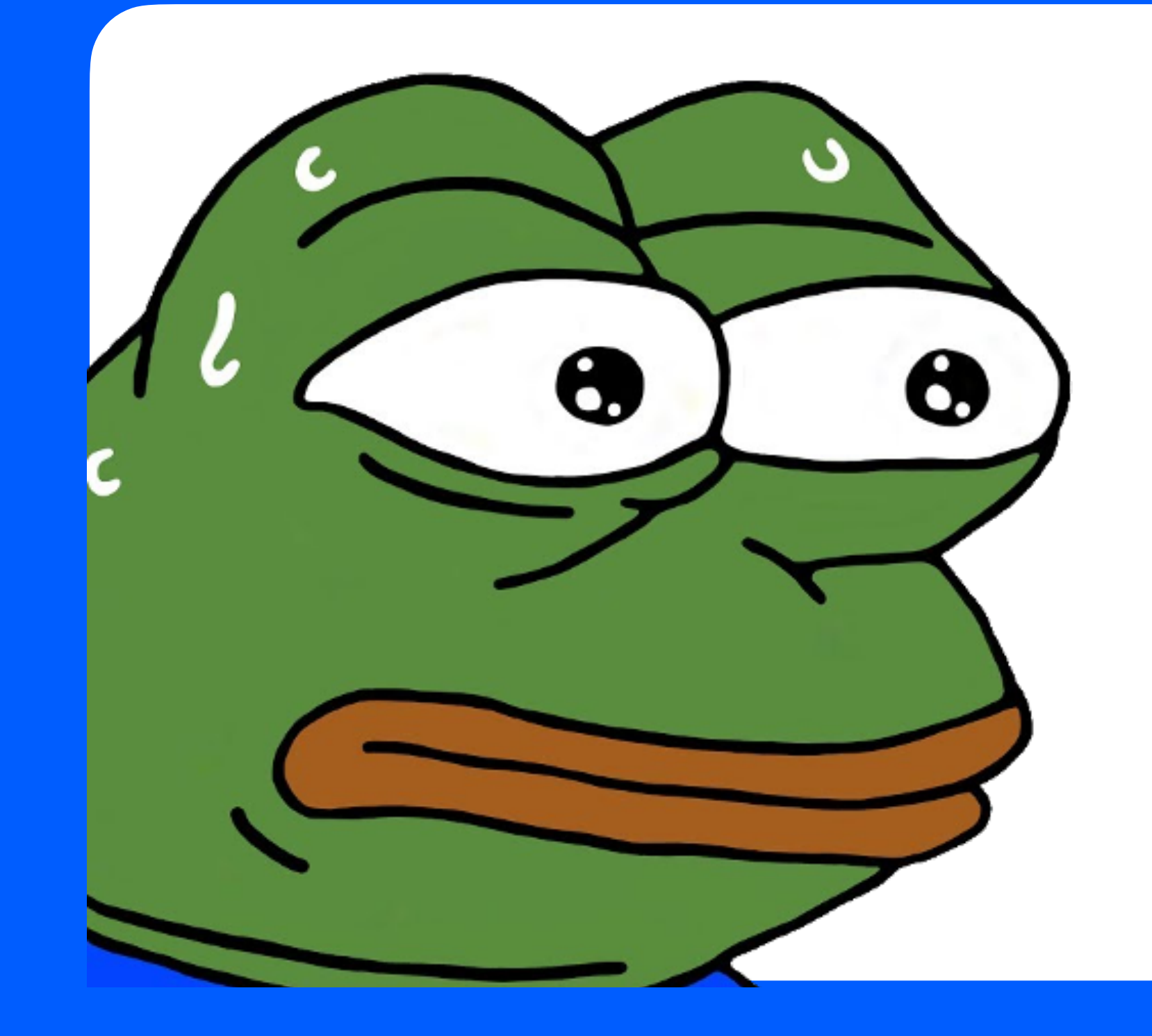

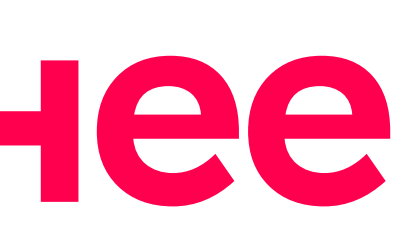

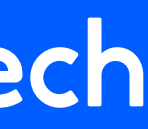

### Почти худший случай Когда это происходит

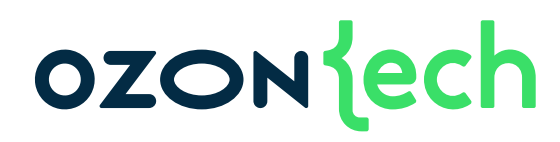

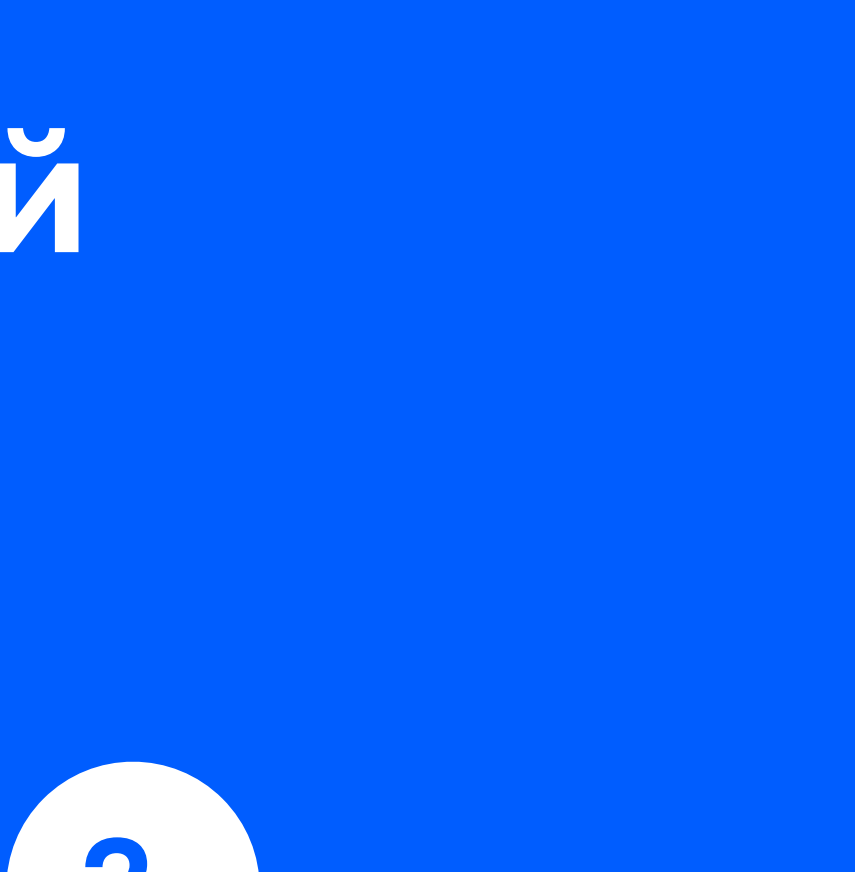

### Первый билд проекта

1.

Пустой кеш

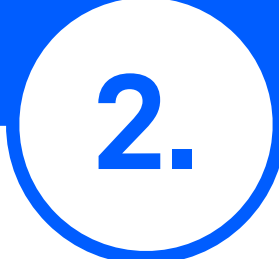

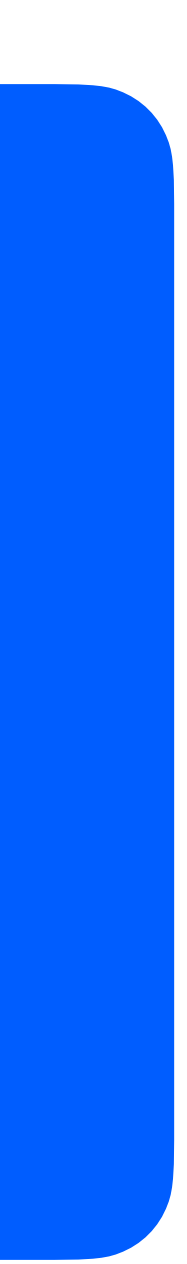

### Изменение корневого модуля

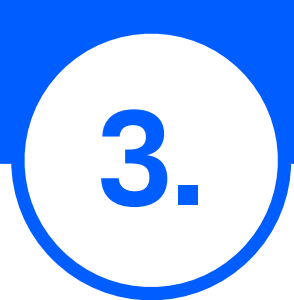

### Как можно оптимизировать?

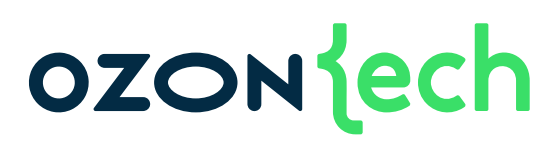

# Вынести все на CI 1.

### Архитектурно решить проблему

2.

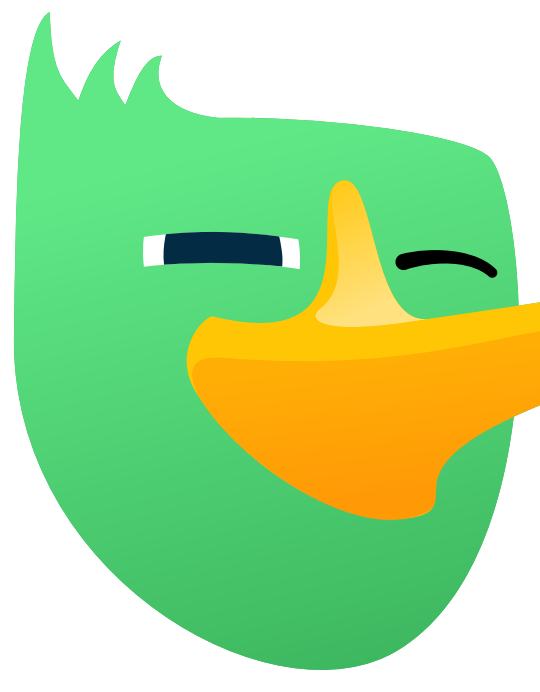

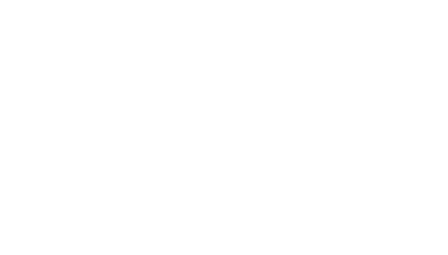

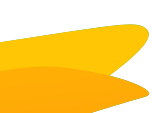

### В теории Как можно оптимизировать?

### OZONECh

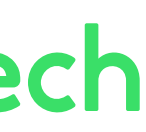

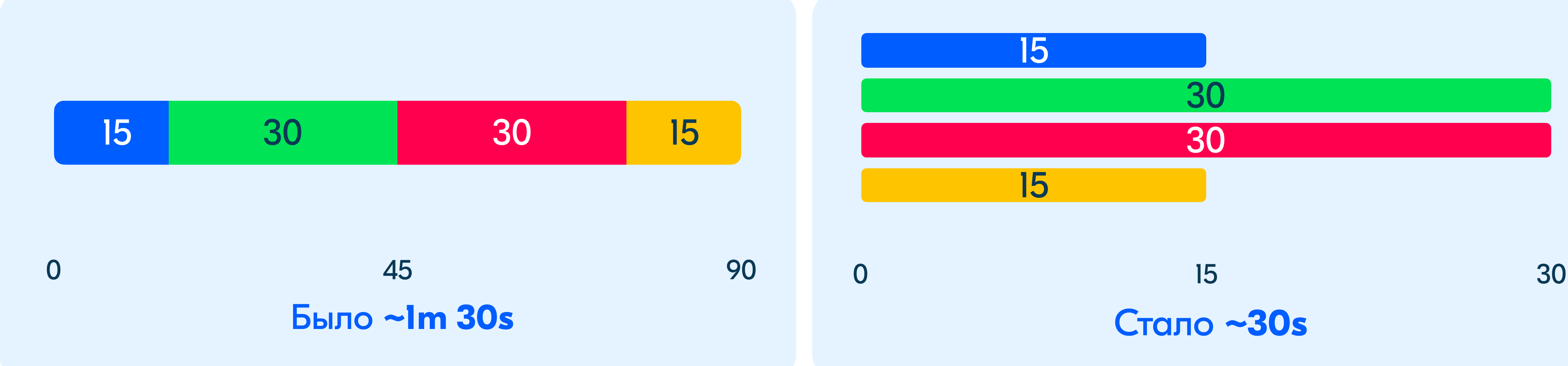

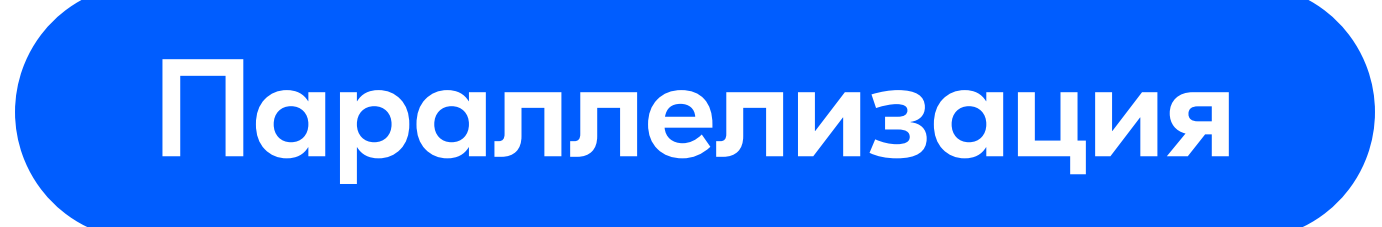

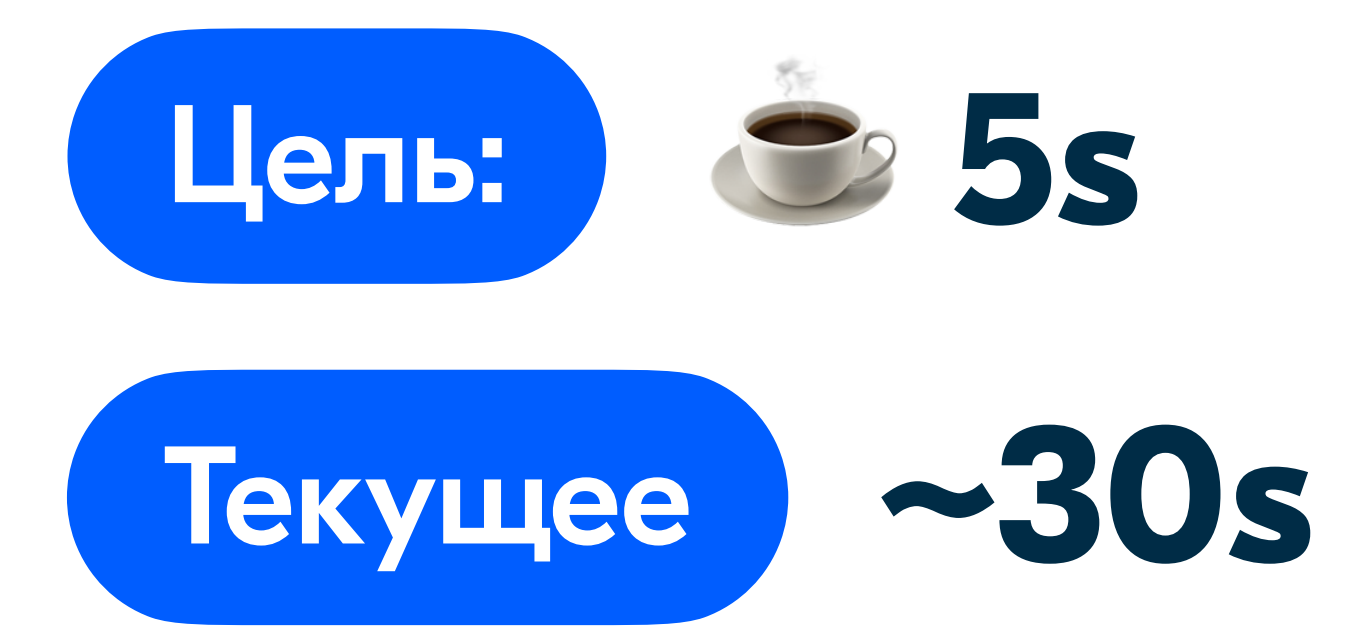

## В 6 раз медленнее

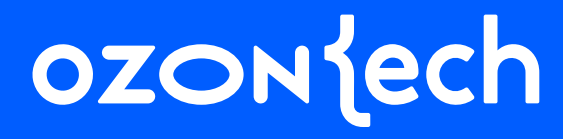

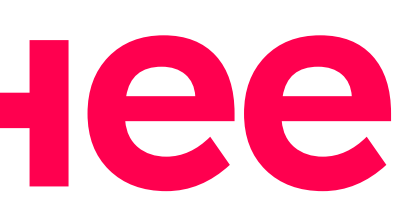

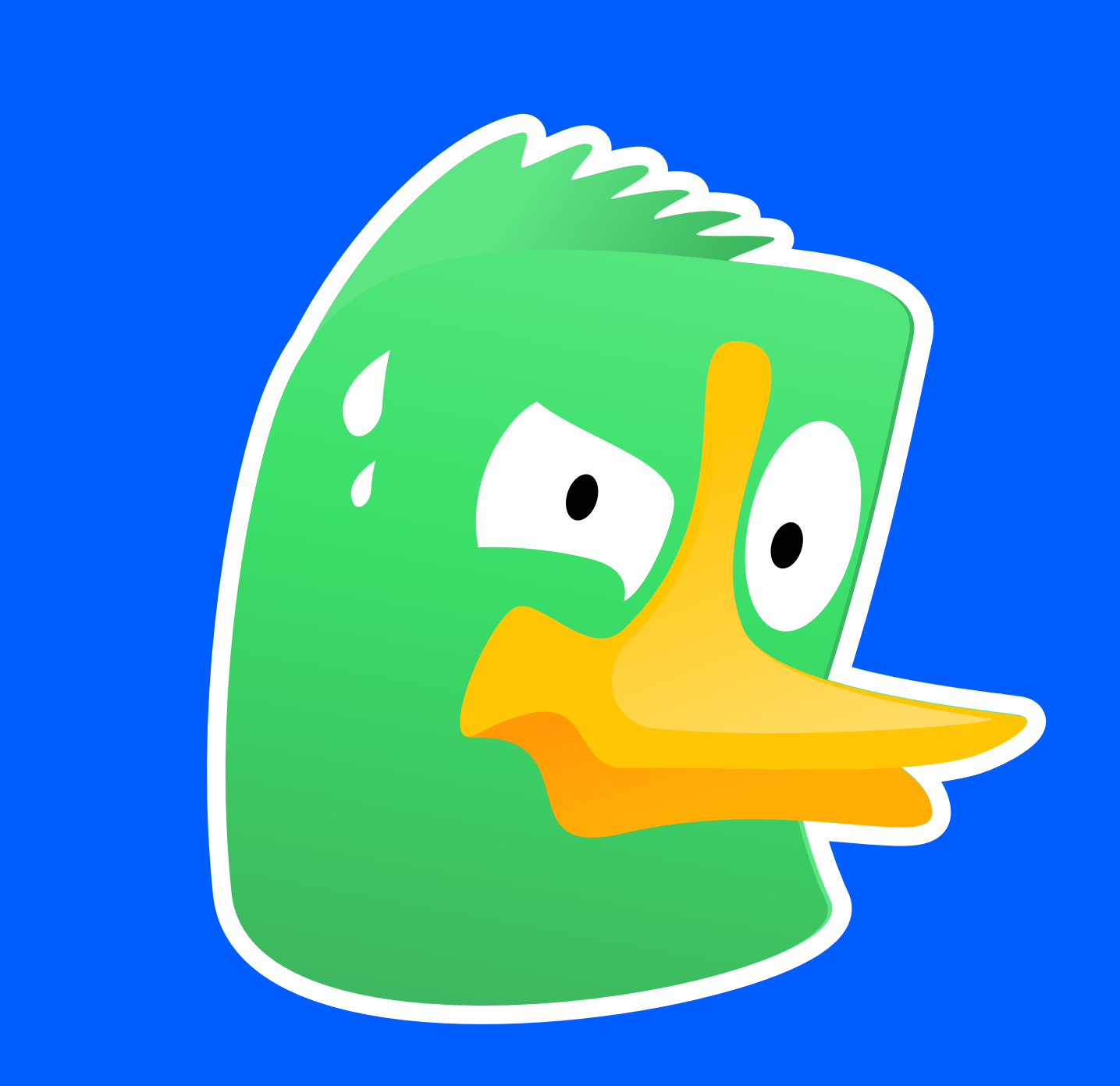

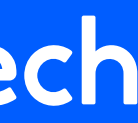

### Как можно оптимизировать? В теории

#### Отдельный вызов на модуль 10 модулей

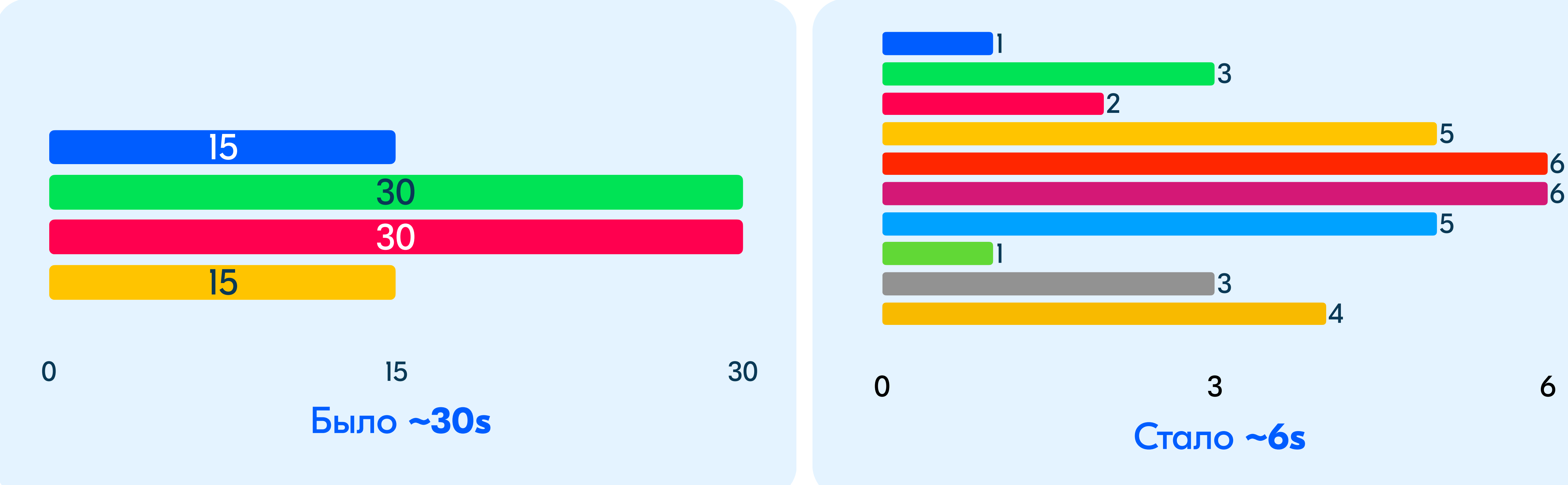

### **OZON** jech

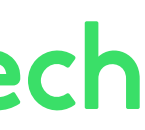

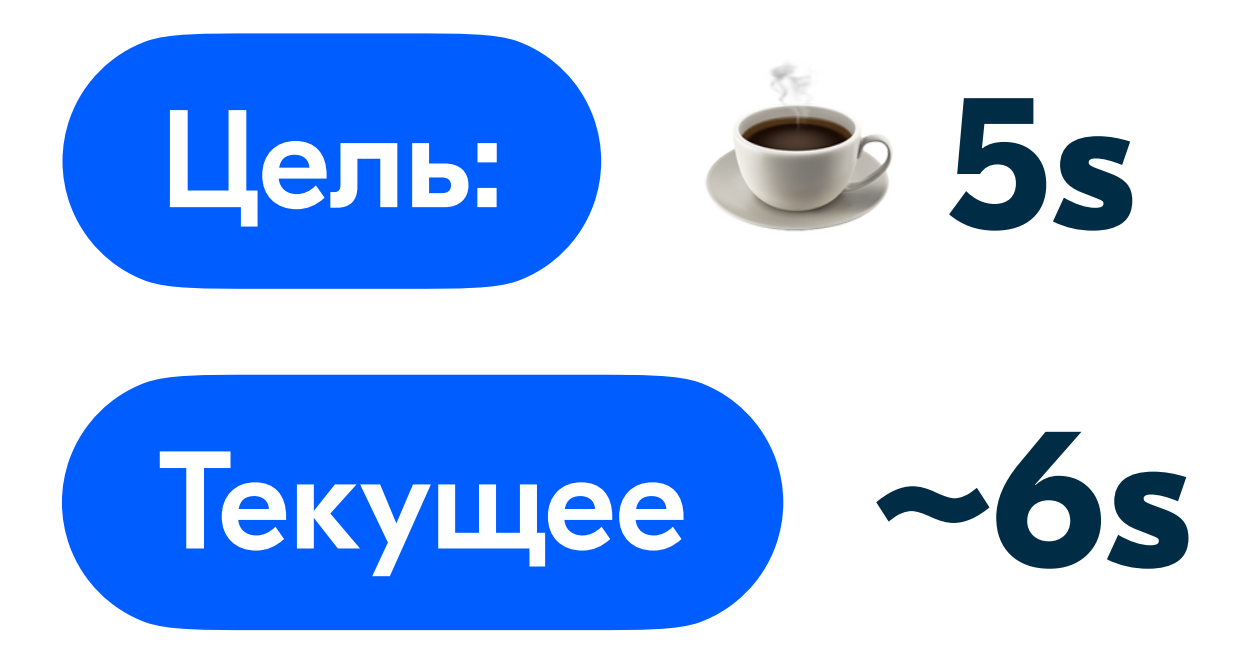

# Сойдёт

### OZONJech

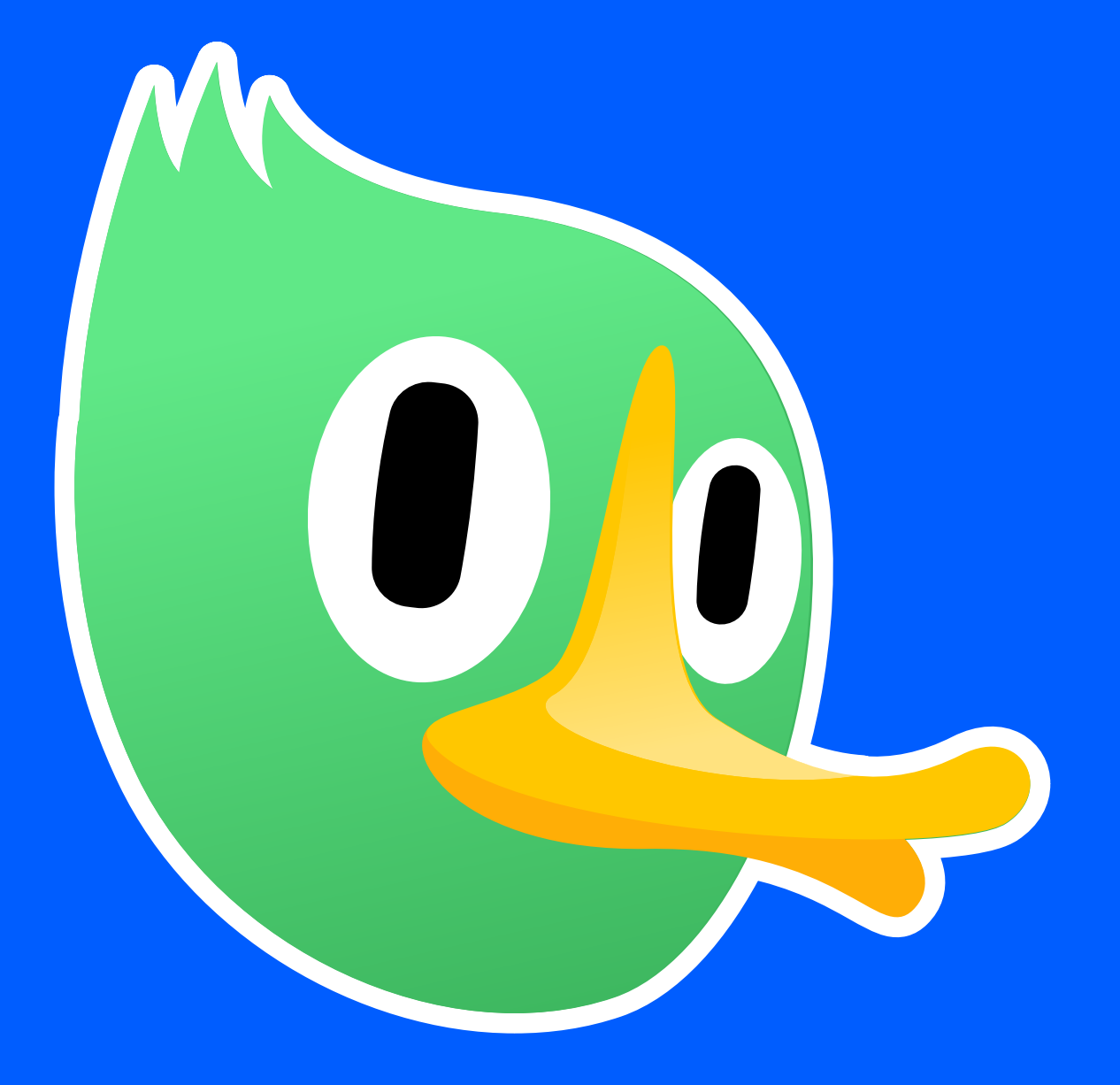

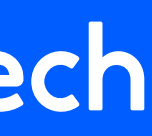

### Как это сделать

#### Технологии

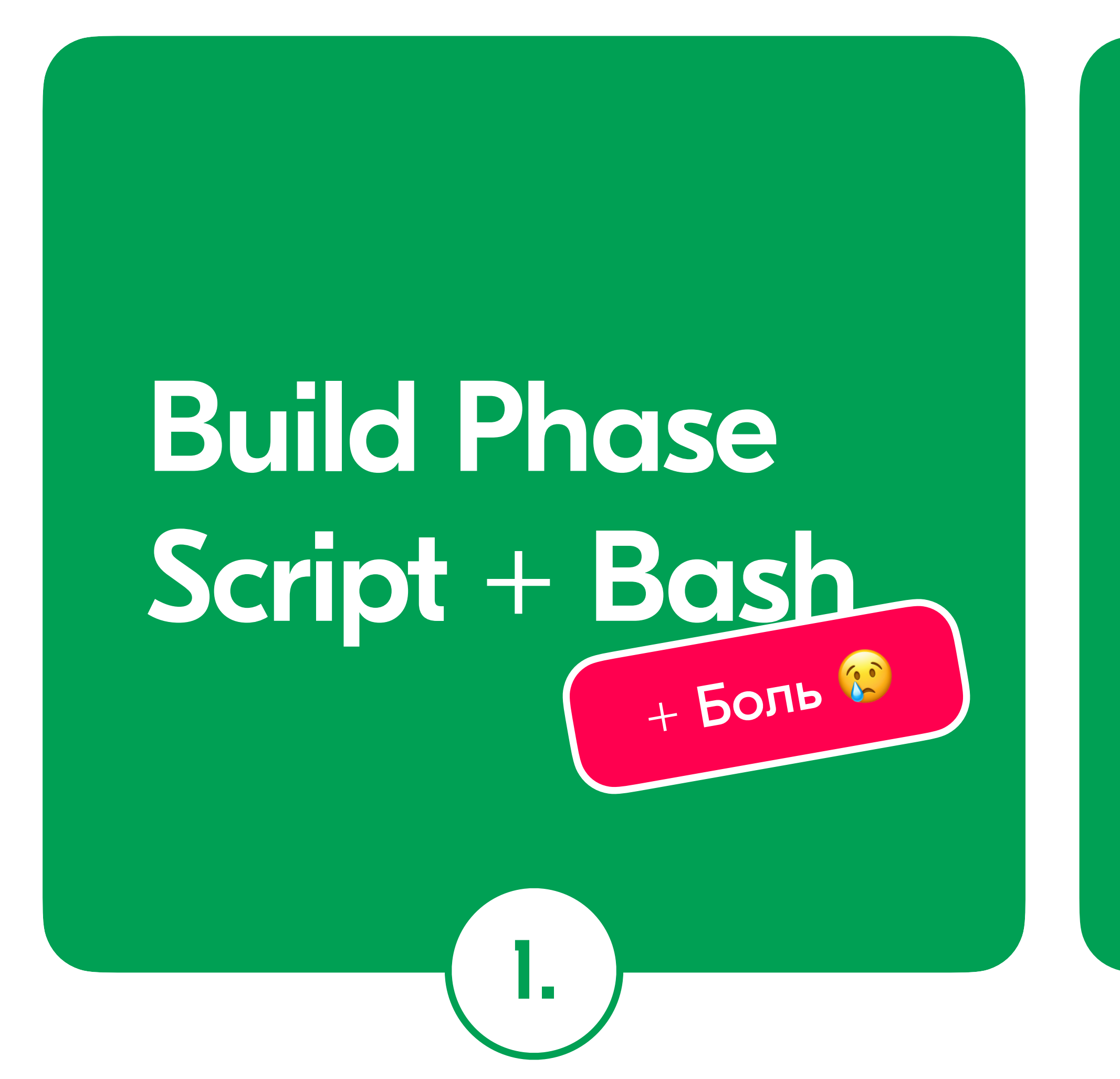

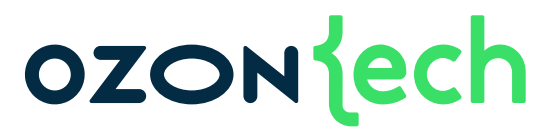

### Swift Plugin

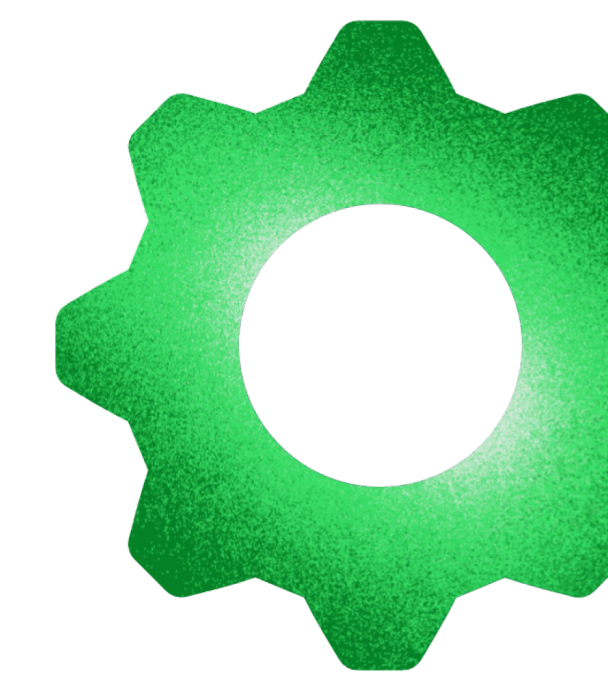

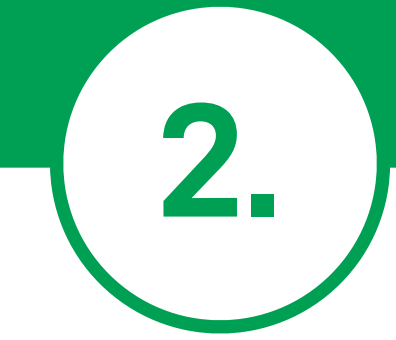

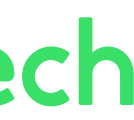

### Что такое Swift Plugins?

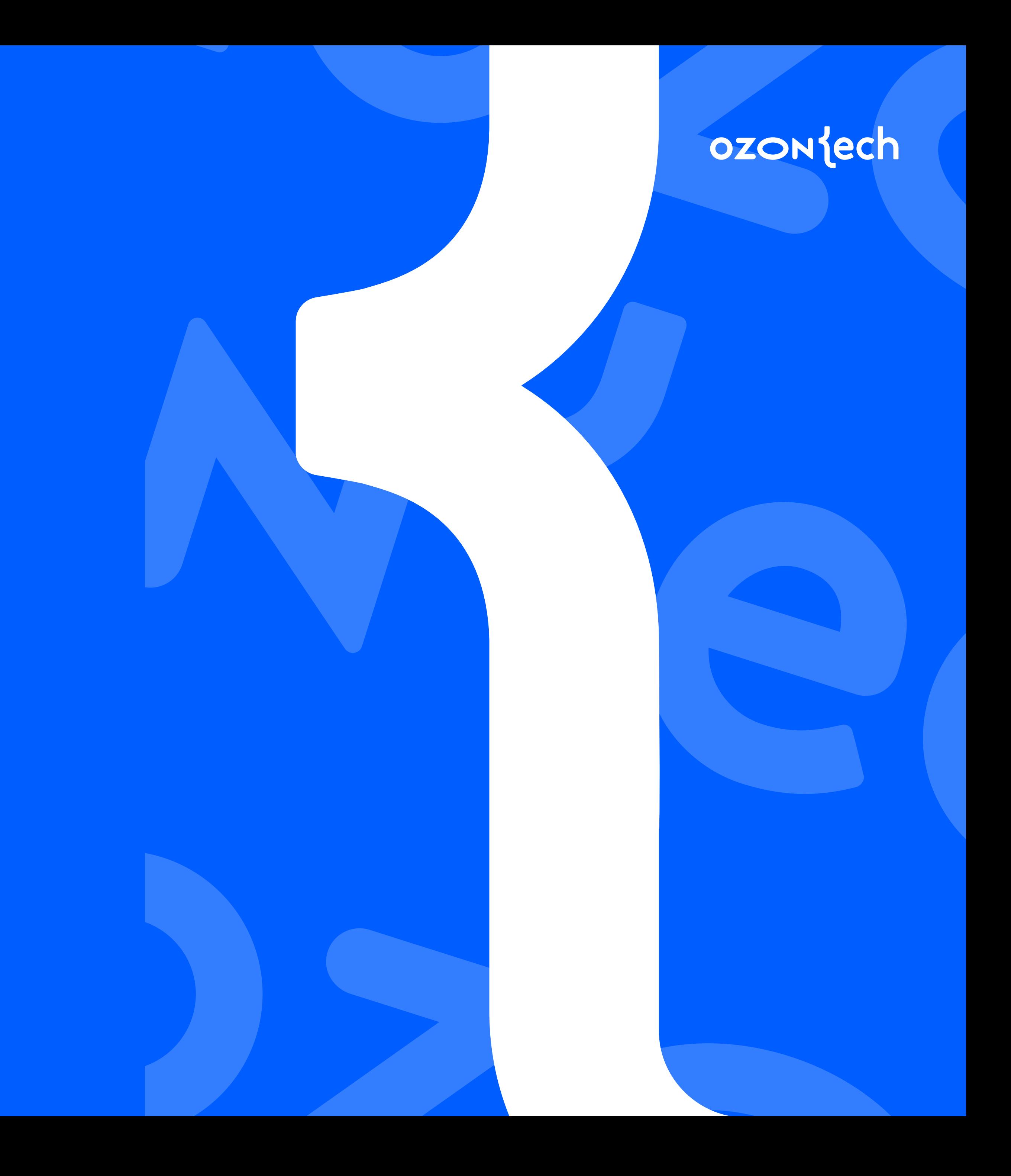

### Swift Plugins

### ozoniech

### Swift  $\bigoplus$ **Plugins**

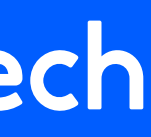

- **Swift** скрипт
- Релиз в **2022**
- Нативный от **Apple**
- **API** от **SPM**

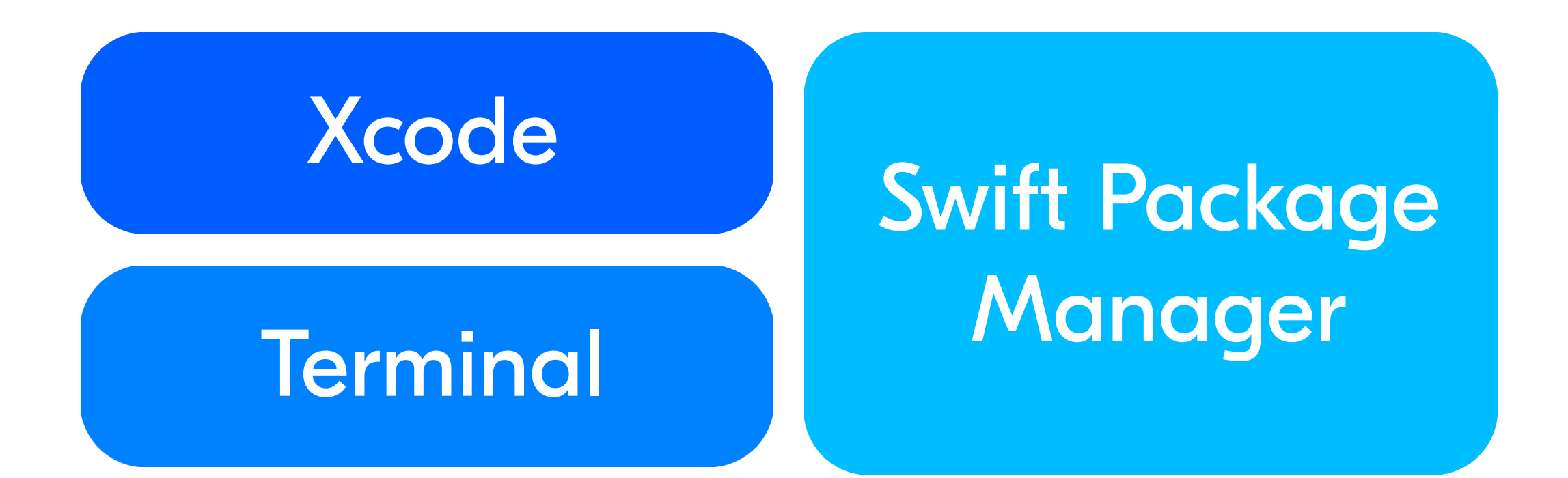

### База Swift Plugins

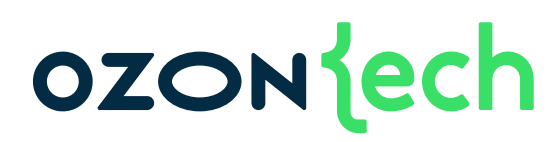

### • Запускается во время сборки

### • Запускается вручную

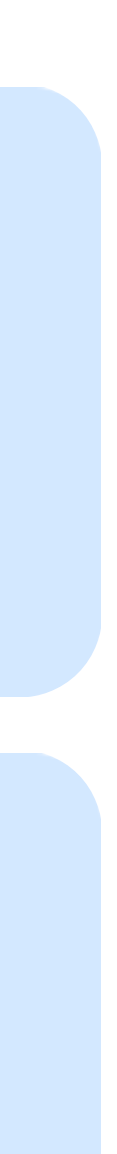

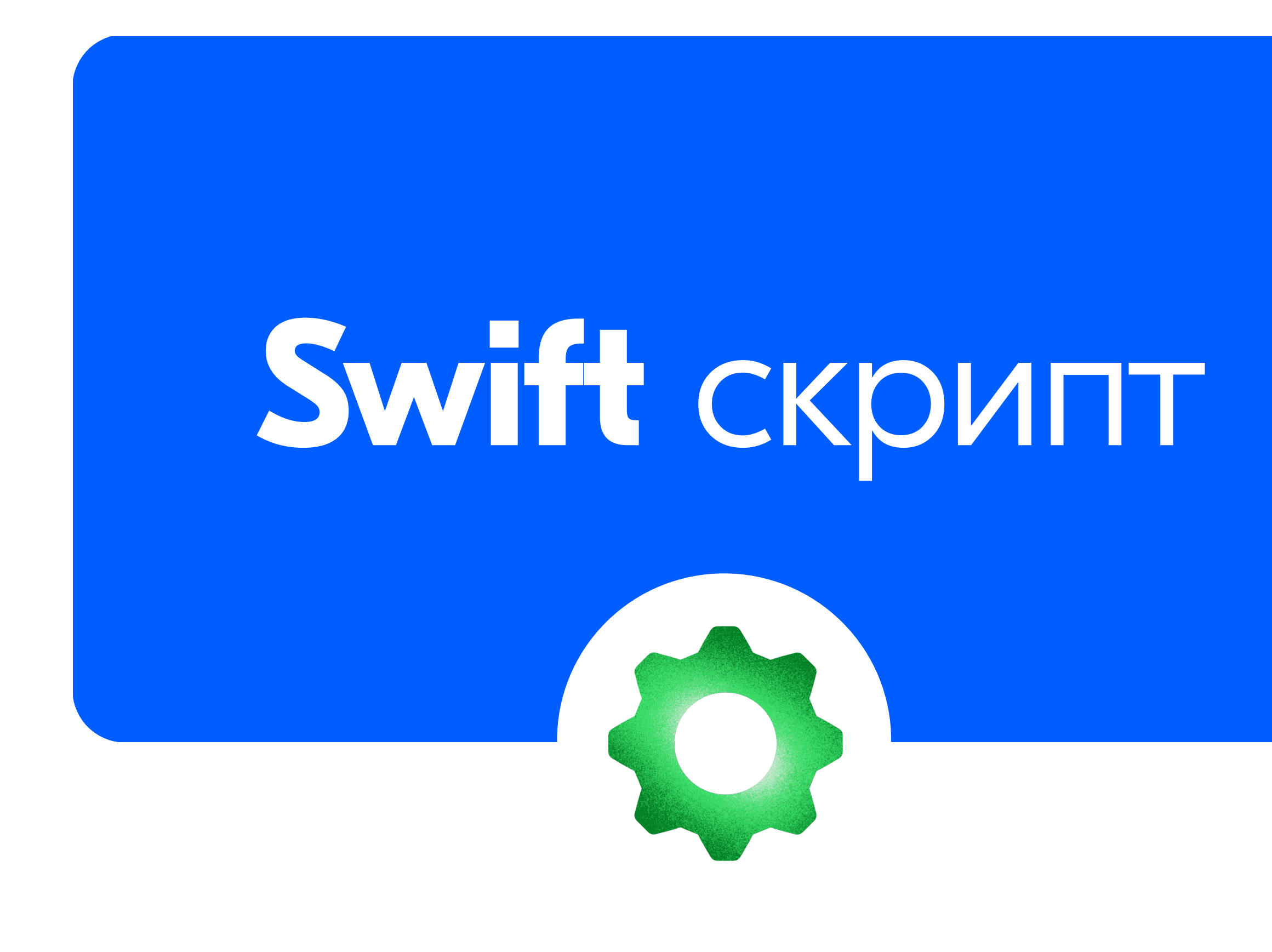

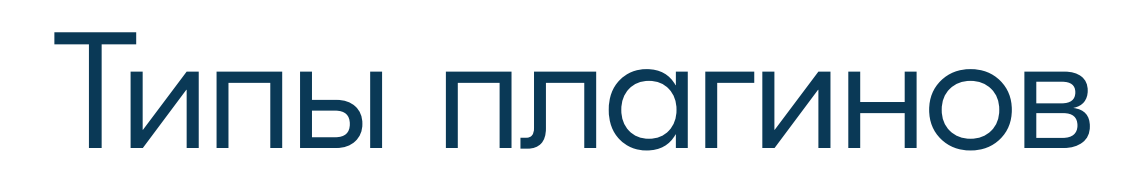

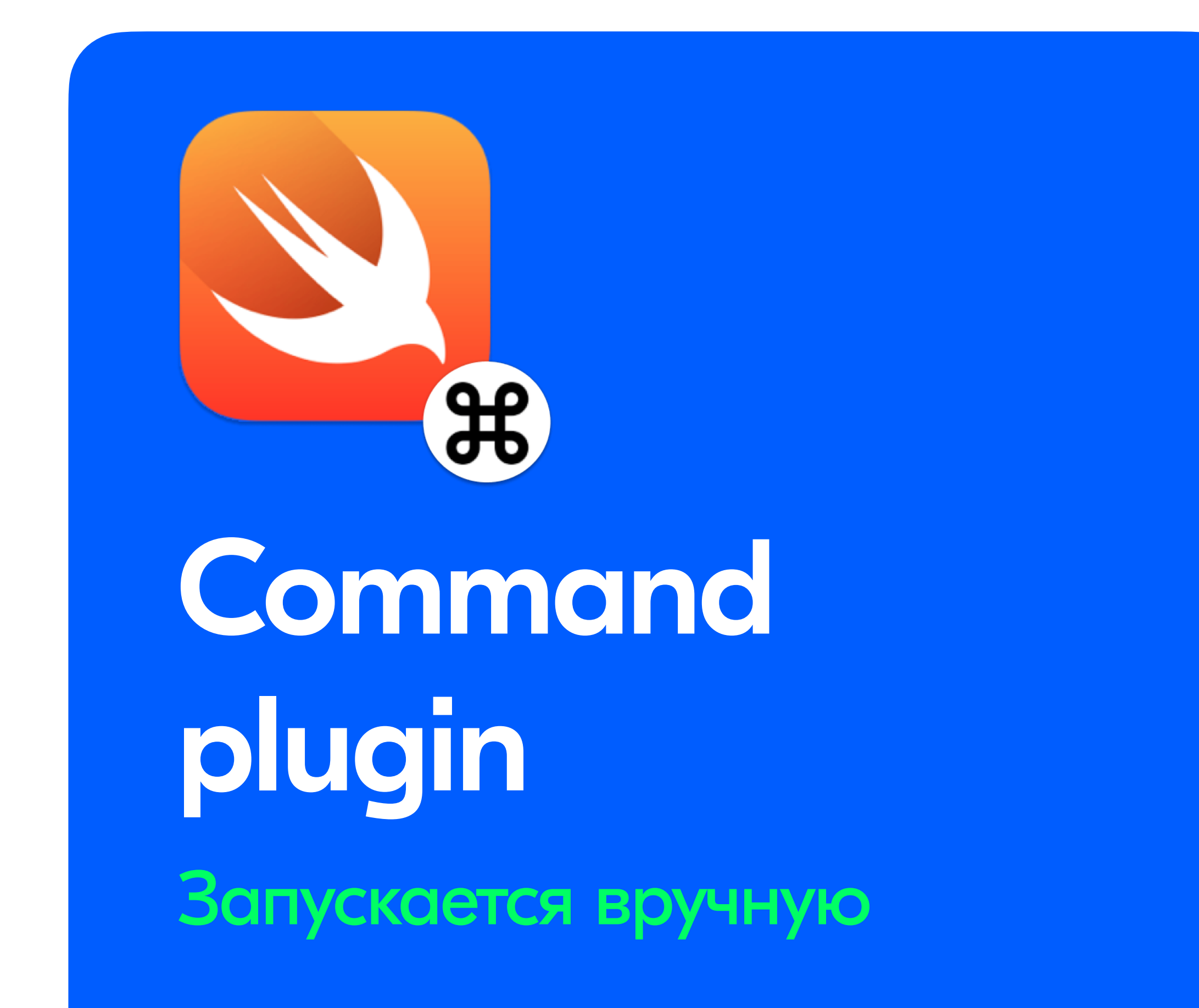

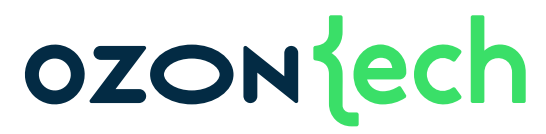

### **Build tool** plugin Запускается до сборки

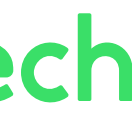

### Как запускать плагины **Command plugin**

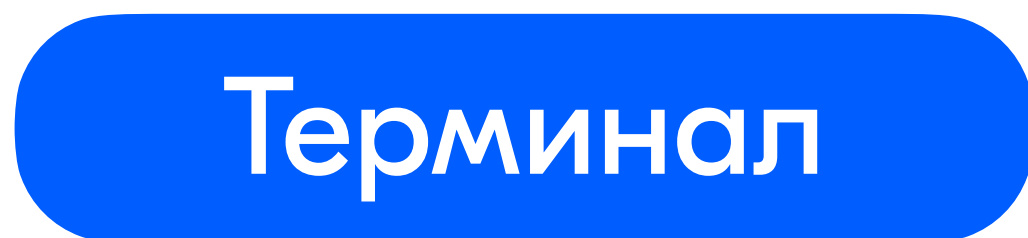

### swift package plugin Prefire

### **OZON** ech

### Xcode

Show in Finder

Open in Tab

Open in New Window

Open with External Editor

Open As

Show File Inspector

**New File** 

Add Files to "SwiftPluginResources"...

Add Packages...

Delete

**New Folder** 

SwiftPluginResources

GeneratePackageMetadata

Source Control

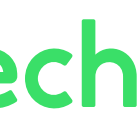

### Примеры плагинов

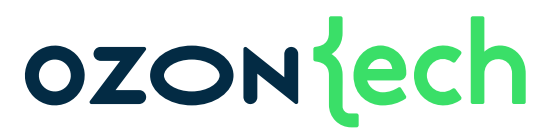

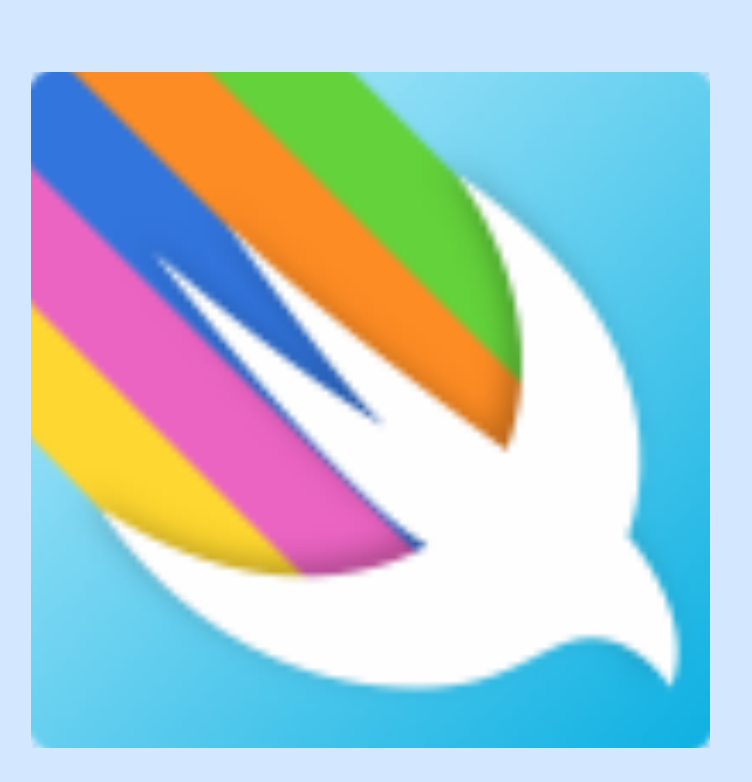

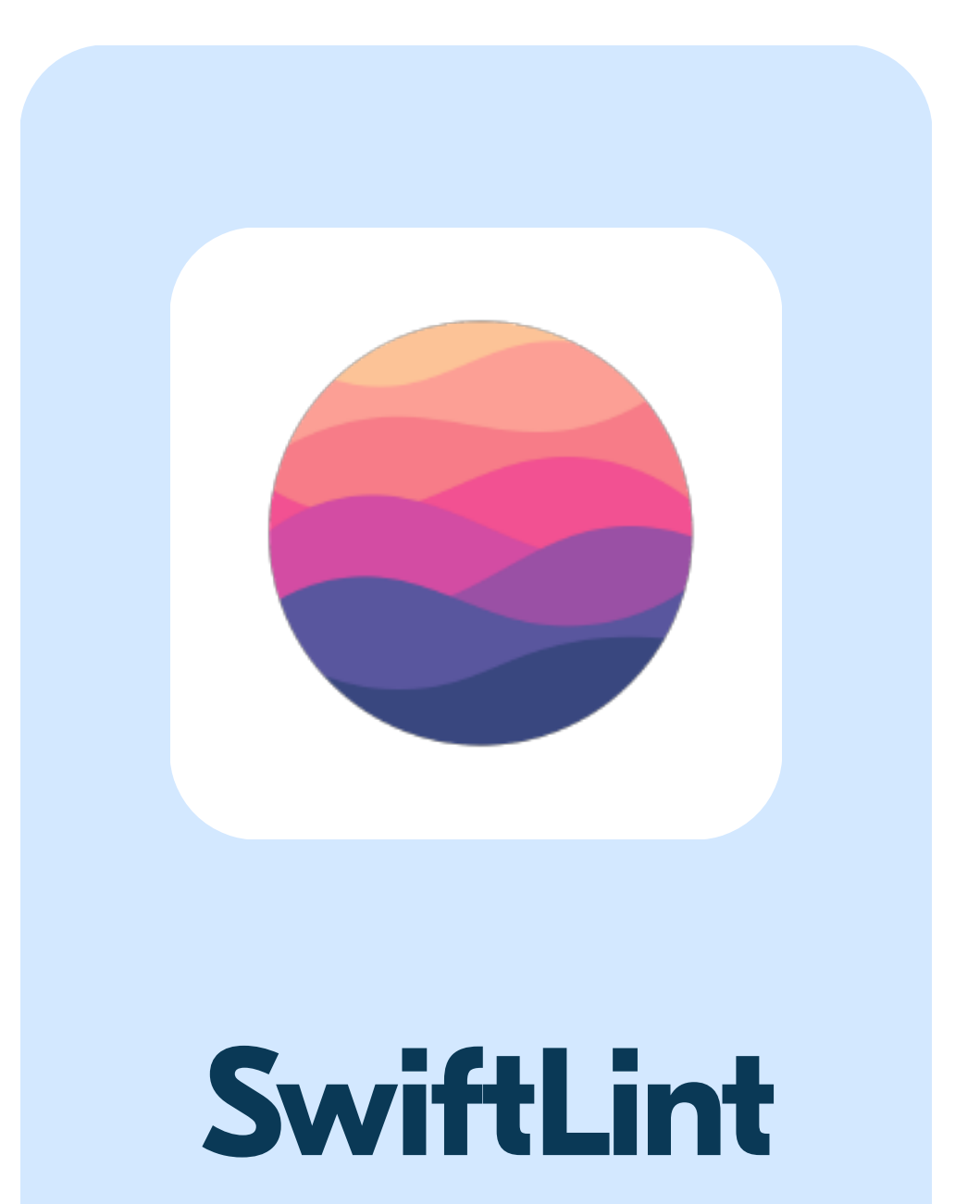

Проверка стиля кода

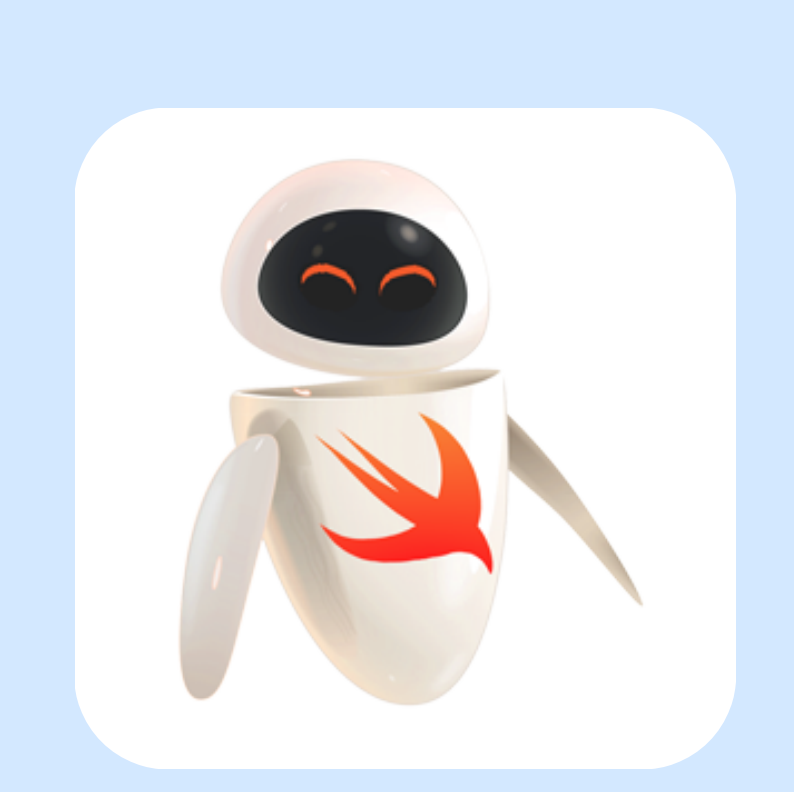

### **SwiftGen**

Генерация кода для ресурсов

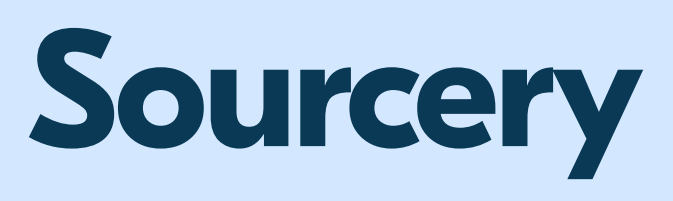

Генератор кода по шаблону

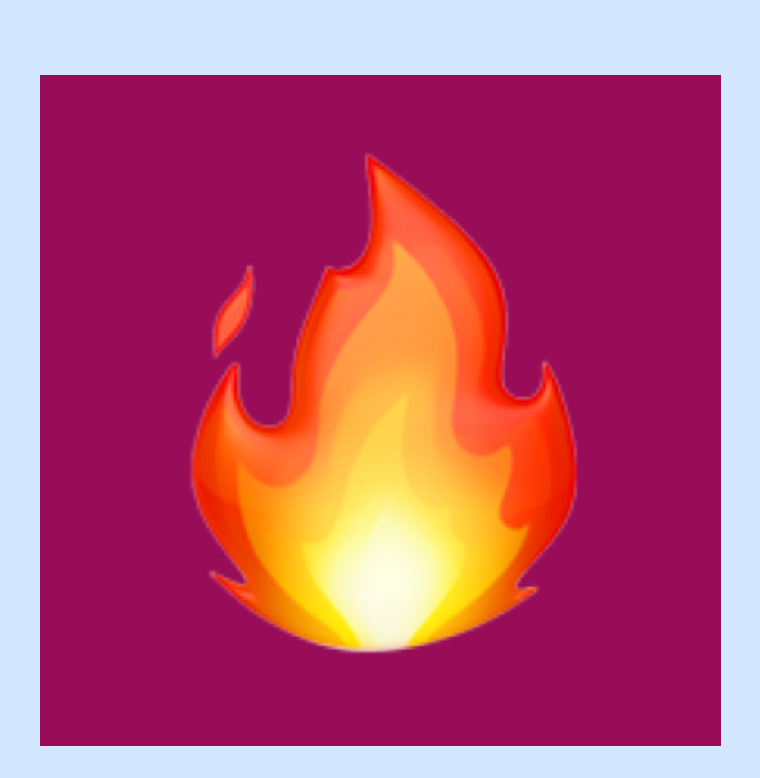

**Prefire** Генерация Snapshot тестов

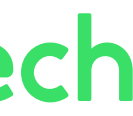

### OZONIech

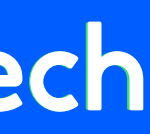

# Вынести код для переиспользования другими

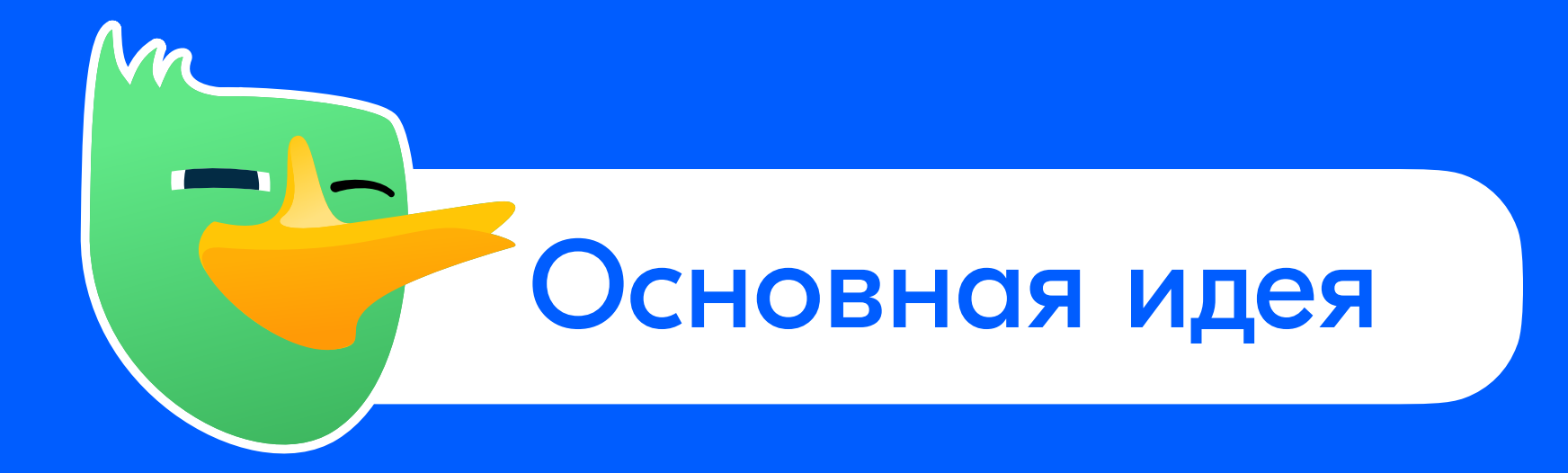

### Немного о проблемах

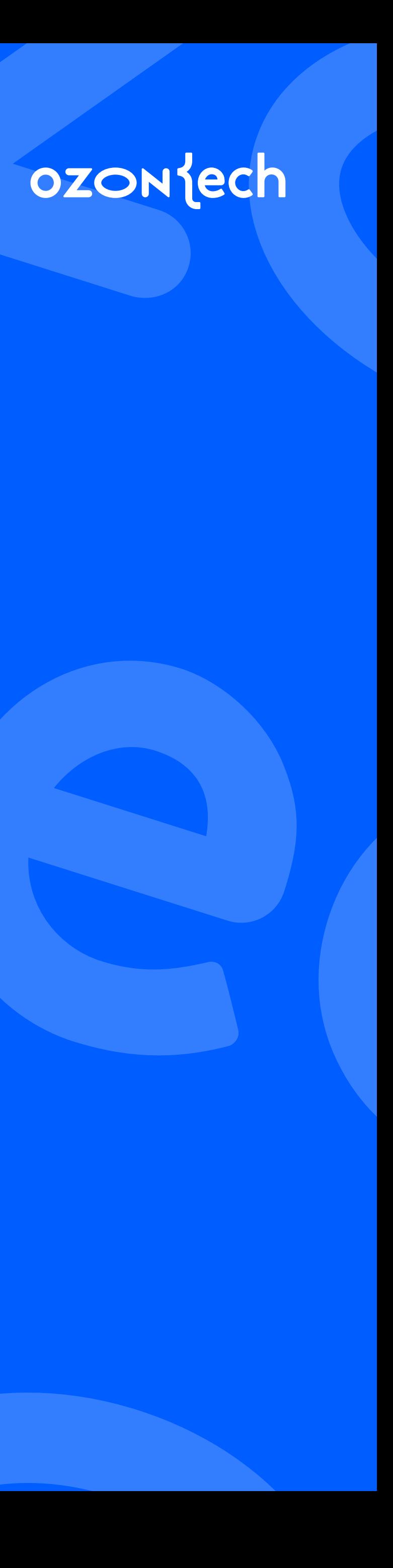

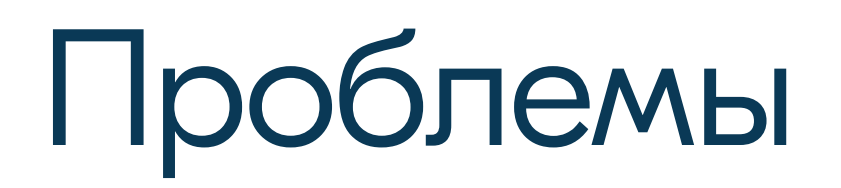

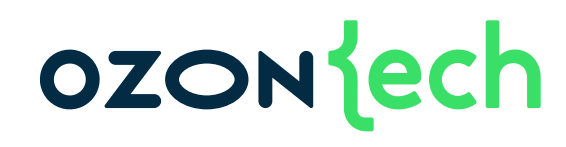

### параметров для запуска

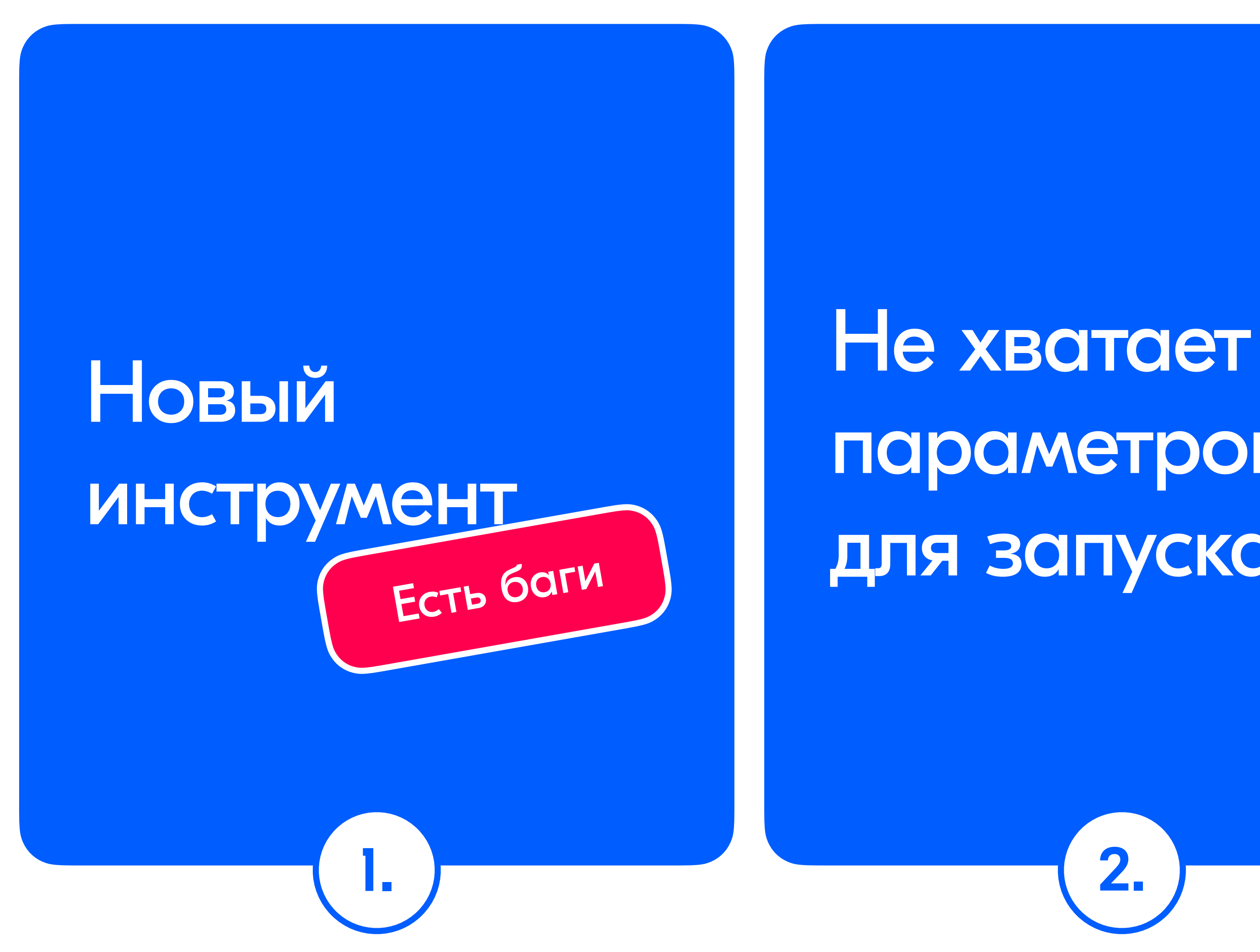

2.

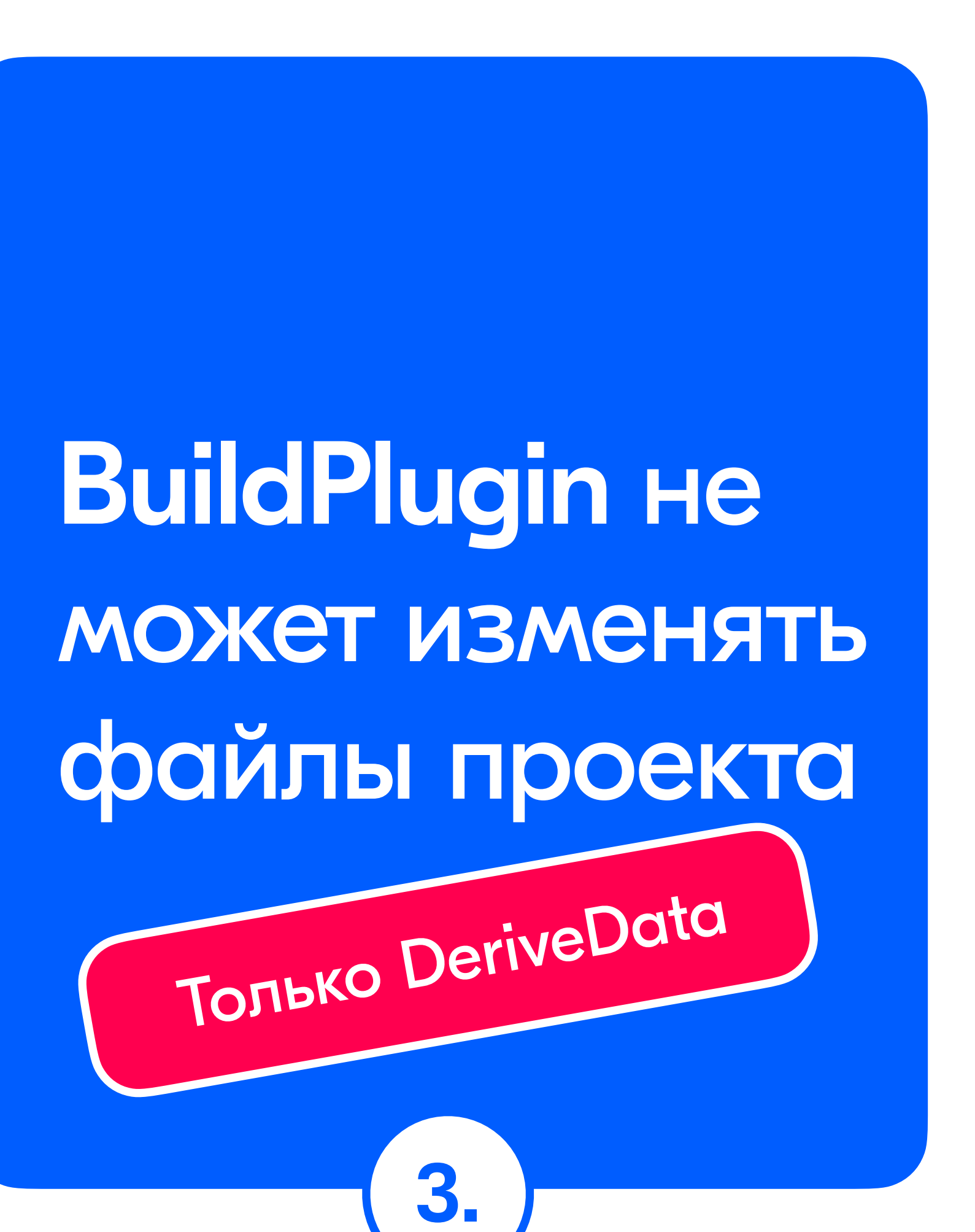

### Как работать с плагинами?

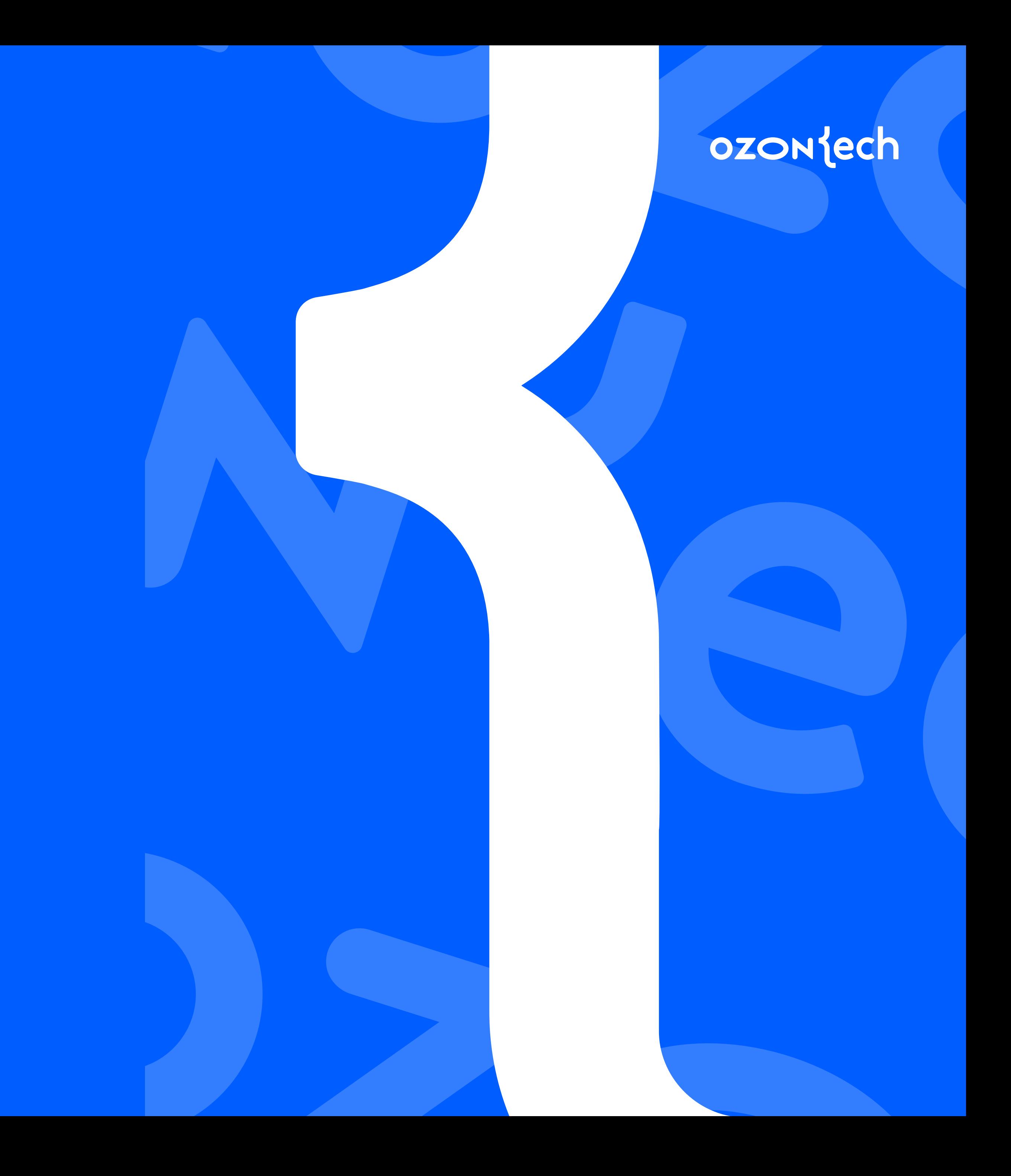

### Как работать с плагинами?

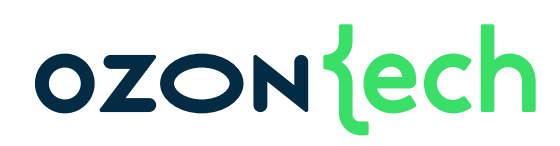

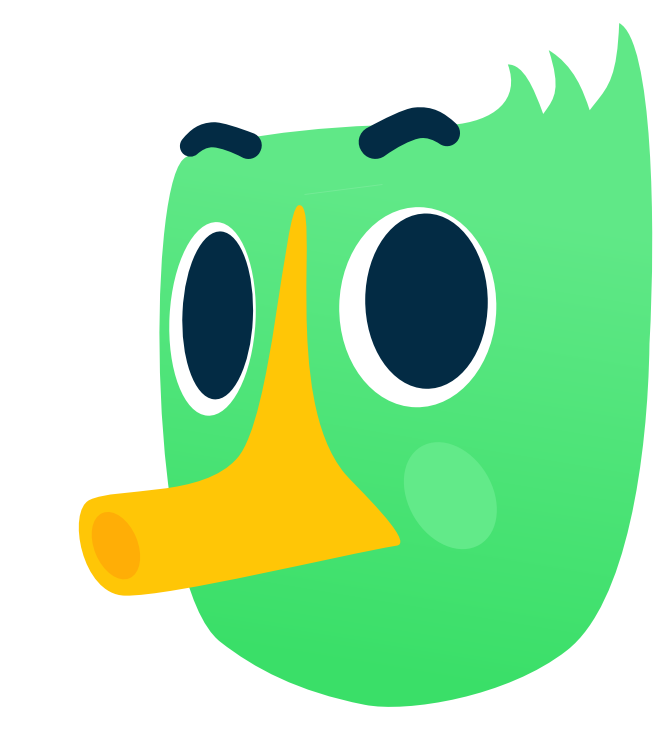

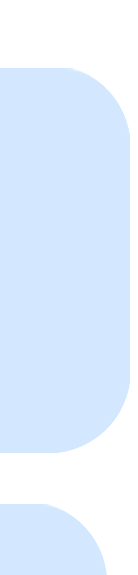

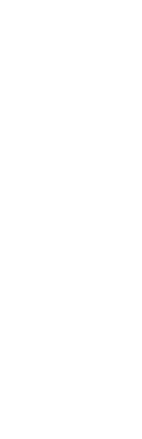

### • Находите/создаёте плагин

### • Подключаете плагин

### Репозиторий списка плагинов awesome-swift-plugins

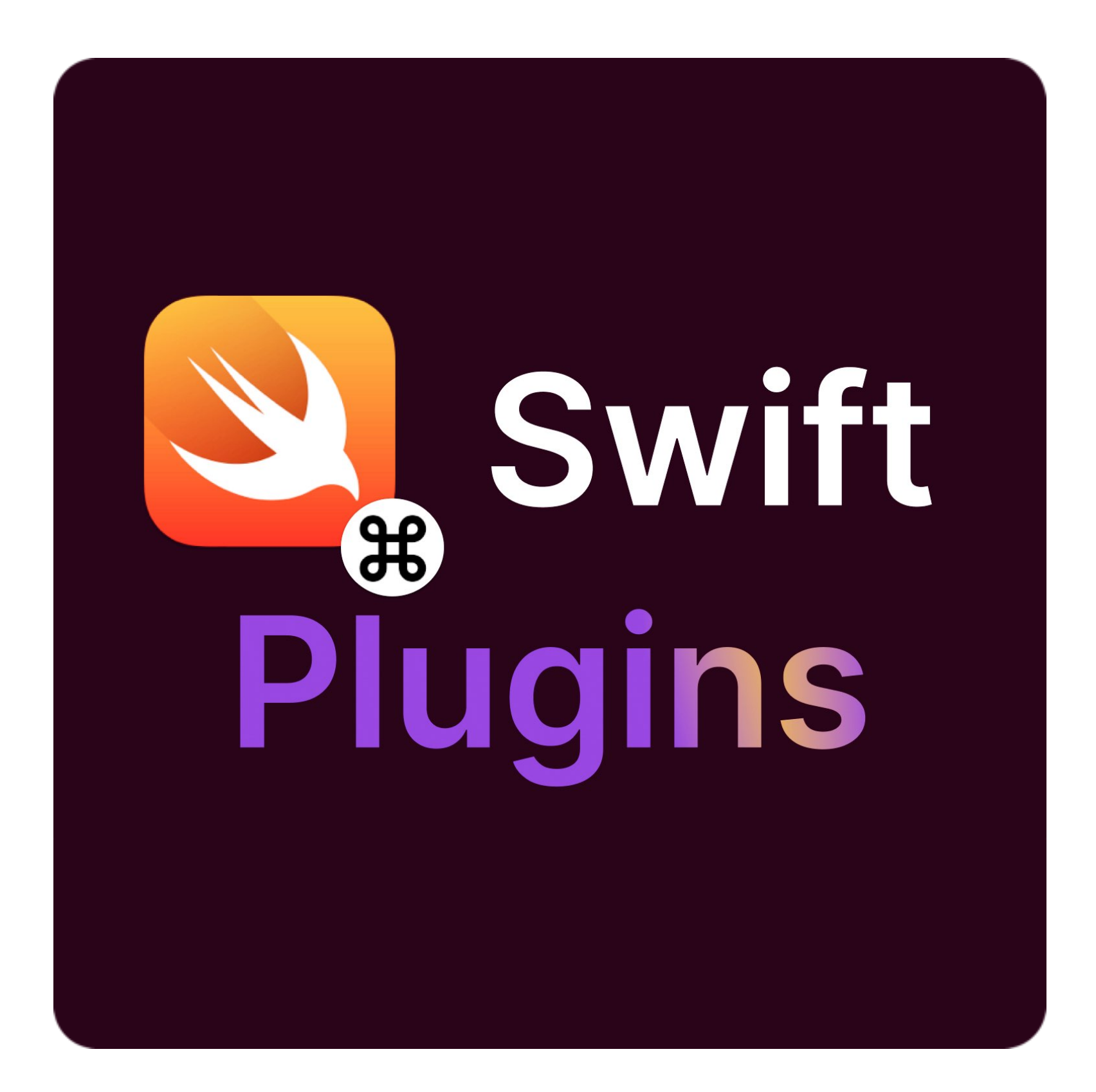

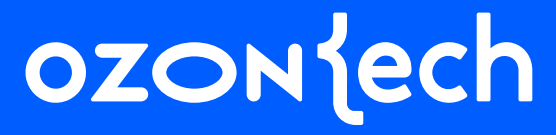

# a barat da ▆▆▛▅▛▕▅▀▆▀▇▛▜▛▆▏

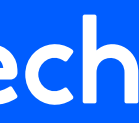

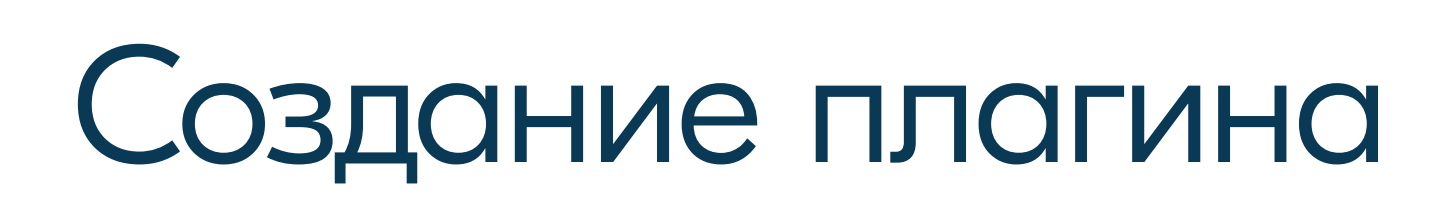

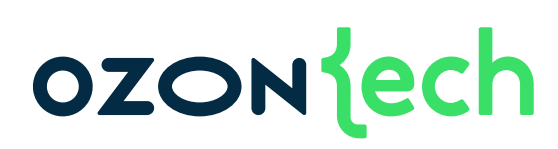

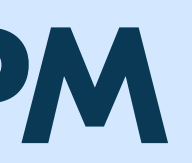

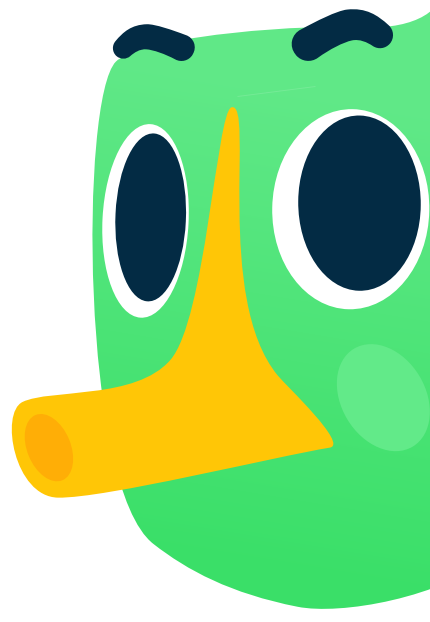

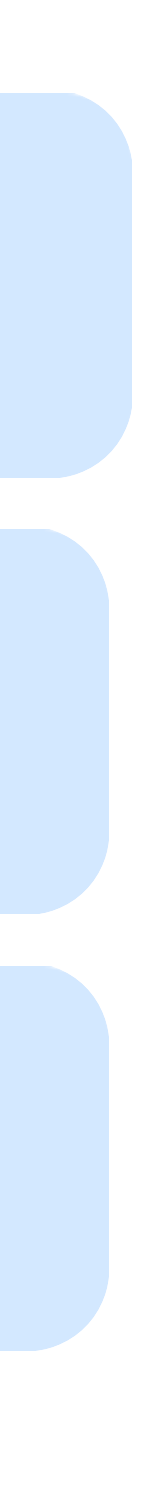

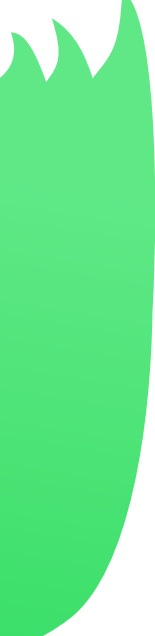

### • Выбираем/пишем скрипт

### • Создаем репозиторий с **SPM**

### • Создаем плагин

### Выбираем/пишем скрипт Категории

### Форматирование

u.

Тестирование

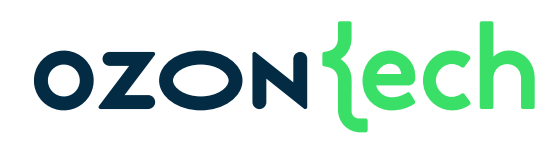

### Генерация

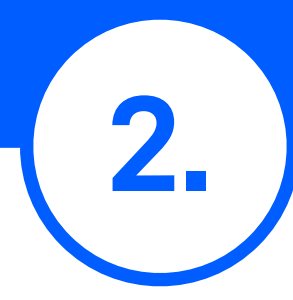

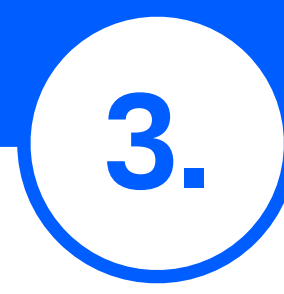

И еще много чего...

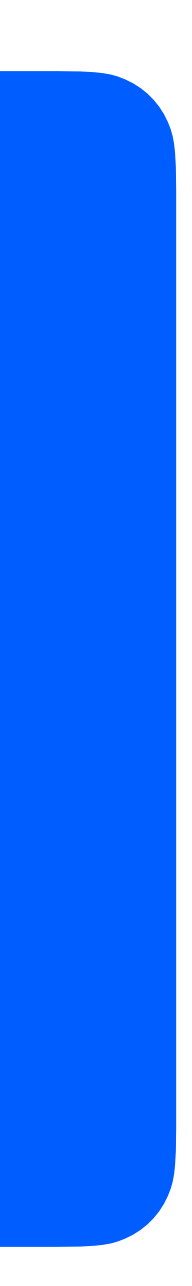

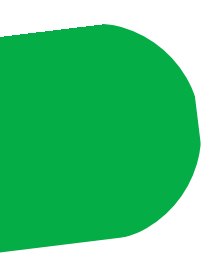

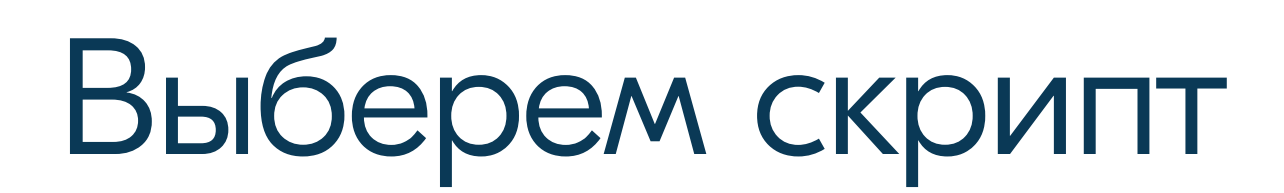

### ozontech

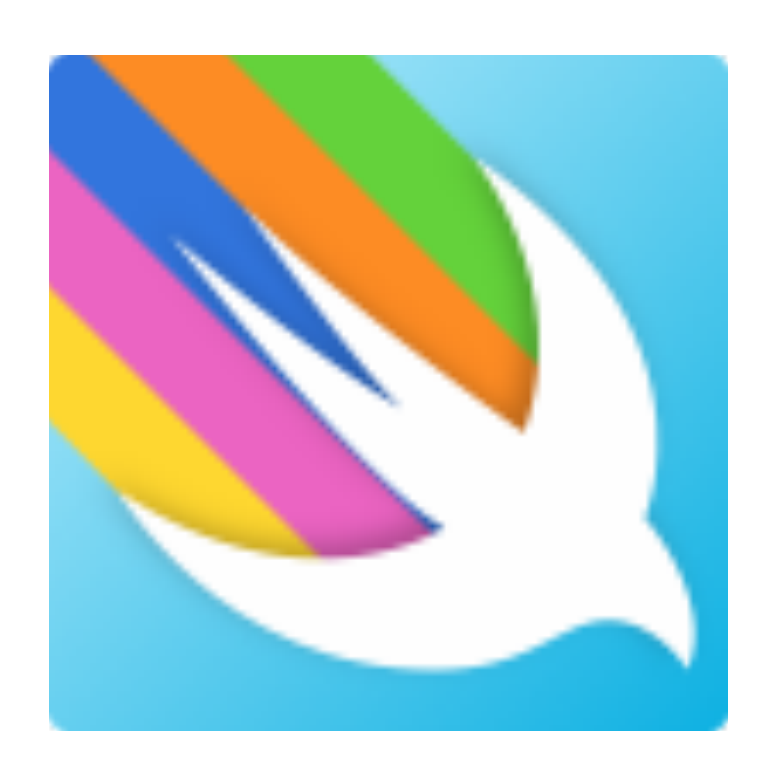

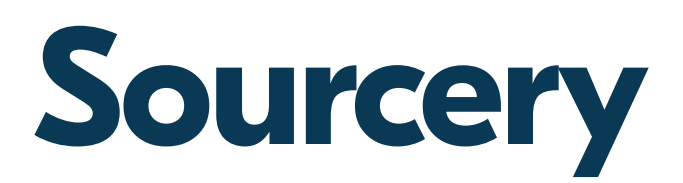

Генератор кода по шаблону

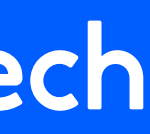

### • Command Plugin

### • Build Tool Plug-in

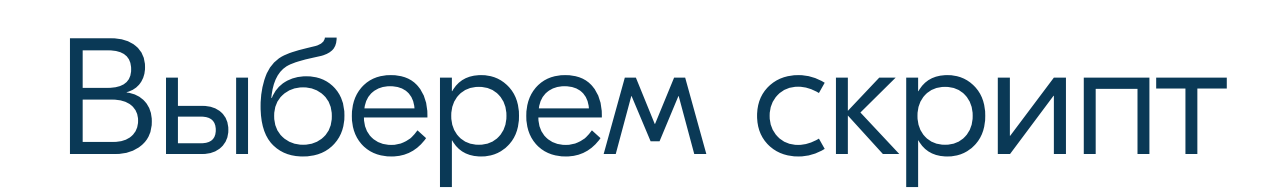

### ozontech

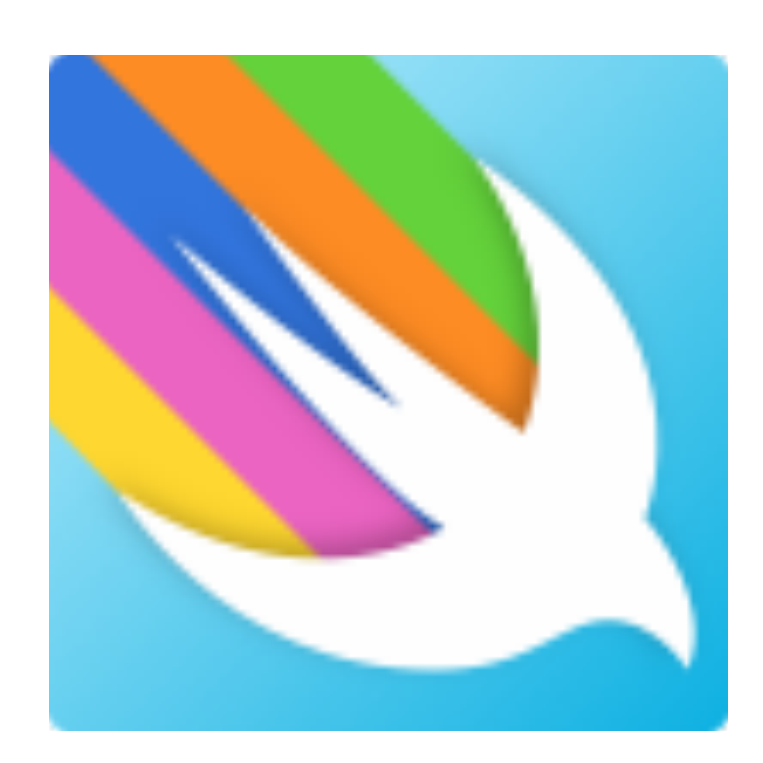

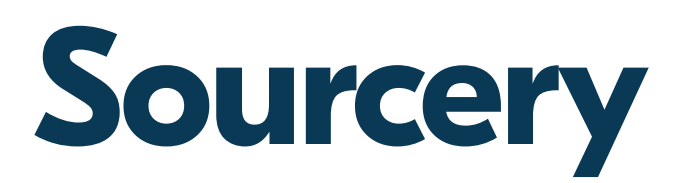

Генератор кода по шаблону

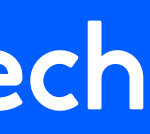

### • Command Plugin

### • **Build Tool Plug-in** ⭐

### Создаем плагин

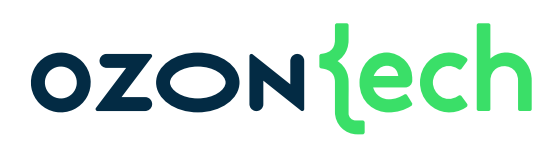

// Создаем пустой пакет swift package init --type empty

// Создаем и переходим в папку mkdir SourceryPlugin; cd SourceryPlugin

// Создаем папку для Sourcery mkdir Binaries

// Создаем папку для Скрипта mkdir Plugins

### Создаем плагин

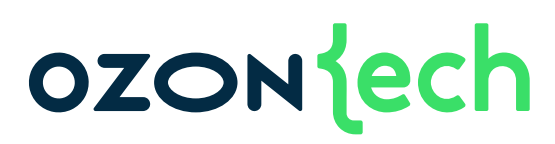

// Создаем пустой пакет swift package init --type empty

// Создаем и переходим в папку mkdir SourceryPlugin; cd SourceryPlugin

// Создаем папку для Sourcery mkdir Binaries

// Создаем папку для Скрипта mkdir Plugins

### Создаем плагин

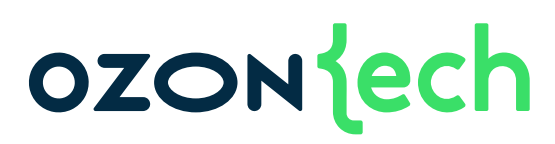

// Создаем пустой пакет swift package init --type empty

// Создаем и переходим в папку mkdir SourceryPlugin; cd SourceryPlugin

// Создаем папку для Sourcery mkdir Binaries

// Создаем папку для Скрипта mkdir Plugins
#### **OZON** ech

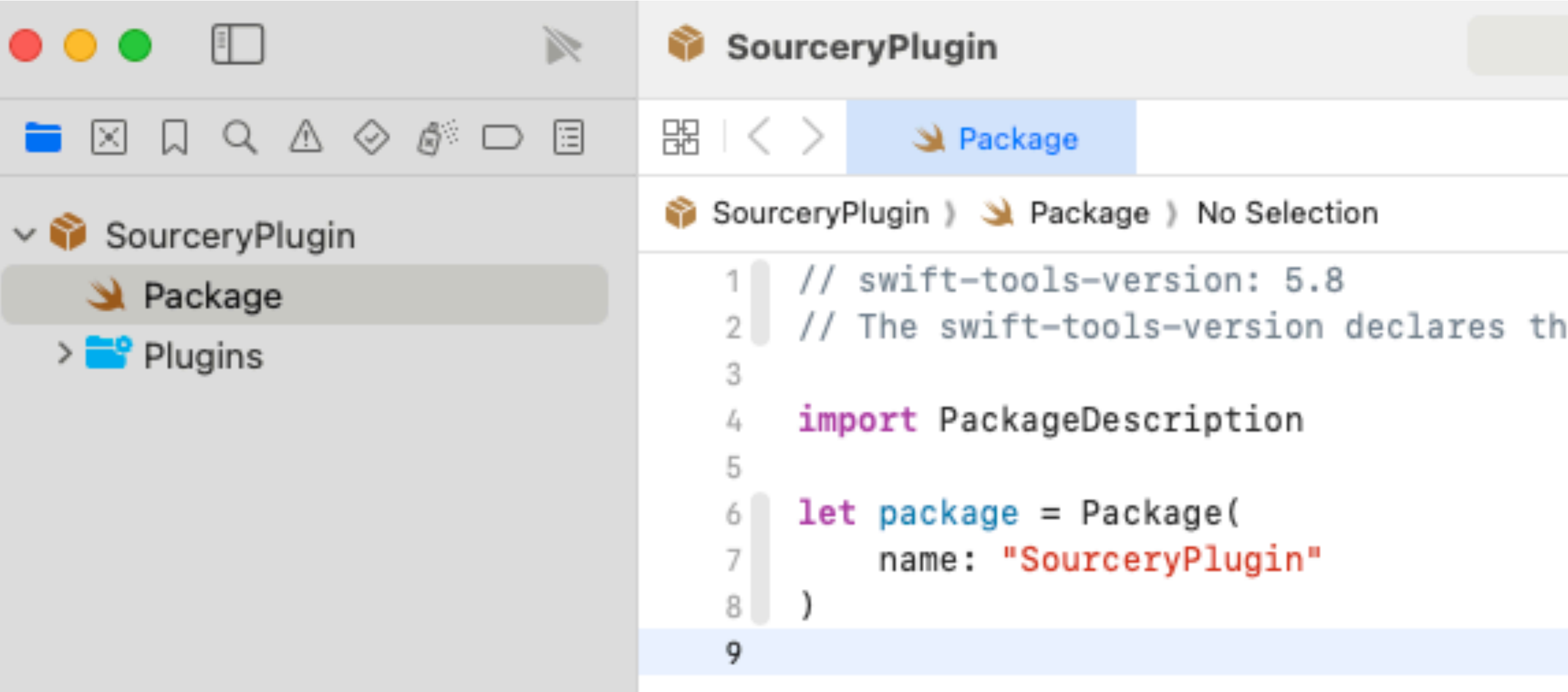

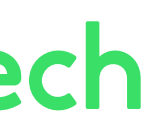

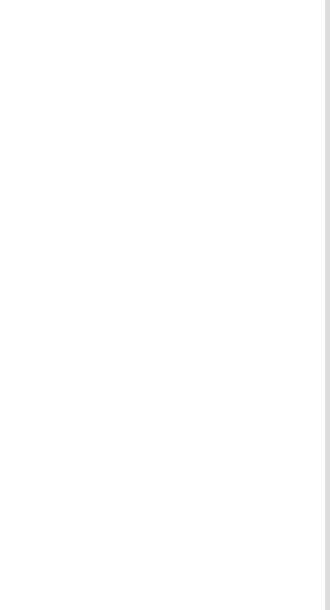

// Создаем пустой пакет swift package init --type empty

// Создаем и переходим в папку mkdir SourceryPlugin; cd SourceryPlugin

// Создаем папку для Sourcery mkdir Binaries

// Создаем папку для Скрипта mkdir Plugins

#### **OZON** ech

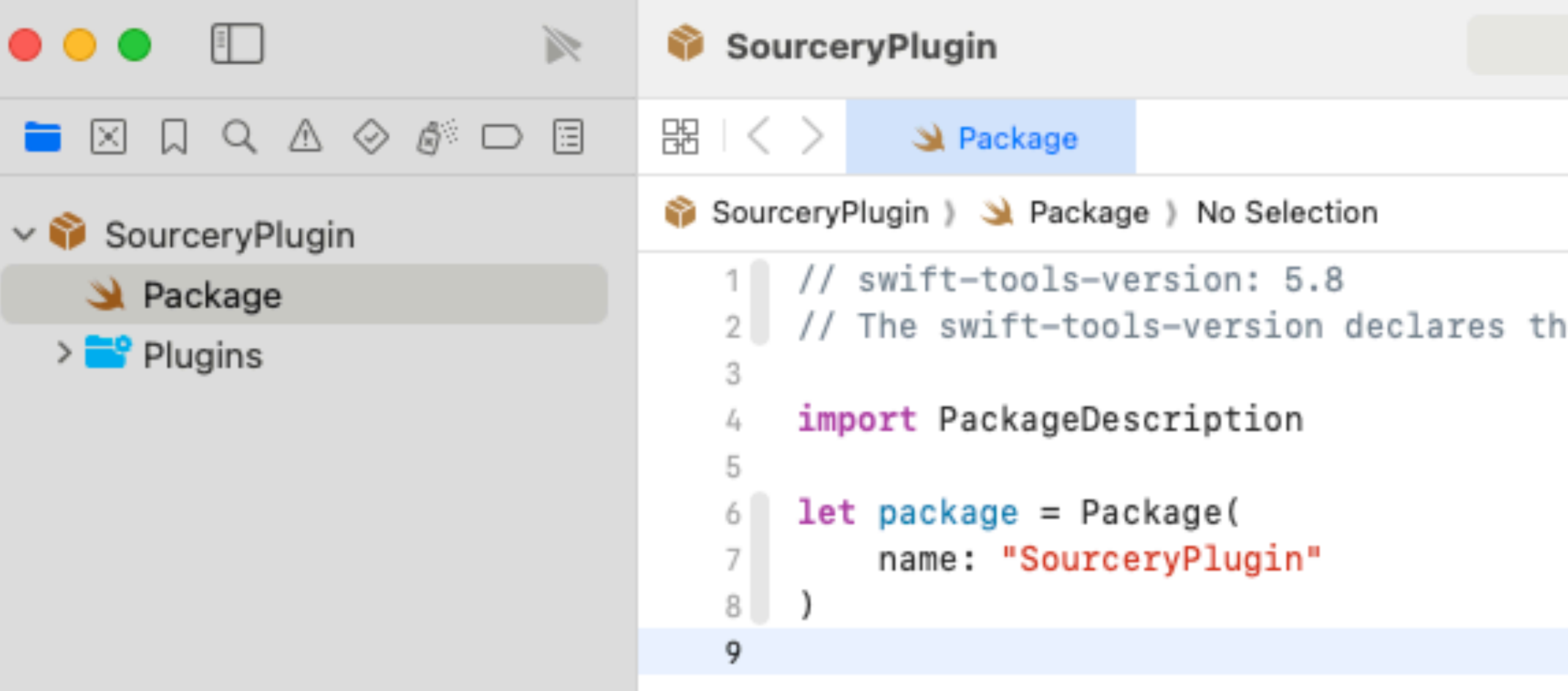

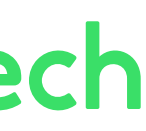

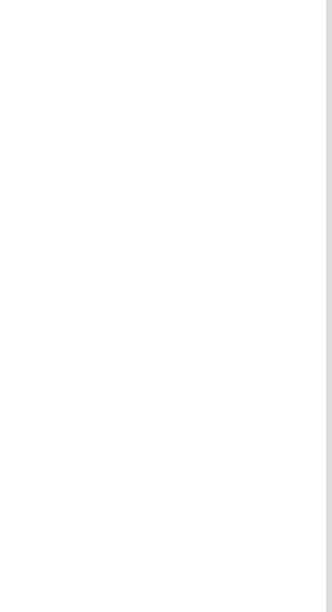

// Создаем пустой пакет swift package init --type empty

// Создаем и переходим в папку mkdir SourceryPlugin; cd SourceryPlugin

// Создаем папку для Sourcery mkdir Binaries

// Создаем папку для Скрипта mkdir Plugins

#### **OZON** ech

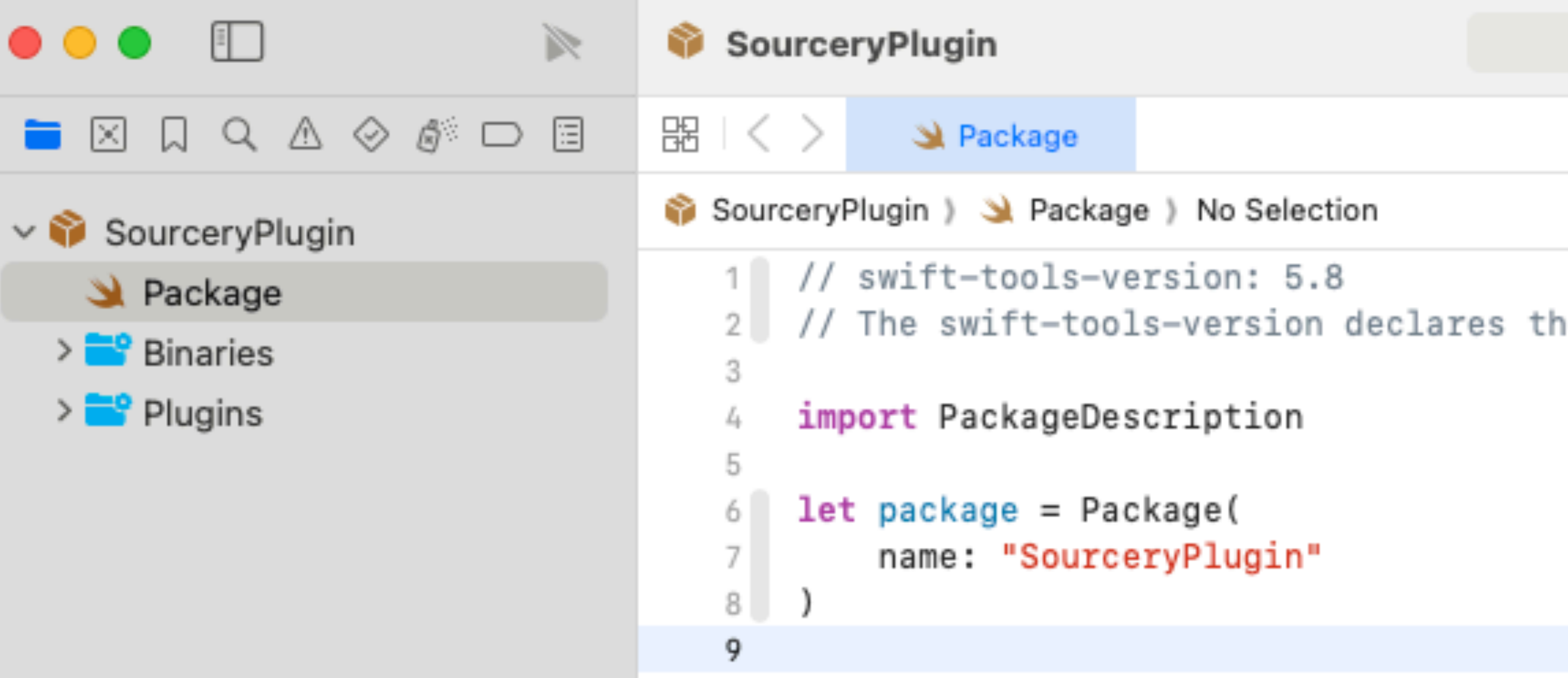

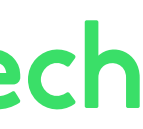

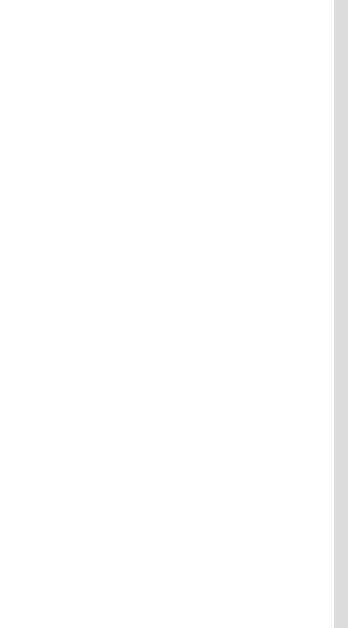

// Создаем пустой пакет swift package init --type empty

// Создаем и переходим в папку mkdir SourceryPlugin; cd SourceryPlugin

// Создаем папку для Sourcery mkdir Binaries

// Создаем папку для Скрипта mkdir Plugins

## Создаем плагин

#### OZONECh

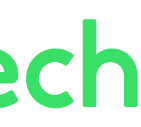

```
// swift-tools-version: 5.8
// The swift-tools-version declares the minimum version of Swift required to build this package.
import PackageDescription 
let package = Package( 
     name: "SourceryPlugin"
)
```
## Создаем плагин

```
41
  // swift-tools-version: 5.8
  // The swift-tools-version declares the minimum version of Swift required to build this package.
  import PackageDescription 
  let package = Package( 
       name: "SourceryPlugin", 
       platforms: [.iOS(.v13)], 
       products: [ 
            .plugin( 
                name: "SourceryPlugin", 
                targets: ["SourceryPlugin"] 
   ) 
       ], 
       targets: [ 
            .plugin( 
                name: "SourceryPlugin", 
                capability: .buildTool(), 
                dependencies: ["Sourcery"] 
            ), 
            .binaryTarget( 
                name: "Sourcery", 
                path: "Binaries/Sourcery.artifactbundle"
   ) 
  \sim \sim \sim)
```
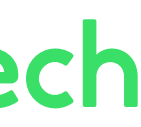

## Создаем плагин

```
// swift-tools-version: 5.8
  // The swift-tools-version declares the minimum version of Swift required to build this package.
  import PackageDescription 
  let package = Package( 
       name: "SourceryPlugin", 
      platforms: [.iOS(.v13)],
       products: [ 
            .plugin( 
                name: "SourceryPlugin", 
                targets: ["SourceryPlugin"] 
   ) 
       \perp,
        targets: [ 
            .plugin( 
                name: "SourceryPlugin", 
                capability: .buildTool(), 
               dependencies: ["Sourcery"]
  \, ),
            .binaryTarget( 
               name: "Sourcery",
                path: "Binaries/Sourcery.artifactbundle"
  \overline{\phantom{a}}\sim 1.
  )42
```
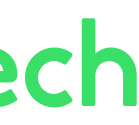

## Создаем плагин

```
// swift-tools-version: 5.8
  // The swift-tools-version declares the minimum version of Swift required to build this package.
  import PackageDescription 
  let package = Package( 
        name: "SourceryPlugin", 
       platforms: [.iOS(.v13)],
        products: [ 
            .plugin( 
                 name: "SourceryPlugin", 
                 targets: ["SourceryPlugin"] 
   \overline{\phantom{a}}\mathbf{I} targets: [ 
            .plugin( 
                 name: "SourceryPlugin", 
                 capability: .buildTool(), 
                 dependencies: ["Sourcery"] 
            ), 
            .binaryTarget( 
                name: "Sourcery",
                 path: "Binaries/Sourcery.artifactbundle"
   \overline{\phantom{a}}\sim 1.
   )43
```
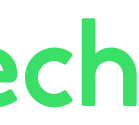

## Создаем плагин

```
// swift-tools-version: 5.8
  // The swift-tools-version declares the minimum version of Swift required to build this package.
  import PackageDescription 
  let package = Package( 
        name: "SourceryPlugin", 
        platforms: [.iOS(.v13)], 
        products: [ 
             .plugin( 
                 name: "SourceryPlugin", 
                 targets: ["SourceryPlugin"] 
   \overline{\phantom{a}}\mathbf{I} targets: [ 
             .plugin( 
                 name: "SourceryPlugin", 
                 capability: .buildTool(), 
                dependencies: ["Sourcery"]
   \left( \begin{array}{c} \end{array} \right) ,
             .binaryTarget( 
                 name: "Sourcery", 
                 path: "Binaries/Sourcery.artifactbundle"
    ) 
   \sim 1.
   )44
```
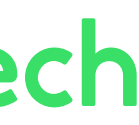

## Создаем плагин

```
45
  // swift-tools-version: 5.8
  // The swift-tools-version declares the minimum version of Swift required to build this package.
  import PackageDescription 
  let package = Package( 
        name: "SourceryPlugin", 
        platforms: [.iOS(.v13)], 
        products: [ 
            .plugin( 
                name: "SourceryPlugin", 
                targets: ["SourceryPlugin"] 
   ) 
       \mathbf{I}_{\mathbf{r}} targets: [ 
            .plugin( 
                name: "SourceryPlugin", 
                capability: .buildTool(), 
                dependencies: ["Sourcery"] 
            ), 
            .binaryTarget( 
                name: "Sourcery", 
                path: "Binaries/Sourcery.artifactbundle"
   ) 
  \sim \sim \sim)
```
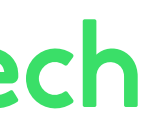

#### Осталось добавить скрипт

# Пакет готов

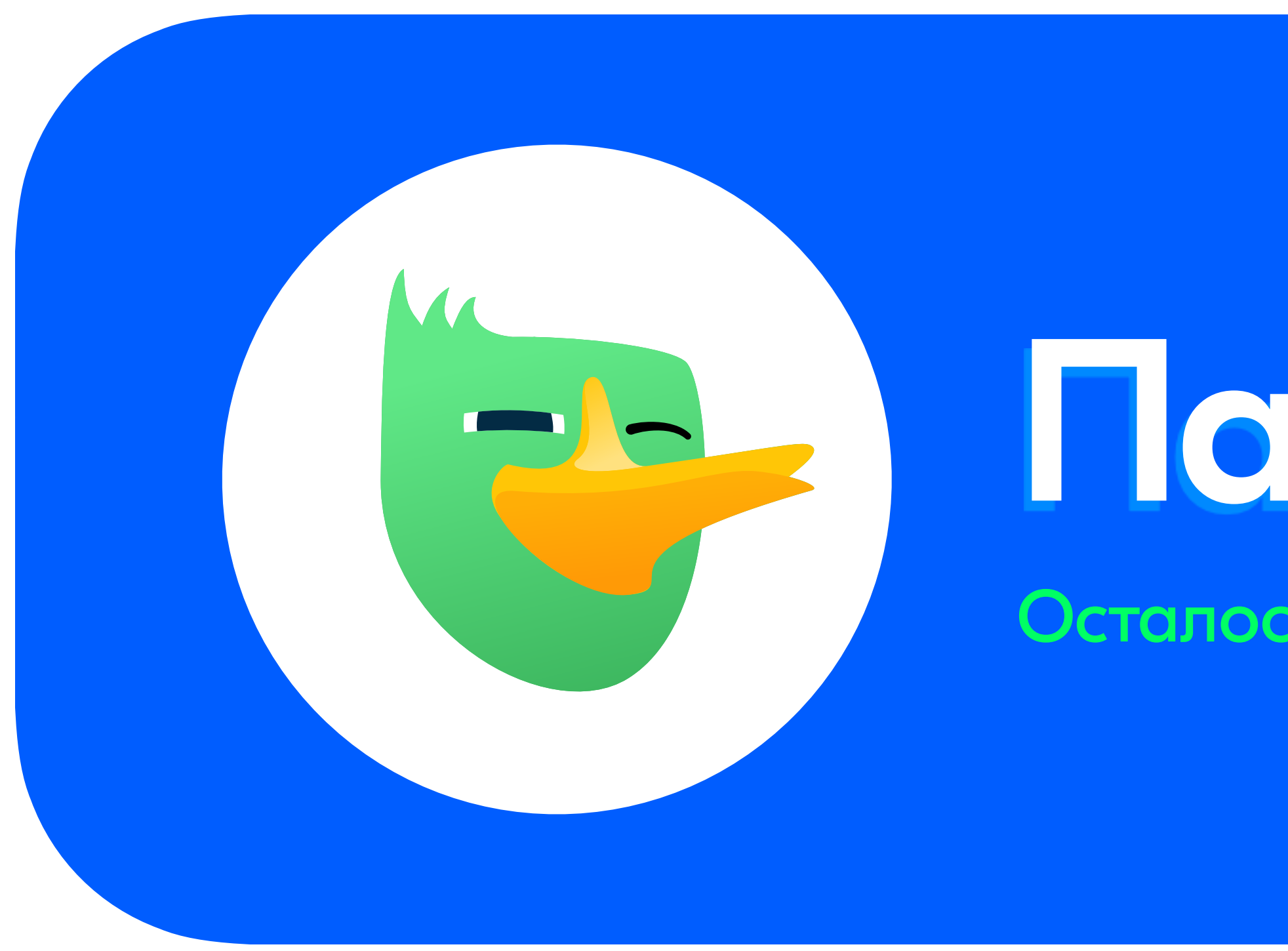

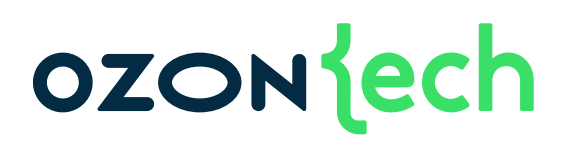

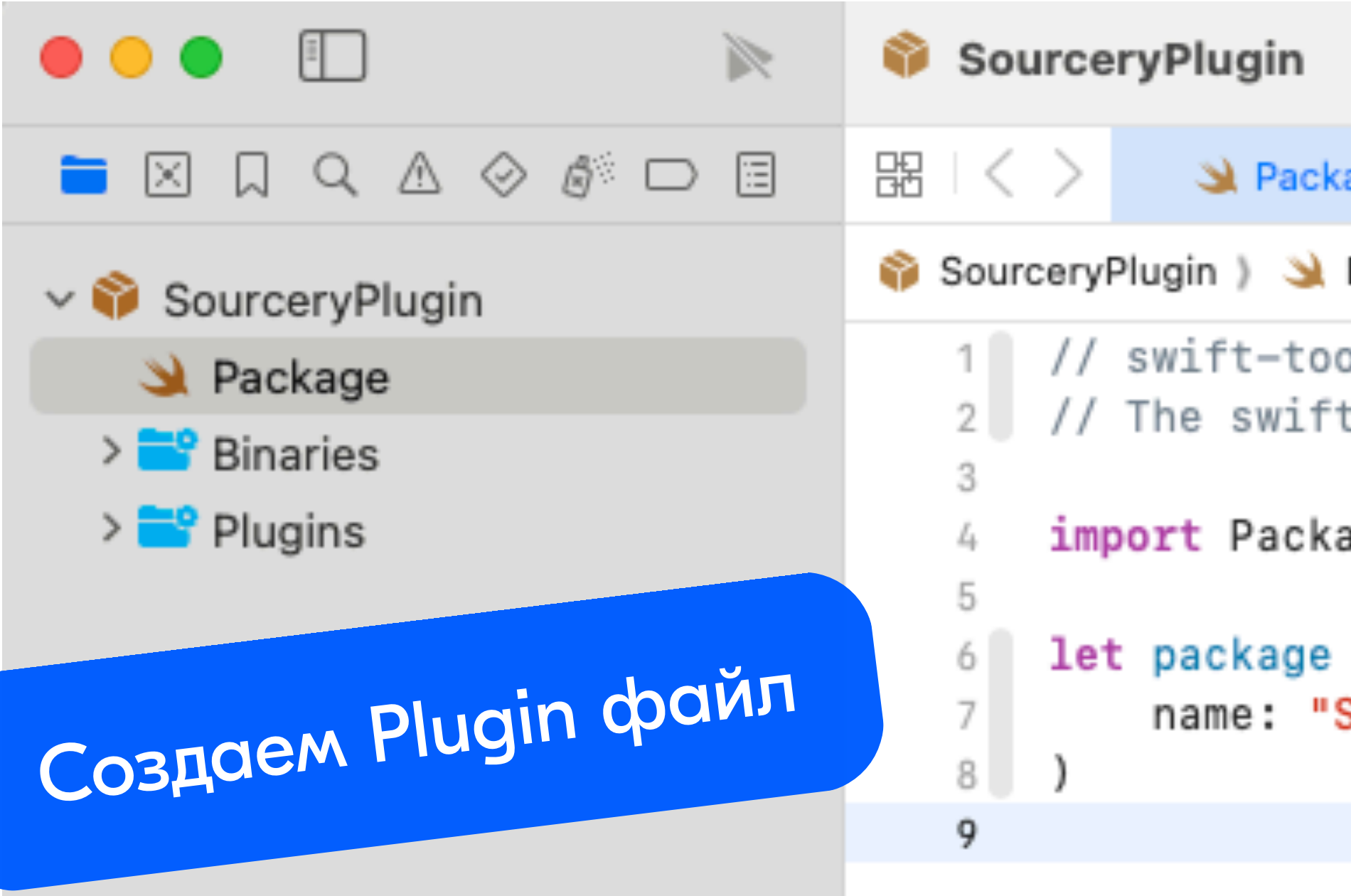

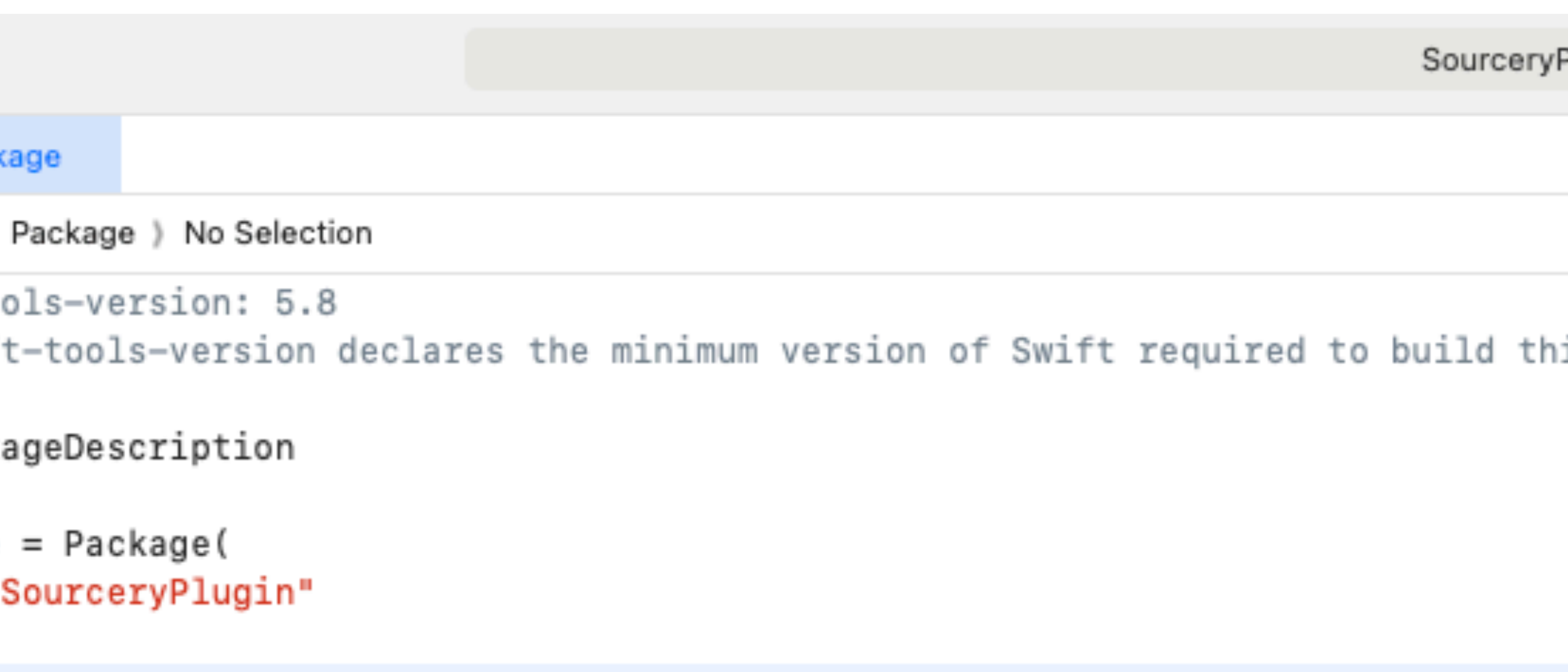

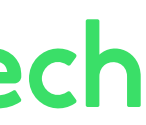

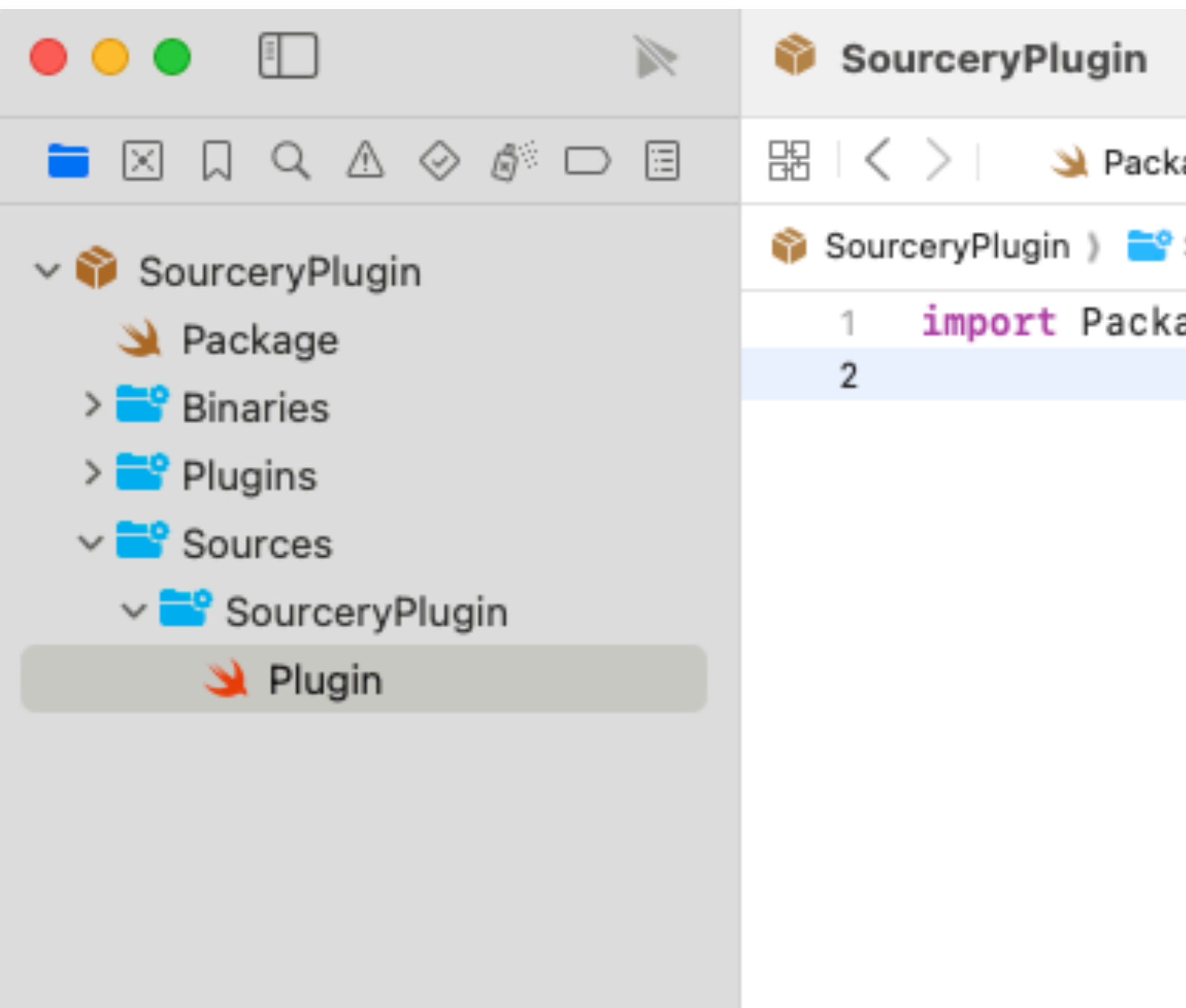

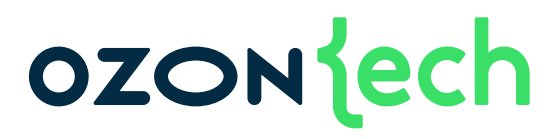

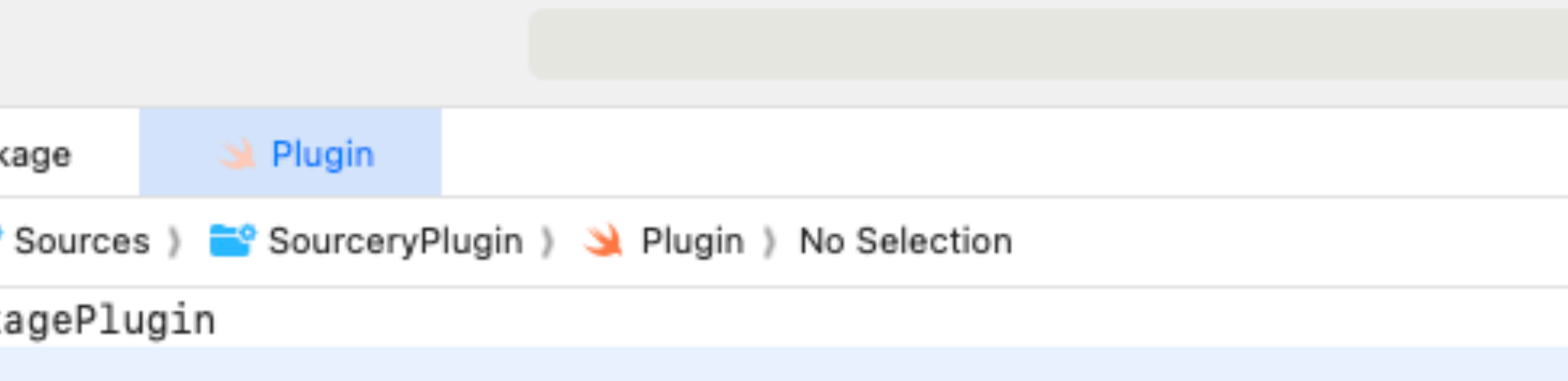

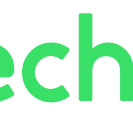

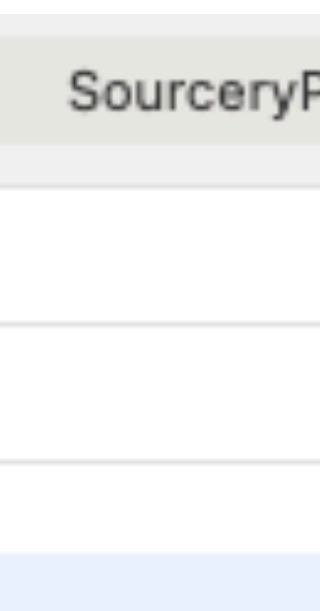

## Создаем плагин

**import** PackagePlugin

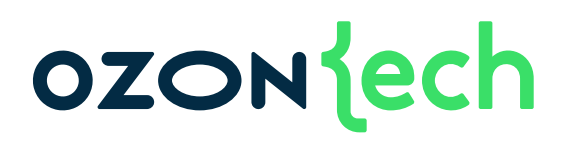

## Создаем плагин

**import** PackagePlugin

**@main struct** SourceryPlugin: BuildToolPlugin {

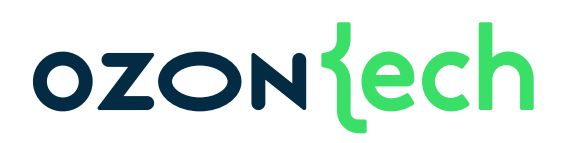

## Создаем плагин

**import** PackagePlugin

**@main struct** SourceryPlugin: BuildToolPlugin { **func** createBuildCommands(context: PluginContext, target: Target) **throws** -> [Command] {

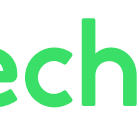

## Создаем плагин

**import** PackagePlugin

**@main struct** SourceryPlugin: BuildToolPlugin { **func** createBuildCommands(context: PluginContext, target: Target) **throws** -> [Command] { // Файл конфигурации для Sourcery **let** sourceryConfigFile = target.directory.appending("Configs/sourcery.yml")

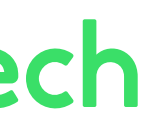

## Создаем плагин

**import** PackagePlugin

**@main struct** SourceryPlugin: BuildToolPlugin { **func** createBuildCommands(context: PluginContext, target: Target) **throws** -> [Command] { // Файл конфигурации для Sourcery **let** sourceryConfigFile = target.directory.appending("Configs/sourcery.yml")

 // Директория, где будут генерироваться файлы **let** generatedSourcesDirectory = context.pluginWorkDirectory

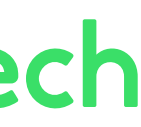

## Создаем плагин

**import** PackagePlugin

**@main struct** SourceryPlugin: BuildToolPlugin { **func** createBuildCommands(context: PluginContext, target: Target) **throws** -> [Command] { // Файл конфигурации для Sourcery **let** sourceryConfigFile = target.directory.appending("Configs/sourcery.yml")

 // Директория, где будут генерироваться файлы **let** generatedSourcesDirectory = context.pluginWorkDirectory

 // Бинарник Sourcery **let** executable = **try** context.tool(named: "Sourcery").path

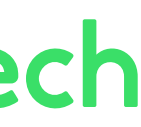

## Создаем плагин

**import** PackagePlugin

**@main struct** SourceryPlugin: BuildToolPlugin { **func** createBuildCommands(context: PluginContext, target: Target) **throws** -> [Command] { // Файл конфигурации для Sourcery **let** sourceryConfigFile = target.directory.appending("Configs/sourcery.yml")

 // Директория с шаблоном let templatesDirectory = executable.removingLastComponent().removingLastComponent().appending("templates")

 // Директория, где будут генерироваться файлы **let** generatedSourcesDirectory = context.pluginWorkDirectory

 // Бинарник Sourcery **let** executable = **try** context.tool(named: "Sourcery").path

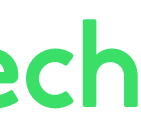

## Создаем плагин

**import** PackagePlugin

**@main struct** SourceryPlugin: BuildToolPlugin { **func** createBuildCommands(context: PluginContext, target: Target) **throws** -> [Command] { // Файл конфигурации для Sourcery **let** sourceryConfigFile = target.directory.appending("Configs/sourcery.yml")

 // Директория с шаблоном let templatesDirectory = executable.removingLastComponent().removingLastComponent().appending("templates")

 // Директория, где будут генерироваться файлы **let** generatedSourcesDirectory = context.pluginWorkDirectory

 // Бинарник Sourcery **let** executable = **try** context.tool(named: "Sourcery").path

#### **OZON** ech

// Создаем файл в нужной директории

```
 try FileManager.default.createDirectory(atPath: generatedSourcesDirectory.string, withIntermediateDirectories: true)
```
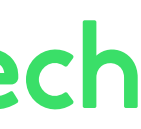

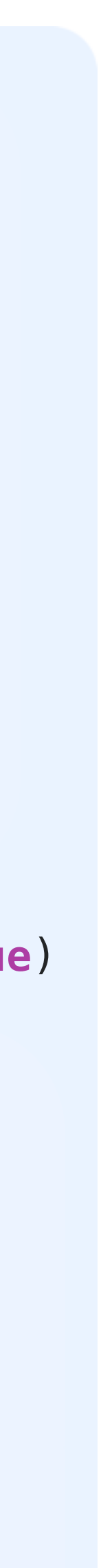

 $\overline{\phantom{a}}$ 

## Создаем плагин

**import** PackagePlugin **@main struct** SourceryPlugin: BuildToolPlugin { **func** createBuildCommands(context: PluginContext, target: Target) **throws** -> [Command] { // Файл конфигурации для Sourcery **let** sourceryConfigFile = target.directory.appending("Configs/sourcery.yml") // Директория, где будут генерироваться файлы **let** generatedSourcesDirectory = context.pluginWorkDirectory // Бинарник Sourcery **let** executable = **try** context.tool(named: "Sourcery").path // Директория с шаблоном let templatesDirectory = executable.removingLastComponent().removingLastComponent().appending("templates") // Создаем файл в нужной директории **try** FileManager.default.createDirectory(atPath: generatedSourcesDirectory.string, withIntermediateDirectories: **true**) **return** [ .prebuildCommand( displayName: "Running Sourcery", executable: executable, arguments: [ "--config", "\(sourceryConfigFile)"], environment: "TARGET\_DIR": "\(target.directory)" , "DERIVED\_DATA\_DIR": "\(generatedSourcesDirectory)" , "TEMPLATES\_DIR": "\(templatesDirectory)" , and the contract of  $\mathbf{I}$  , and  $\mathbf{I}$  outputFilesDirectory: generatedSourcesDirectory 57

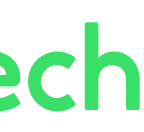

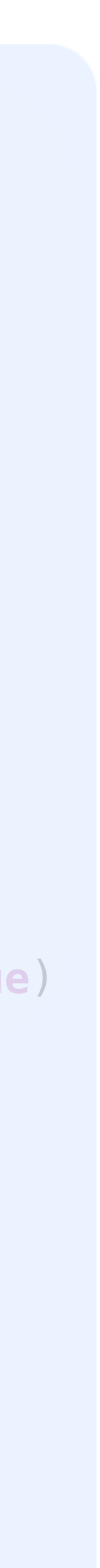

## Создаем плагин

**import** PackagePlugin

 $\overline{\phantom{a}}$ 

**@main struct** SourceryPlugin: BuildToolPlugin { **func** createBuildCommands(context: PluginContext, target: Target) **throws** -> [Command] { // Файл конфигурации для Sourcery **let** sourceryConfigFile = target.directory.appending("Configs/sourcery.yml")

 // Директория с шаблоном let templatesDirectory = executable.removingLastComponent().removingLastComponent().appending("templates")

 // Директория, где будут генерироваться файлы **let** generatedSourcesDirectory = context.pluginWorkDirectory

 // Бинарник Sourcery **let** executable = **try** context.tool(named: "Sourcery").path

 // Создаем файл в нужной директории **try** FileManager.default.createDirectory(atPath: generatedSourcesDirectory.string, withIntermediateDirectories: **true**)

 **return** [ .prebuildCommand( displayName: "Running Sourcery", executable: executable, arguments: [ "--config", "\(sourceryConfigFile)"], environment: "TARGET\_DIR": "\(target.directory)" , "DERIVED\_DATA\_DIR": "\(generatedSourcesDirectory)" , "TEMPLATES\_DIR": "\(templatesDirectory)"  $\begin{array}{ccc} \text{ } & \text{ } & \text{ } \end{array}$ outputFilesDirectory: generatedSourcesDirectory

#### **OZON** ech

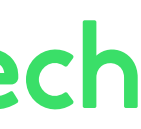

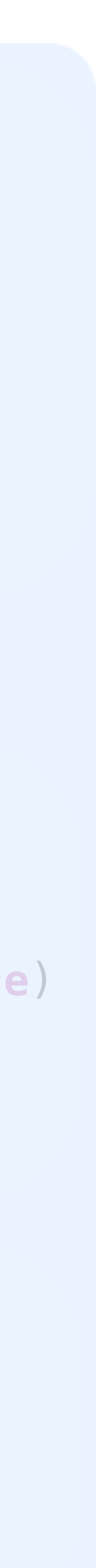

58

## Создаем плагин

**import** PackagePlugin

**@main struct** SourceryPlugin: BuildToolPlugin { **func** createBuildCommands(context: PluginContext, target: Target) **throws** -> [Command] { // Файл конфигурации для Sourcery **let** sourceryConfigFile = target.directory.appending("Configs/sourcery.yml") // Директория, где будут генерироваться файлы **let** generatedSourcesDirectory = context.pluginWorkDirectory // Бинарник Sourcery **let** executable = **try** context.tool(named: "Sourcery").path // Директория с шаблоном let templatesDirectory = executable.removingLastComponent().removingLastComponent().appending("templates") // Создаем файл в нужной директории **try** FileManager.default.createDirectory(atPath: generatedSourcesDirectory.string, withIntermediateDirectories: **true**) **return** [ .prebuildCommand( displayName: "Running Sourcery", executable: executable, arguments: [ "--config", "\(sourceryConfigFile)"], environment: "TARGET\_DIR": "\(target.directory)" , "DERIVED\_DATA\_DIR": "\(generatedSourcesDirectory)" , "TEMPLATES\_DIR": "\(templatesDirectory)" , and the contract of  $\mathbb{I}$  , the contract of  $\mathbb{I}$  , the contract of  $\mathbb{I}$  outputFilesDirectory: generatedSourcesDirectory  $\overline{\phantom{a}}$ 59

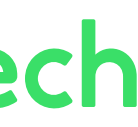

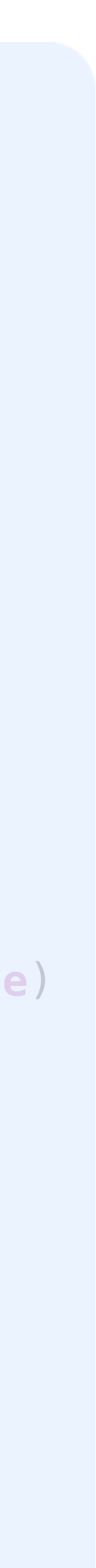

## Создаем плагин

**import** PackagePlugin

**@main struct** SourceryPlugin: BuildToolPlugin { **func** createBuildCommands(context: PluginContext, target: Target) **throws** -> [Command] { // Файл конфигурации для Sourcery **let** sourceryConfigFile = target.directory.appending("Configs/sourcery.yml")

 // Директория с шаблоном let templatesDirectory = executable.removingLastComponent().removingLastComponent().appending("templates")

 // Директория, где будут генерироваться файлы **let** generatedSourcesDirectory = context.pluginWorkDirectory

```
 // Бинарник Sourcery
 let executable = try context.tool(named: "Sourcery").path
```
 // Создаем файл в нужной директории **try** FileManager.default.createDirectory(atPath: generatedSourcesDirectory.string, withIntermediateDirectories: **true**)

 **return** [ .prebuildCommand( displayName: "Running Sourcery", executable: executable, arguments: [ "--config", "\(sourceryConfigFile)"], environment: | "TARGET\_DIR": "\(target.directory)" , "DERIVED\_DATA\_DIR": "\(generatedSourcesDirectory)" , "TEMPLATES\_DIR": "\(templatesDirectory)" , and the contract of  $\mathbf{I}_{\mathbf{r}}$ outputFilesDirectory: generatedSourcesDirectory

60

 $\overline{\phantom{a}}$ 

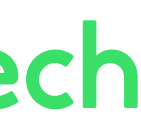

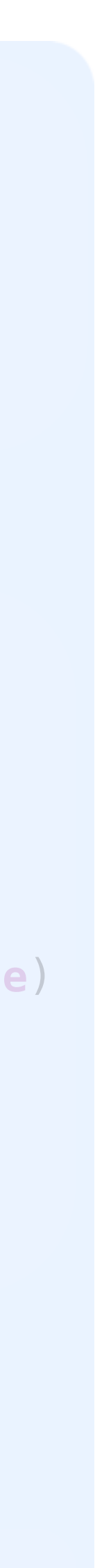

## Создаем плагин

**import** PackagePlugin

**@main struct** SourceryPlugin: BuildToolPlugin { **func** createBuildCommands(context: PluginContext, target: Target) **throws** -> [Command] { // Файл конфигурации для Sourcery **let** sourceryConfigFile = target.directory.appending("Configs/sourcery.yml")

 // Директория с шаблоном let templatesDirectory = executable.removingLastComponent().removingLastComponent().appending("templates")

 // Директория, где будут генерироваться файлы **let** generatedSourcesDirectory = context.pluginWorkDirectory

```
 return [ 
              .prebuildCommand( 
                  displayName: "Running Sourcery", 
                  executable: executable, 
 arguments: [ "--config", 
"\(sourceryConfigFile)"], 
                  environment: [ 
 "TARGET_DIR": "\(target.directory)"
, 
 "DERIVED_DATA_DIR": "\(generatedSourcesDirectory)"
, 
                      "TEMPLATES_DIR": "\(templatesDirectory)"
, and the contract of \mathbb{I} , the contract of \mathbb{I} , the contract of \mathbb{I}
```

```
 // Бинарник Sourcery
 let executable = try context.tool(named: "Sourcery").path
```
 // Создаем файл в нужной директории **try** FileManager.default.createDirectory(atPath: generatedSourcesDirectory.string, withIntermediateDirectories: **true**)

outputFilesDirectory: generatedSourcesDirectory

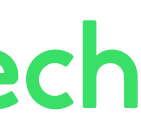

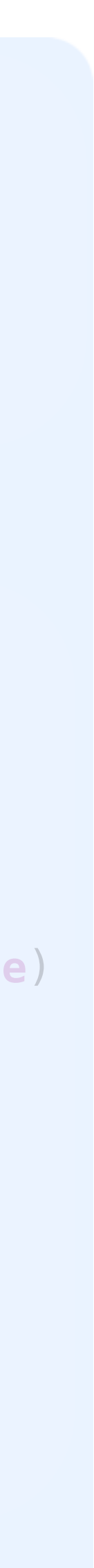

 $\overline{\phantom{a}}$ 

 $\overline{\phantom{a}}$ 

## Создаем плагин

```
import PackagePlugin 
  @main
  struct SourceryPlugin: BuildToolPlugin { 
       func createBuildCommands(context: PluginContext, target: Target) throws -> [Command] { 
           // Файл конфигурации для Sourcery
           let sourceryConfigFile = target.directory.appending("Configs/sourcery.yml") 
           // Директория, где будут генерироваться файлы
           let generatedSourcesDirectory = context.pluginWorkDirectory 
           // Бинарник Sourcery
           let executable = try context.tool(named: "Sourcery").path
           // Директория с шаблоном
          let templatesDirectory = executable.removingLastComponent().removingLastComponent().appending("templates")
           // Создаем файл в нужной директории
           try FileManager.default.createDirectory(atPath: generatedSourcesDirectory.string, withIntermediateDirectories: true) 
           return [ 
               .prebuildCommand( 
                   displayName: "Running Sourcery", 
                   executable: executable, 
    arguments: [ "--config", 
"\(sourceryConfigFile)"], 
                   environment: |
    "TARGET_DIR": "\(target.directory)"
, 
    "DERIVED_DATA_DIR": "\(generatedSourcesDirectory)"
, 
                       "TEMPLATES_DIR": "\(templatesDirectory)"
   , the contraction of \mathbf{I}_{\mathbf{y}} outputFilesDirectory: generatedSourcesDirectory 
62
```
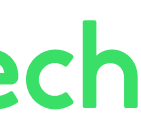

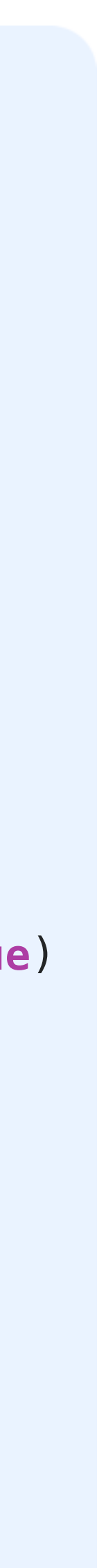

## SourceryPlugin Github

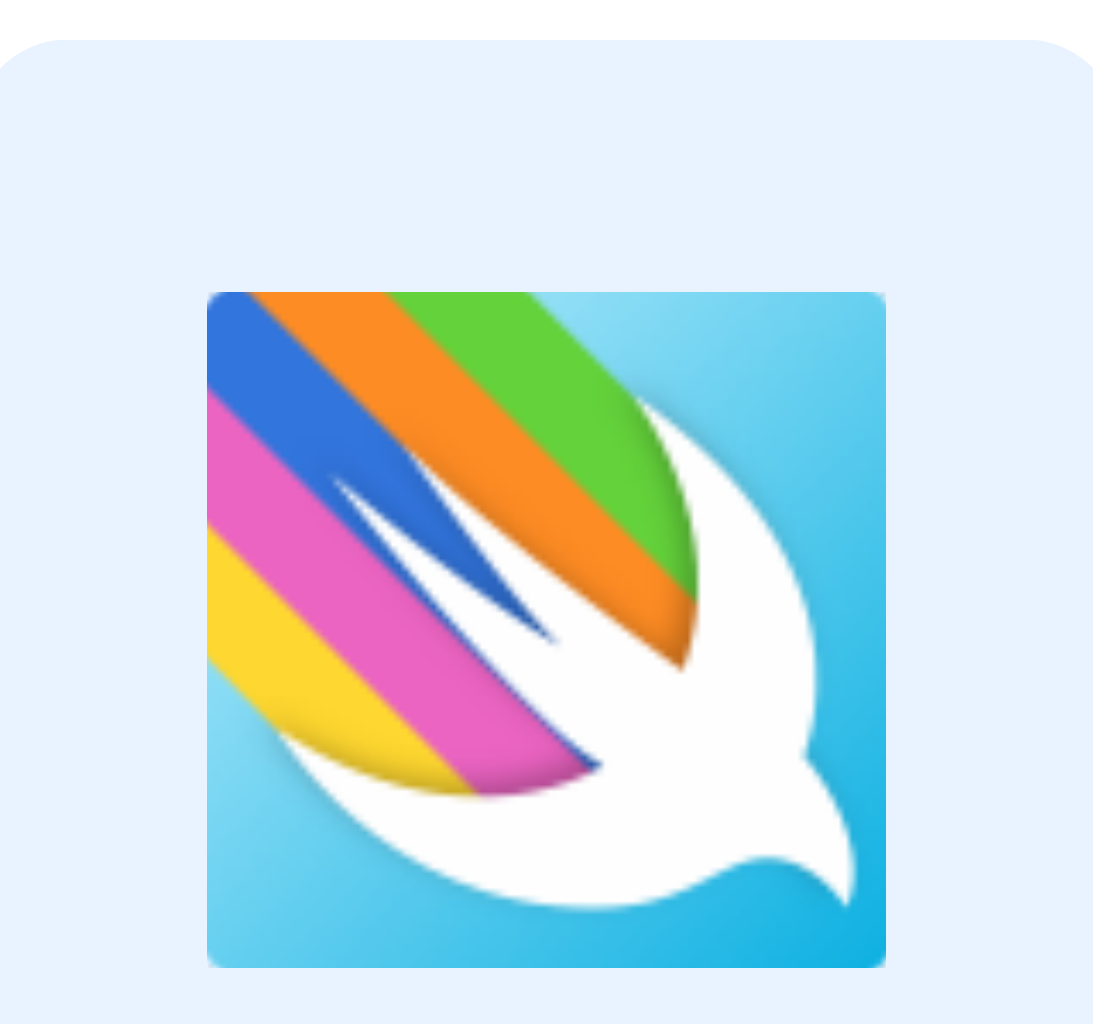

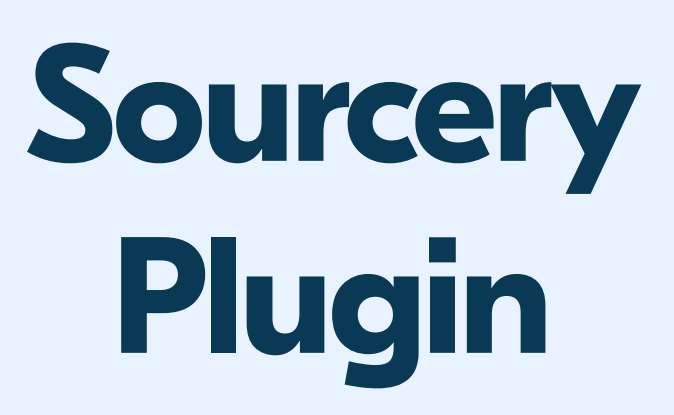

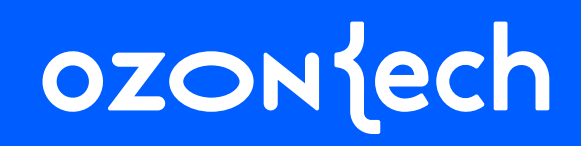

# $\blacktriangledown$  $\overline{\phantom{a}}$  , **ANTI**

64

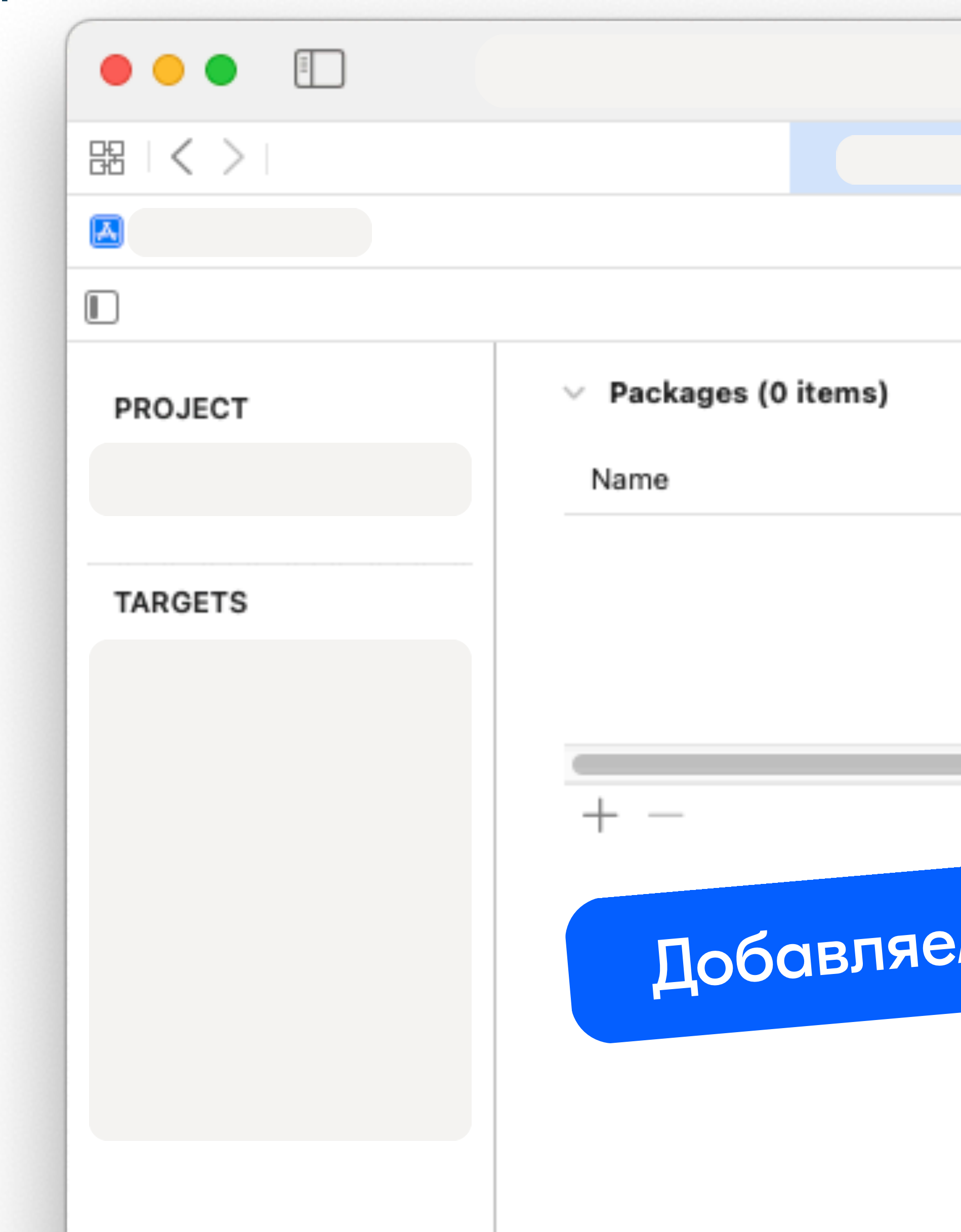

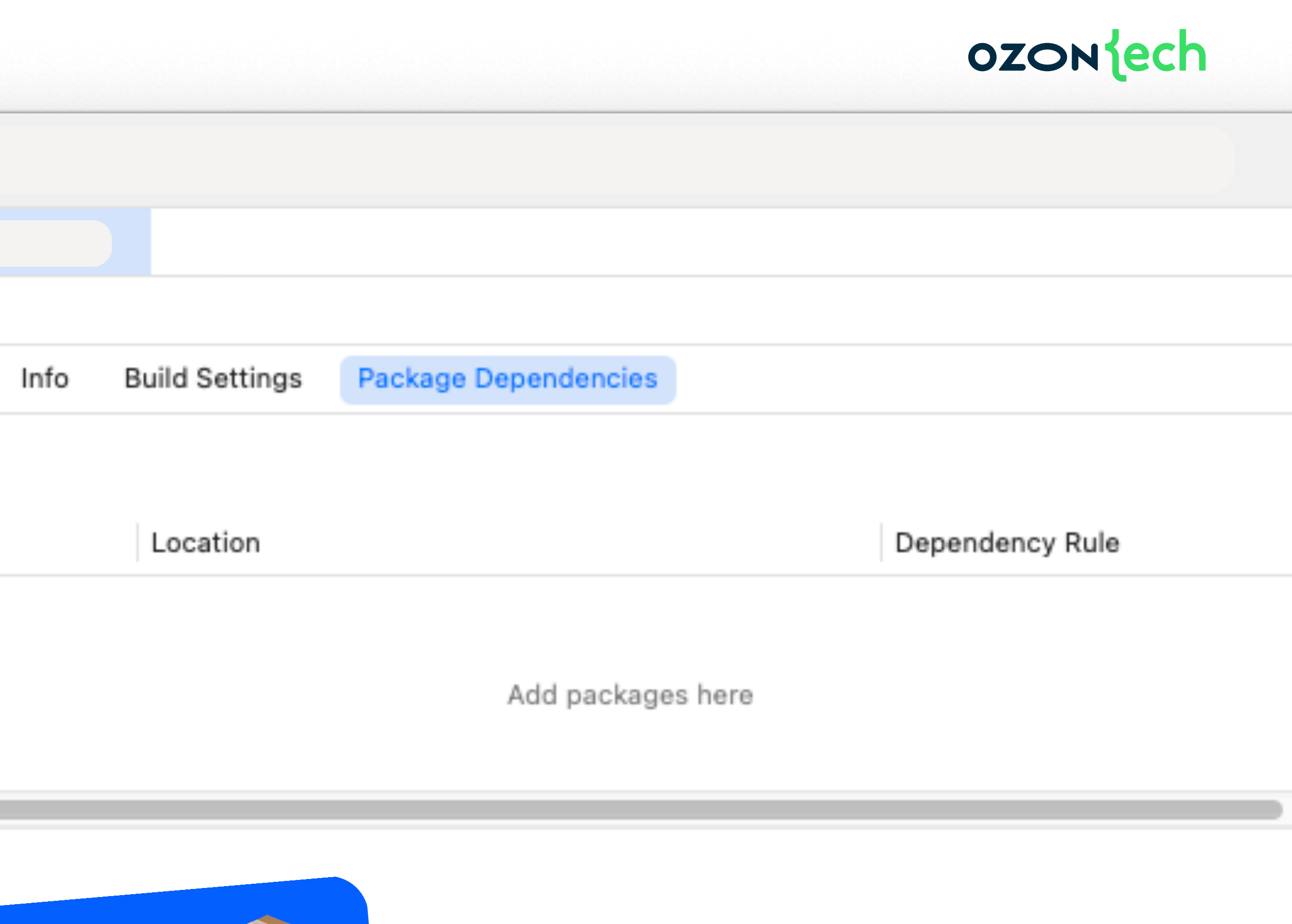

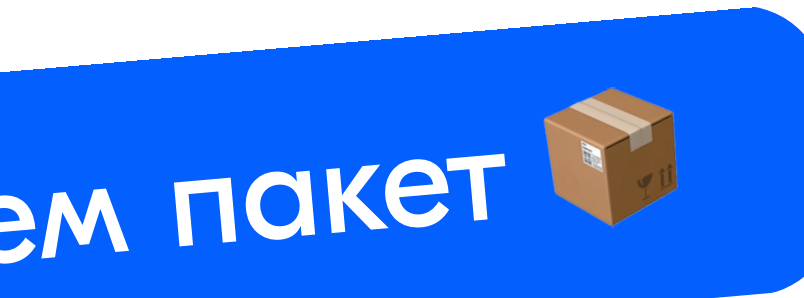

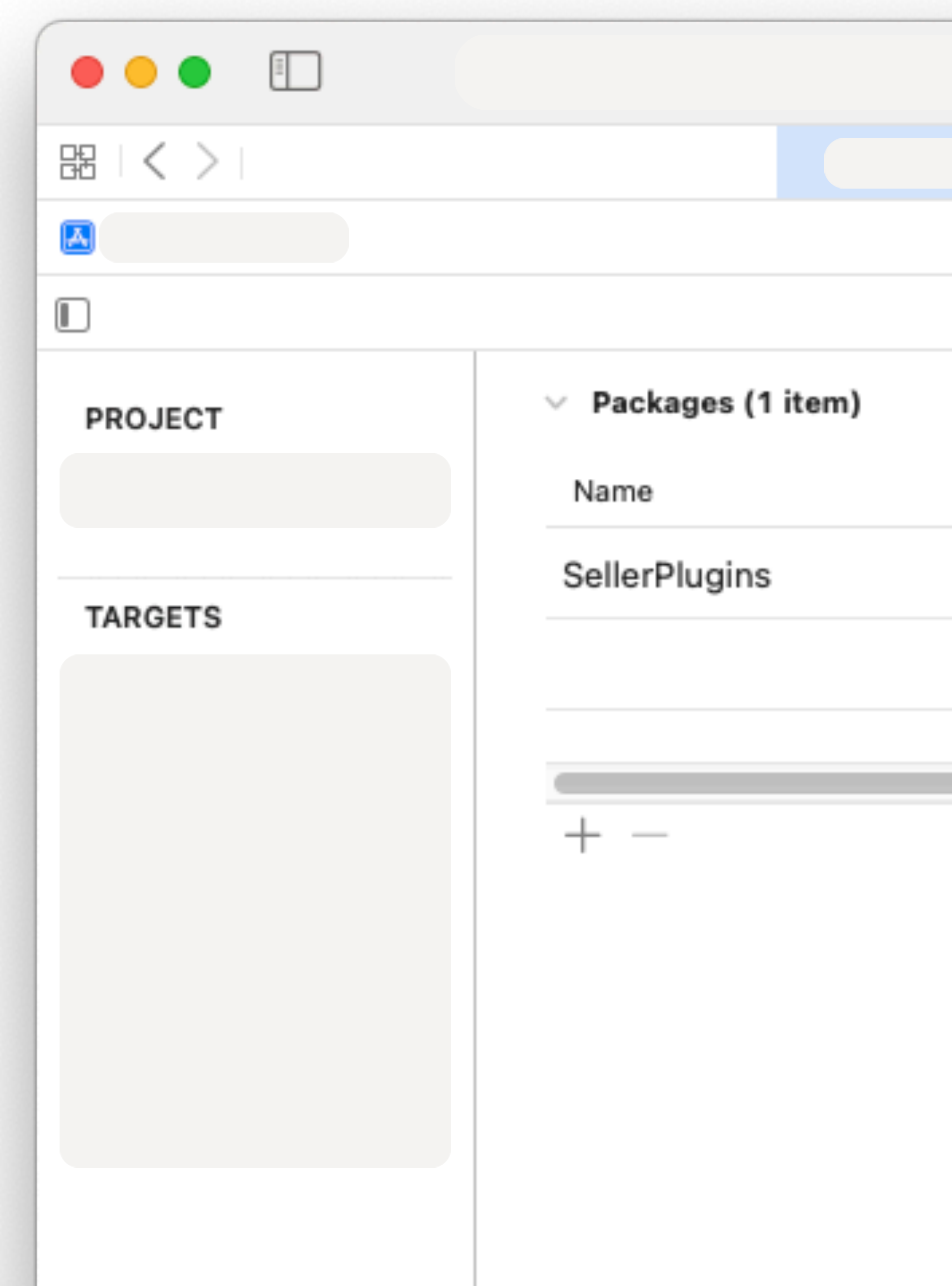

65

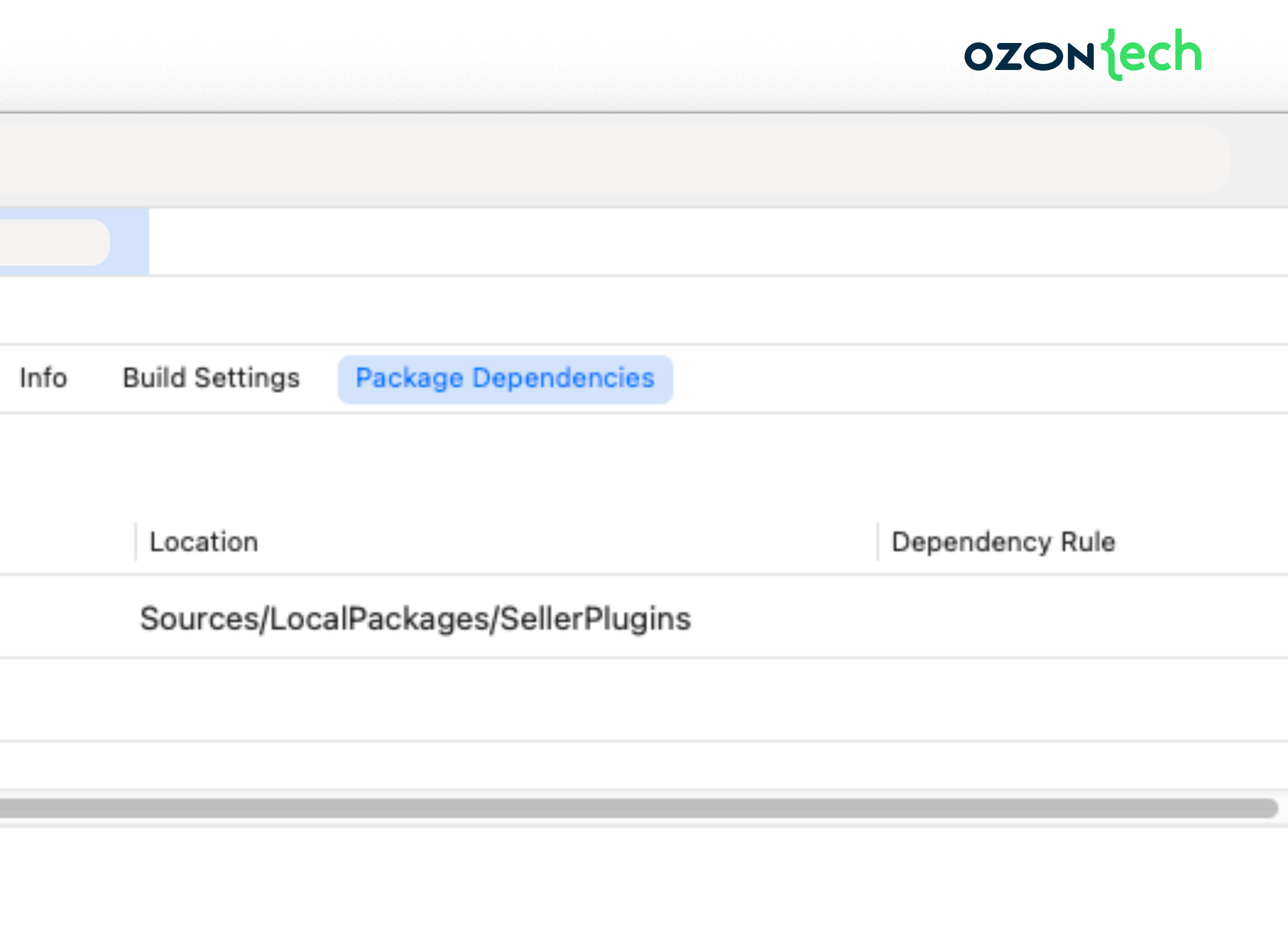

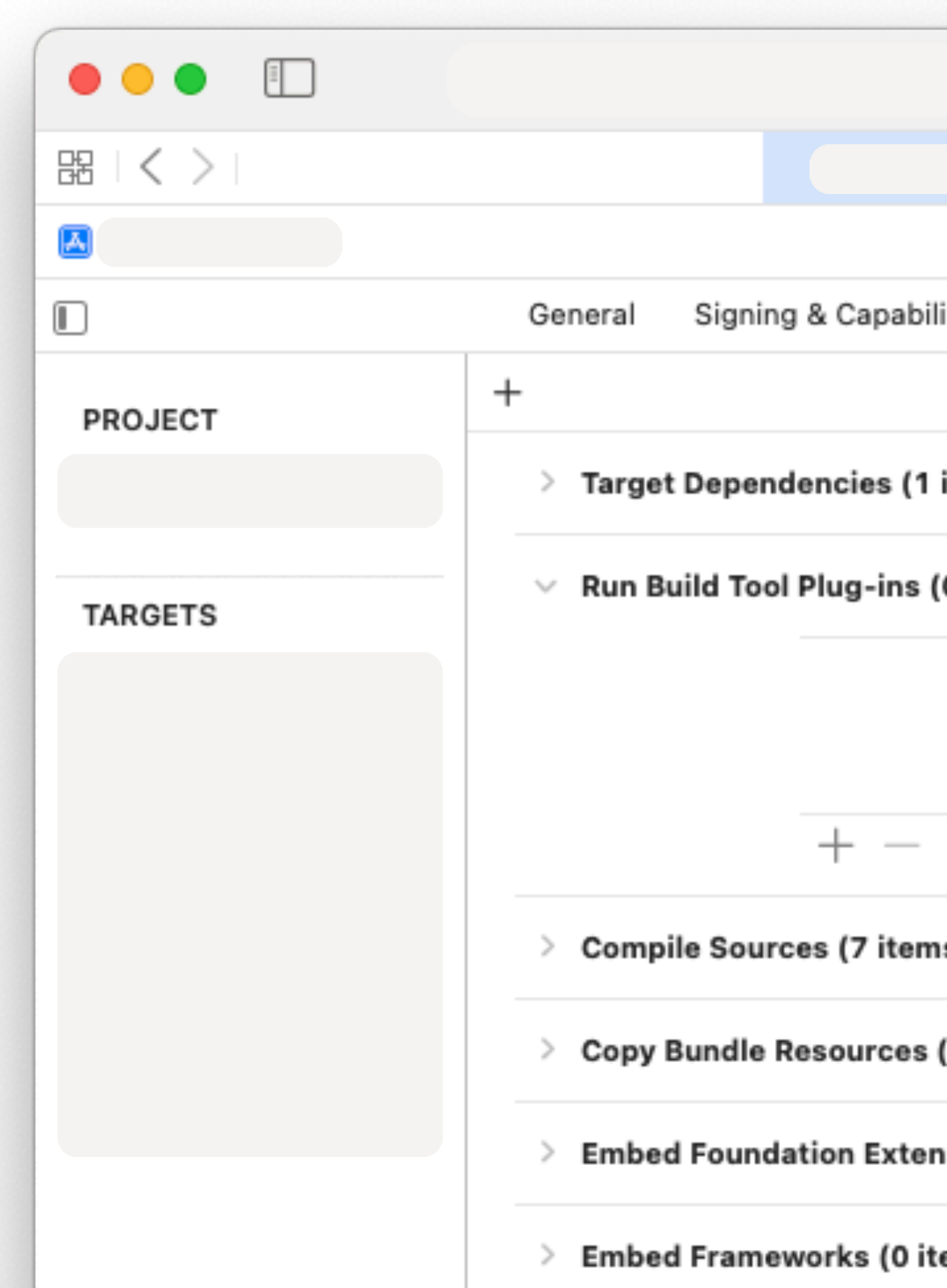

66

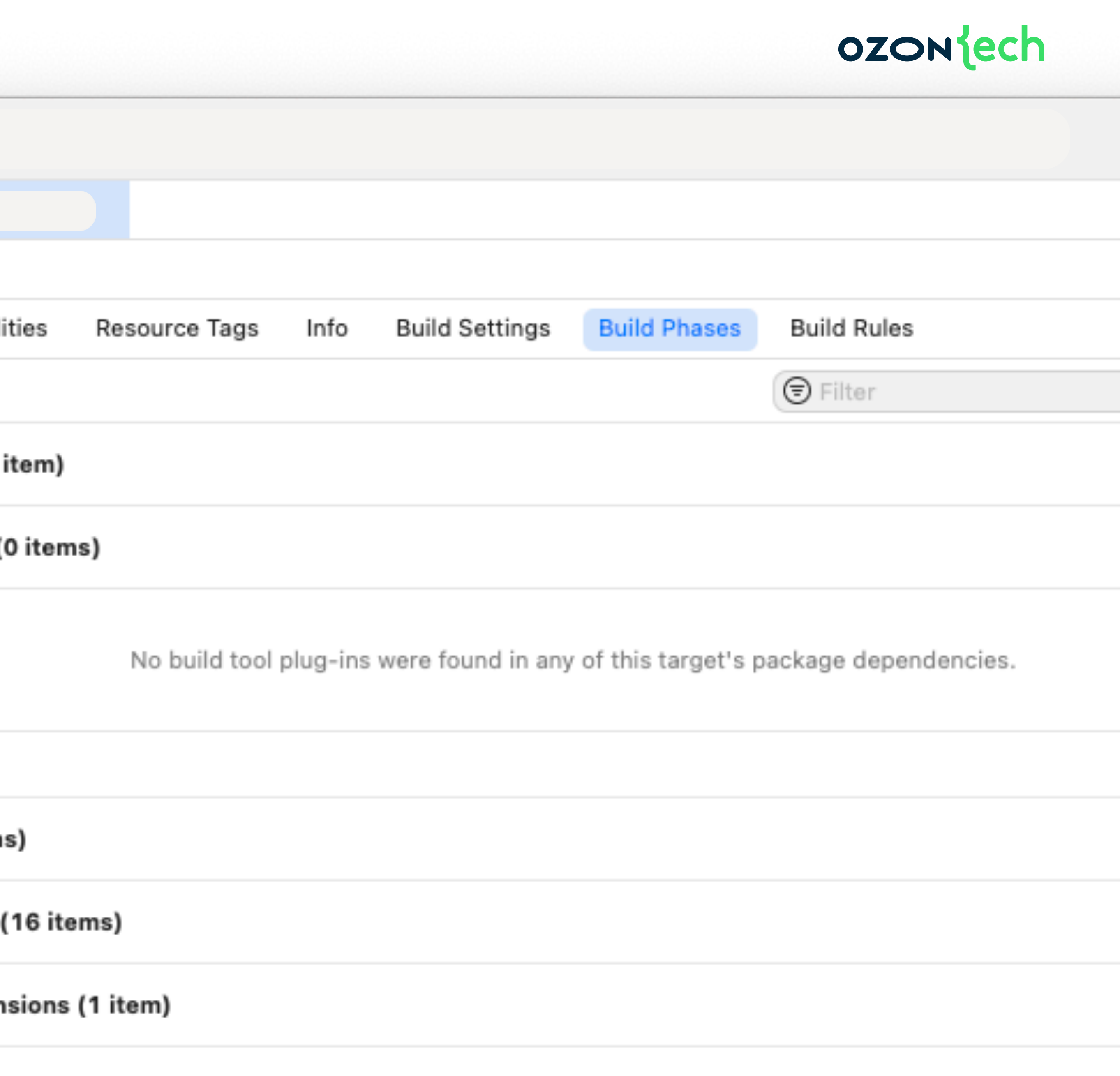

ems)

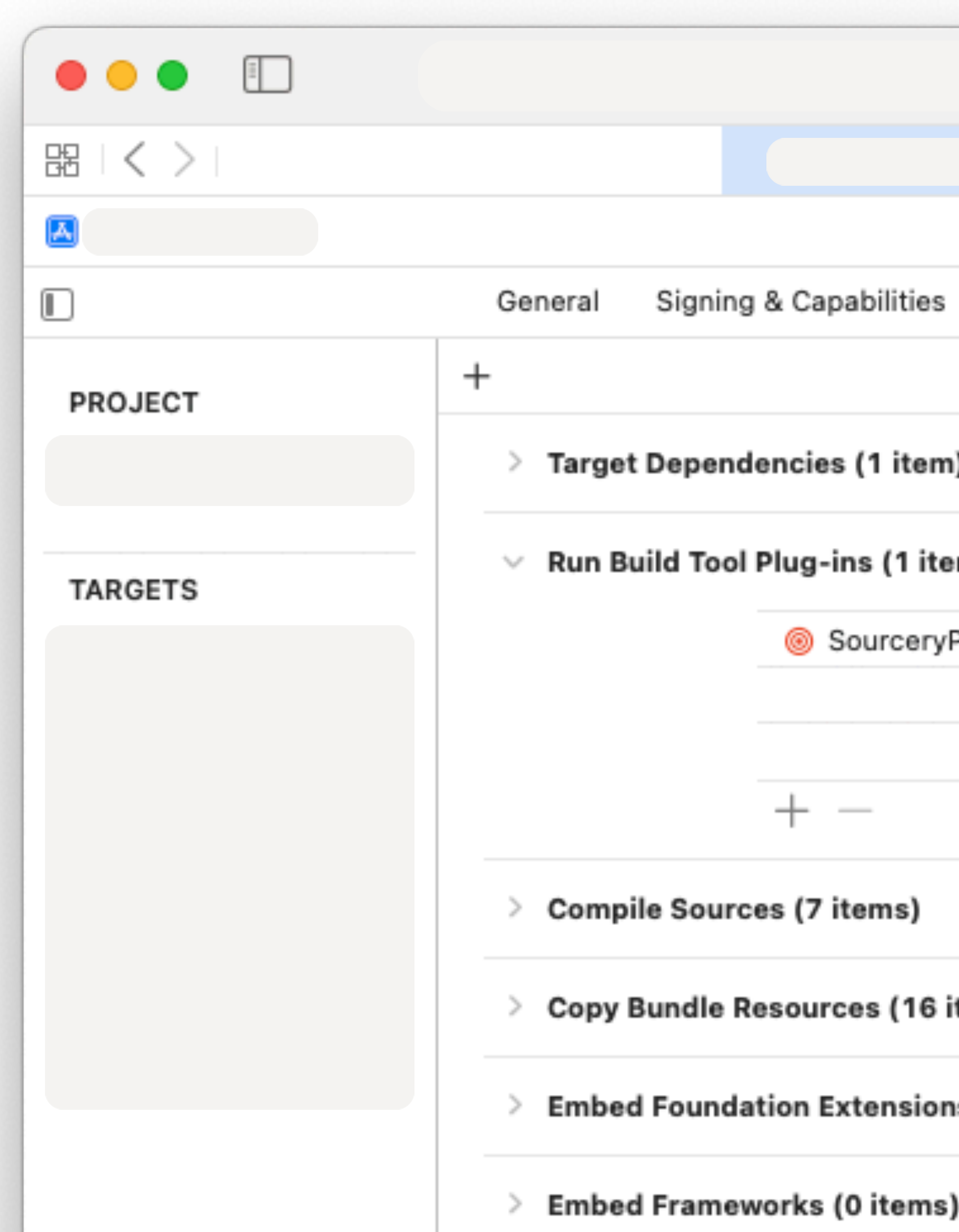

67

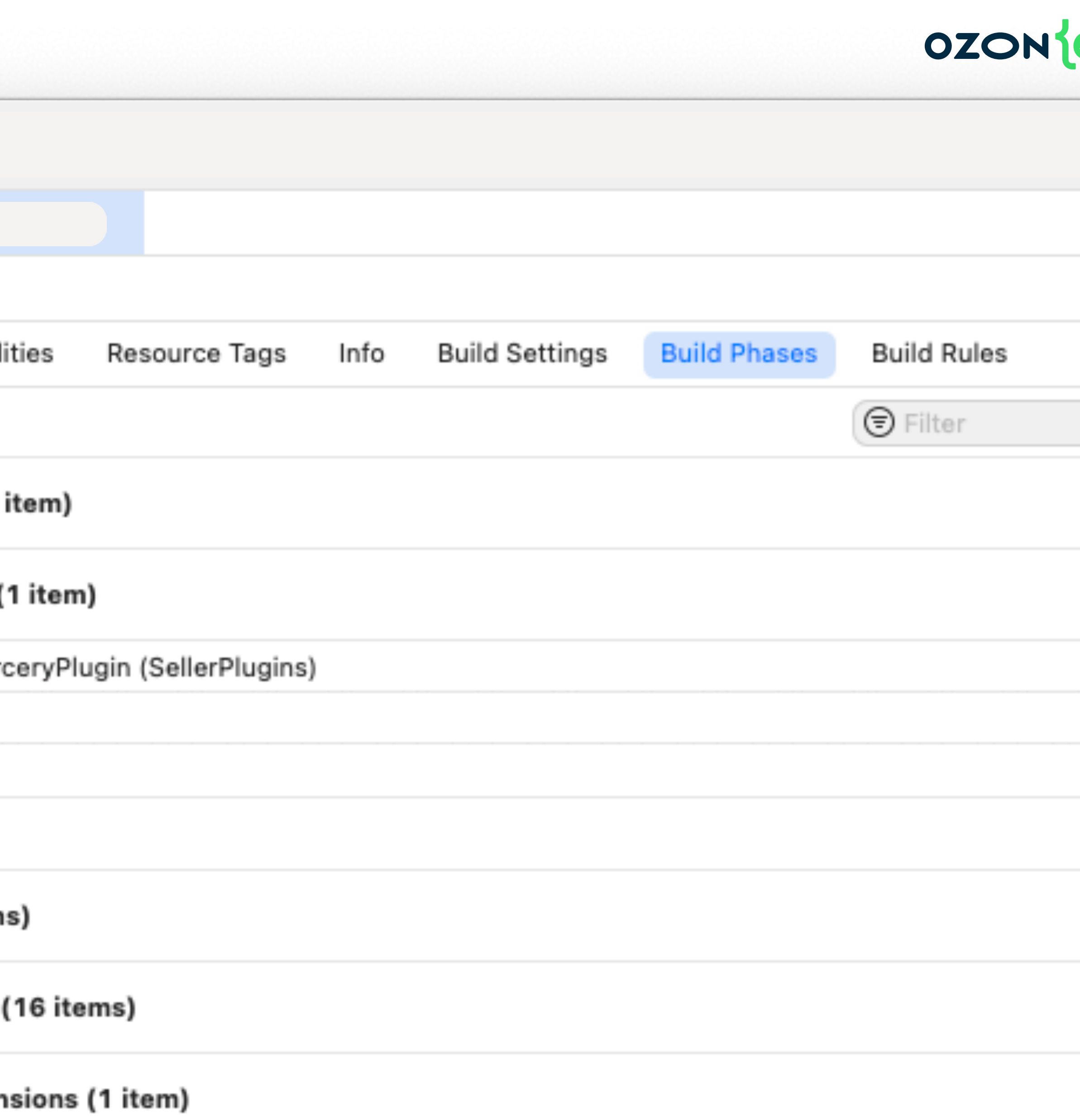

ems)

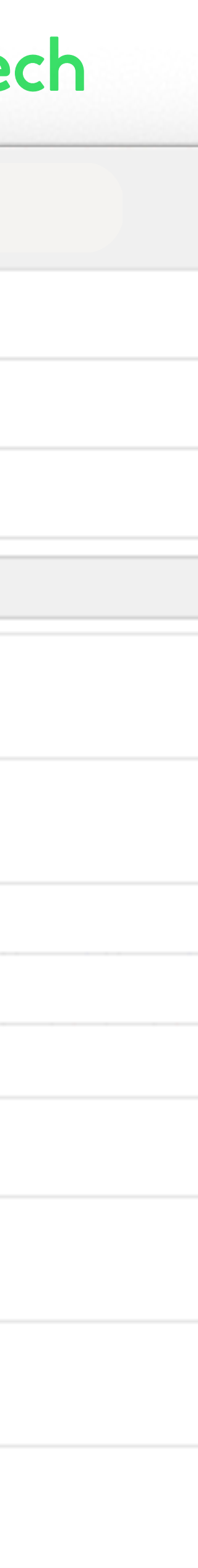

## Сравнение с **Build Phase Script**

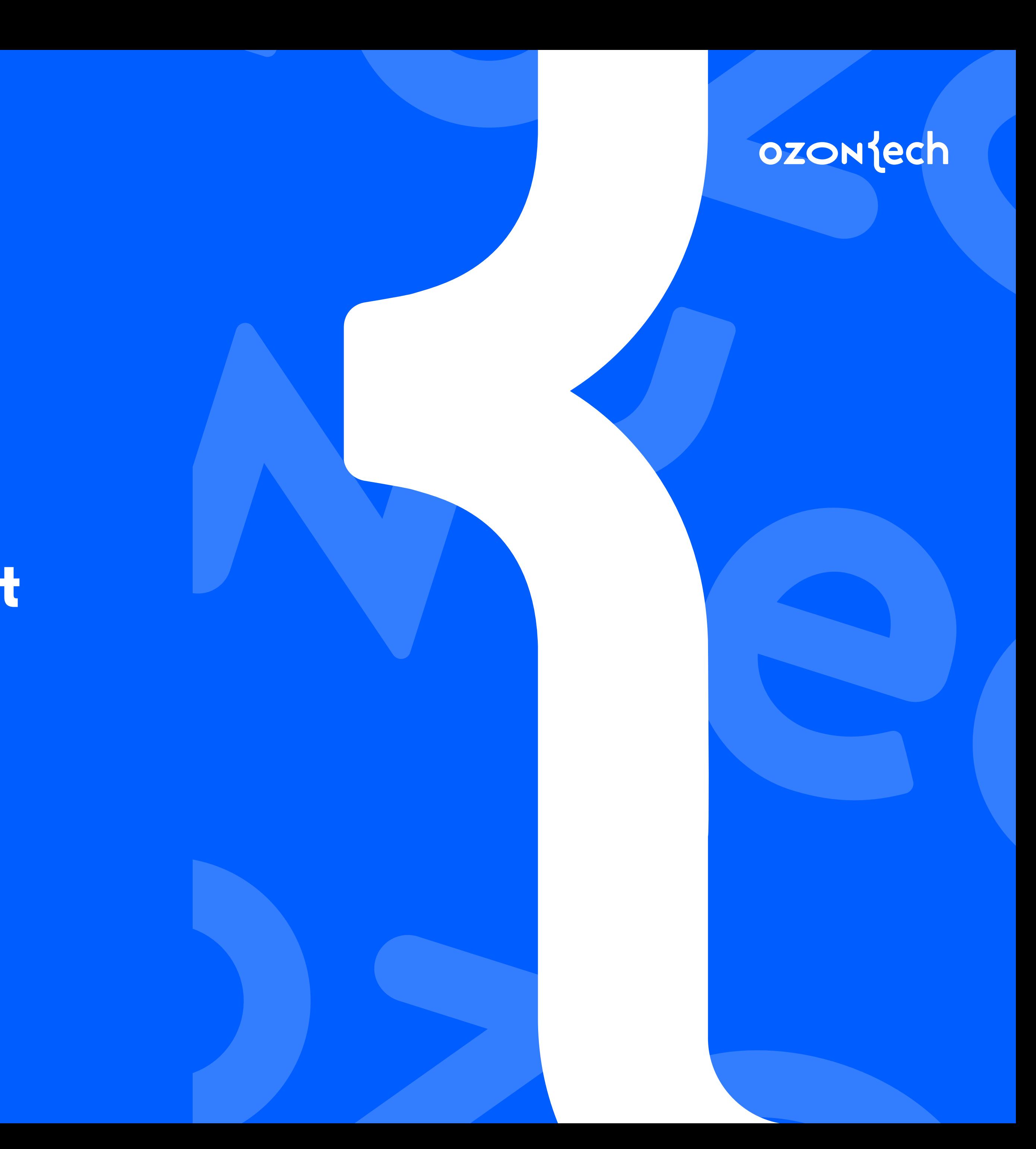

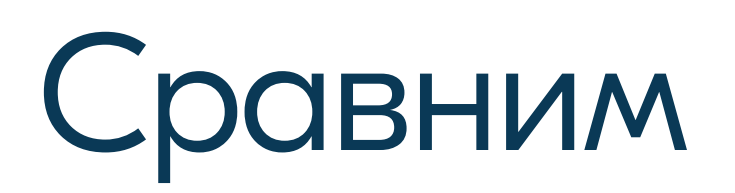

## W Swift Plugins

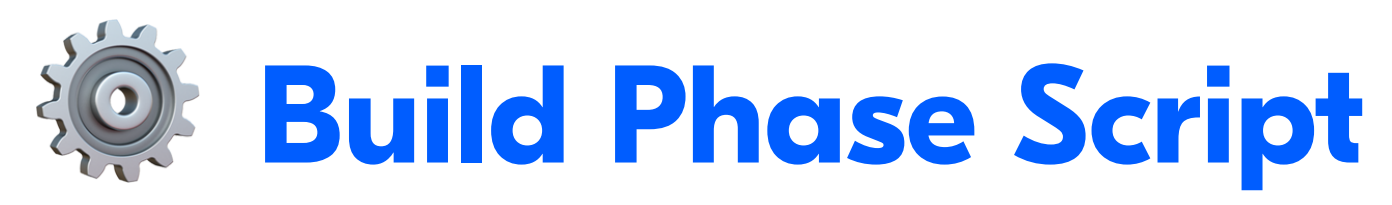

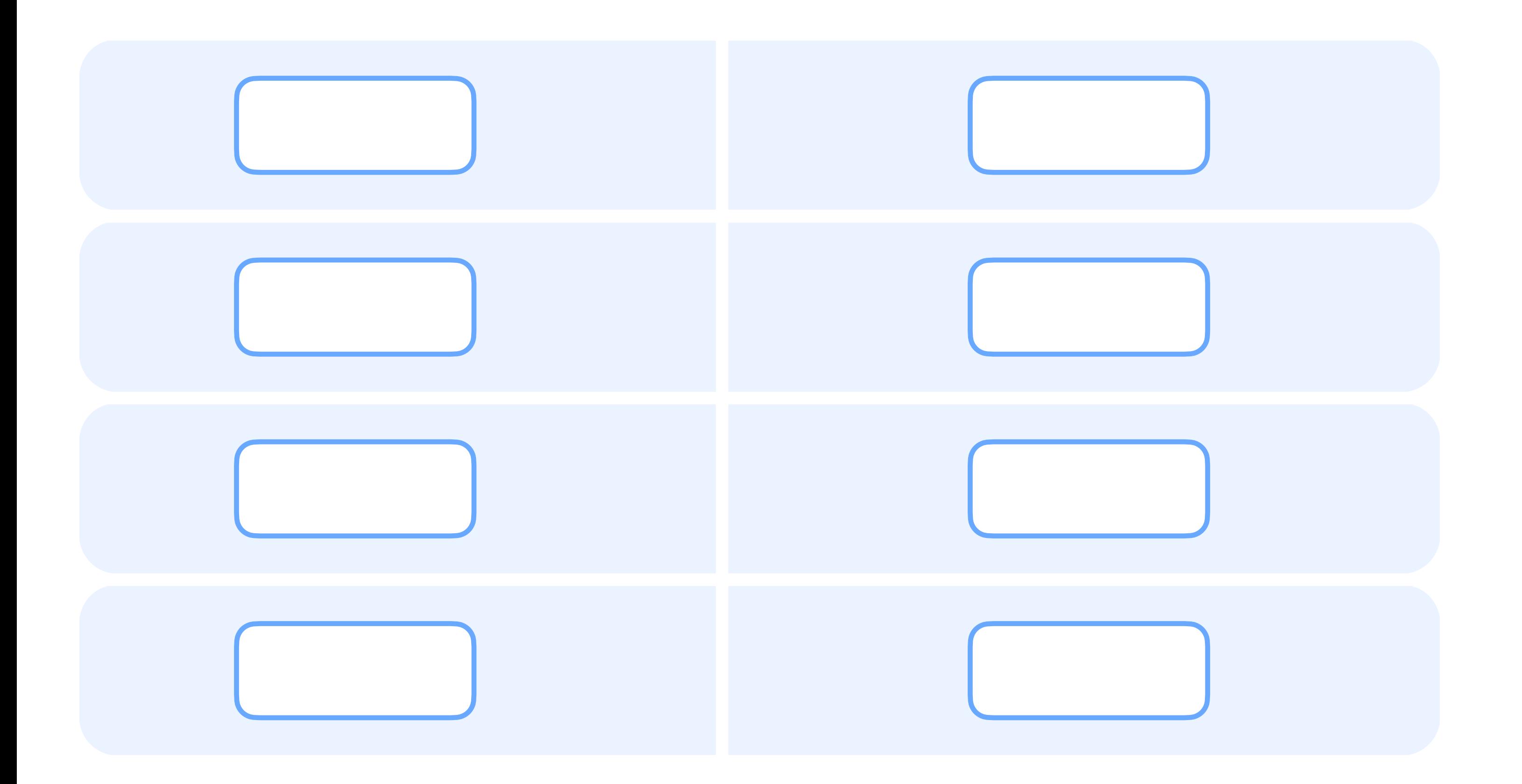

- Простота подключения  $\bullet$
- Шаринг кода  $\bullet$
- Поддержка комьюнити
- Скорость  $\bullet$

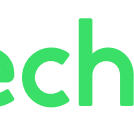

На примере SwiftLint Простота подключения

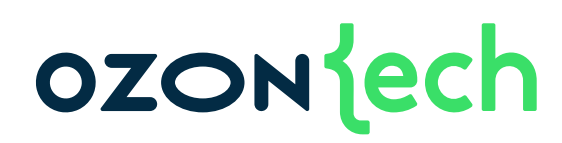

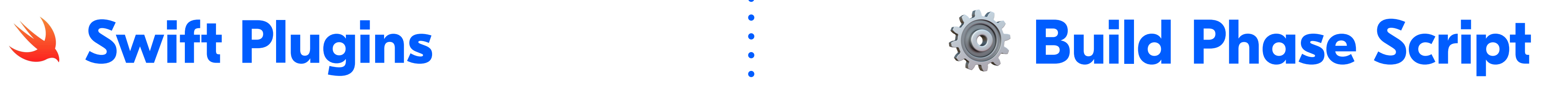

### • Установка в Xcode • • • Установка через Homebrew

⚠ Могут быть разные версии библиотек

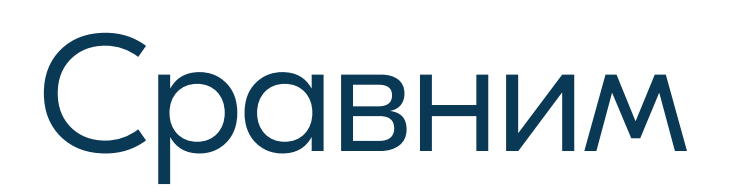

## W Swift Plugins

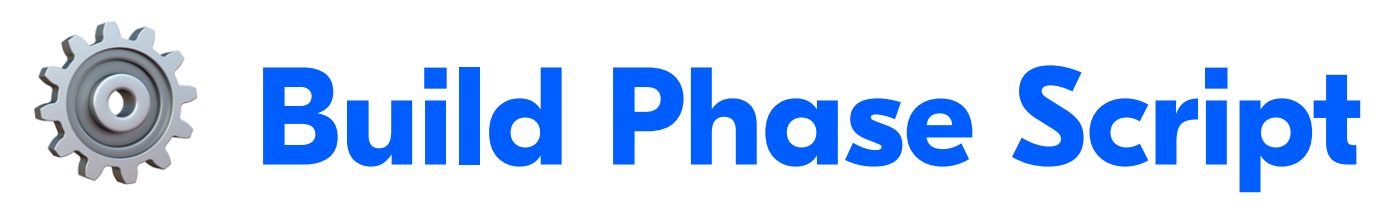

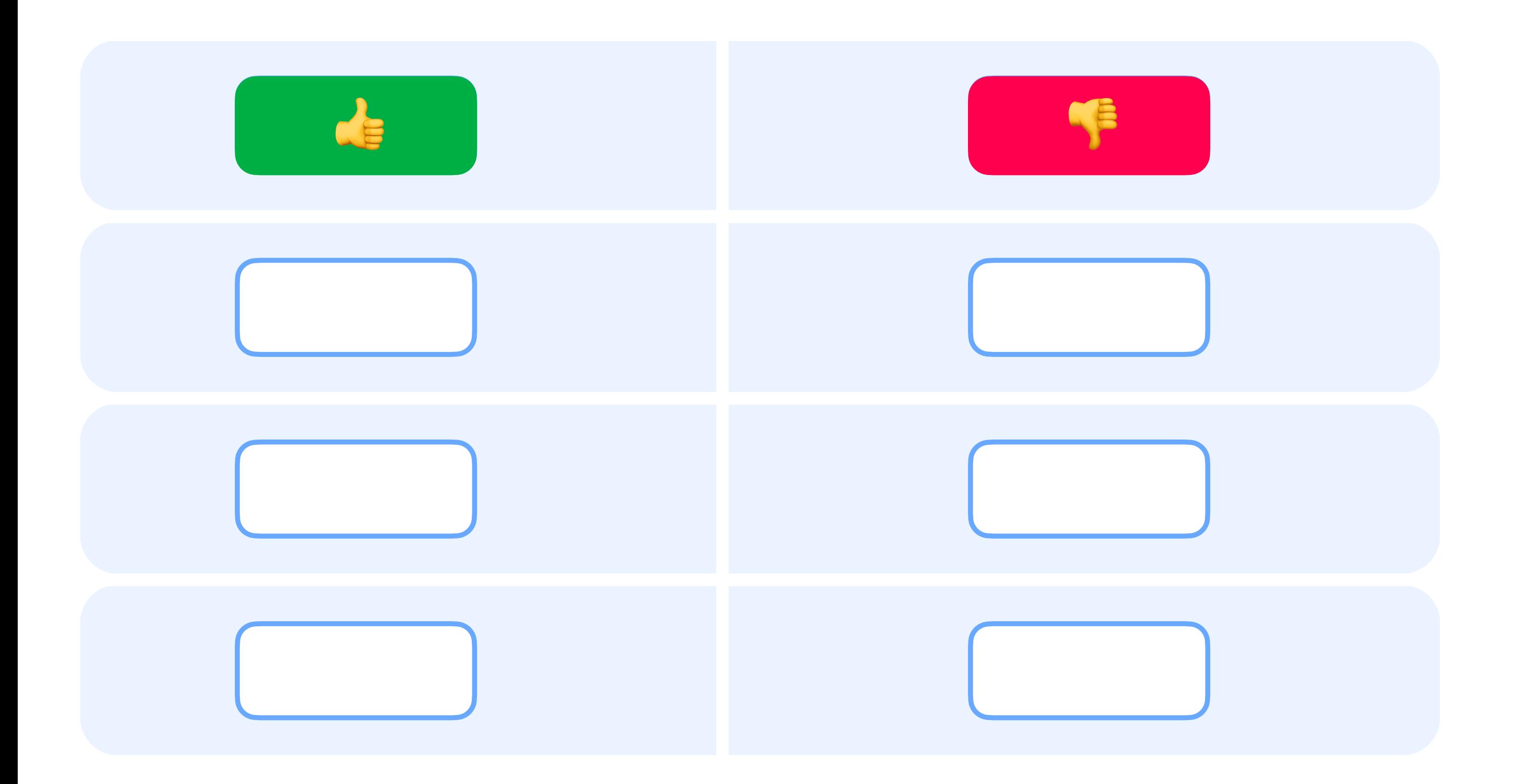

- Простота подключения  $\bullet$
- Шаринг кода  $\bullet$
- Поддержка комьюнити
- Скорость  $\bullet$

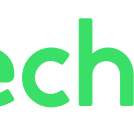

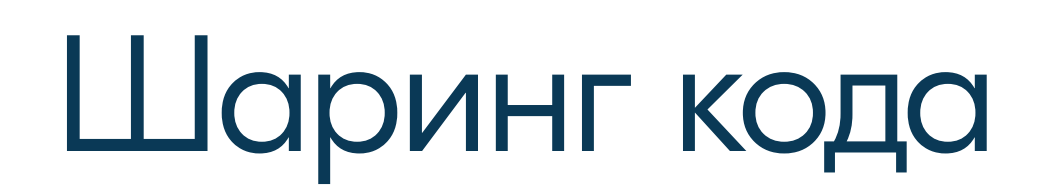

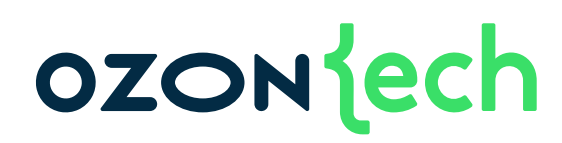

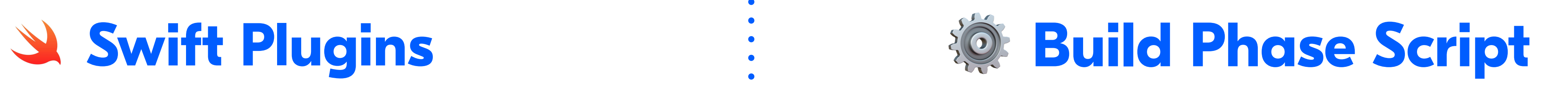

### • Как обычный проект • Нет специализированных Github + SPM : MHCTPYMEHTOB
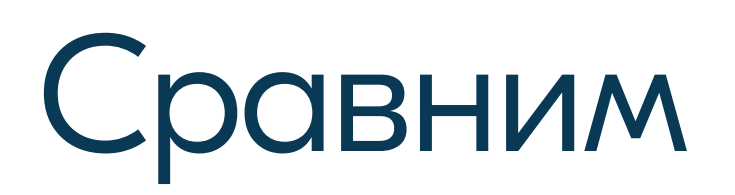

# W Swift Plugins

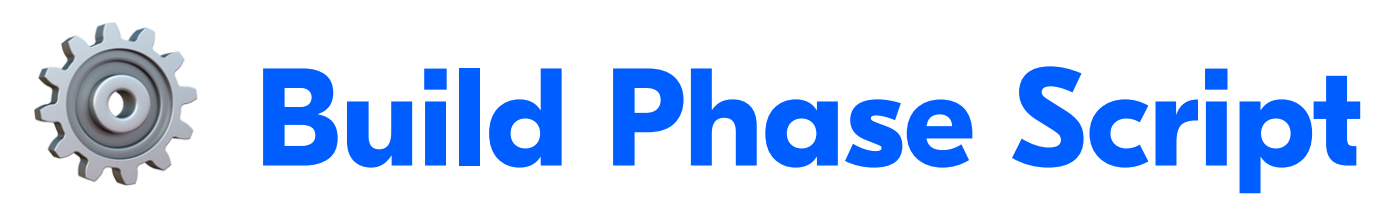

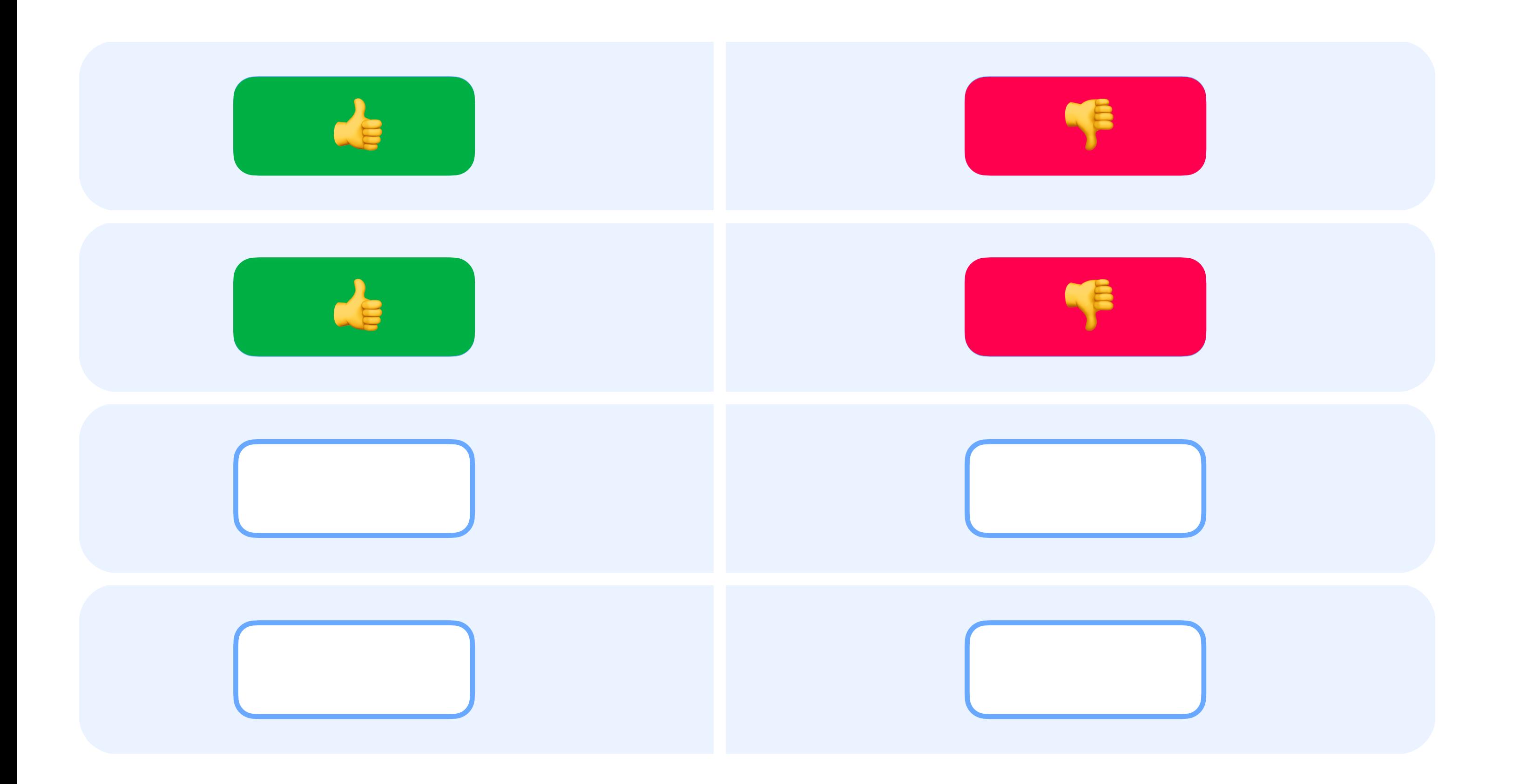

### **OZON** ech

- Простота подключения  $\bullet$
- Шаринг кода  $\bullet$
- Поддержка комьюнити  $\bullet$
- Скорость  $\bullet$

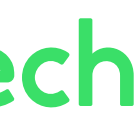

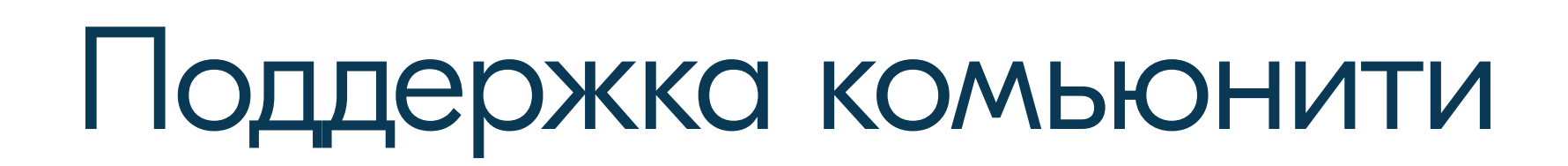

### • Недостаточно популярен • Все используют

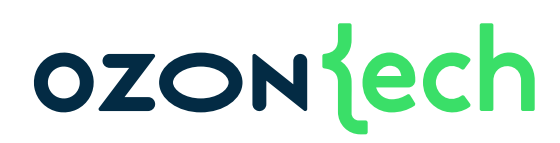

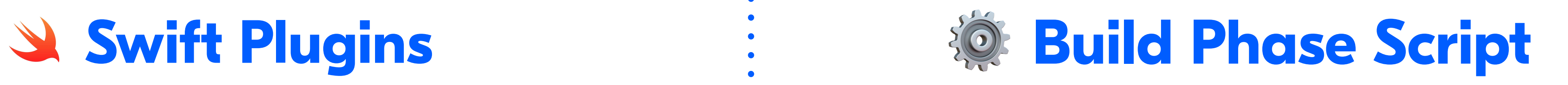

# Единственны<sup>й</sup> до выхода Swift Plugins

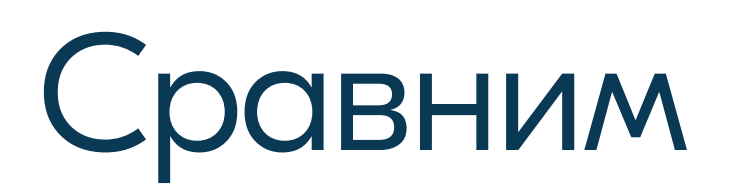

# W Swift Plugins

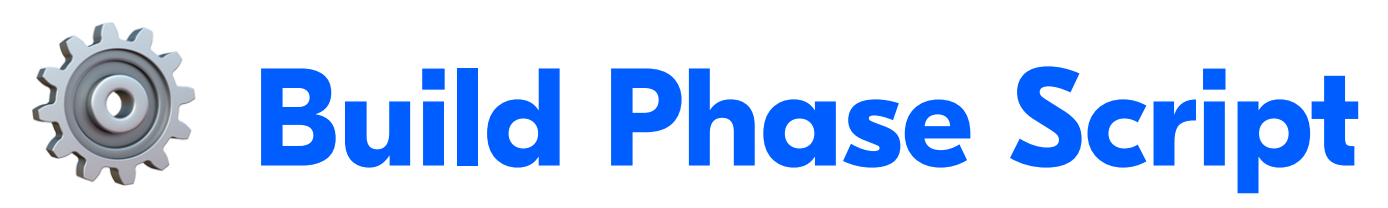

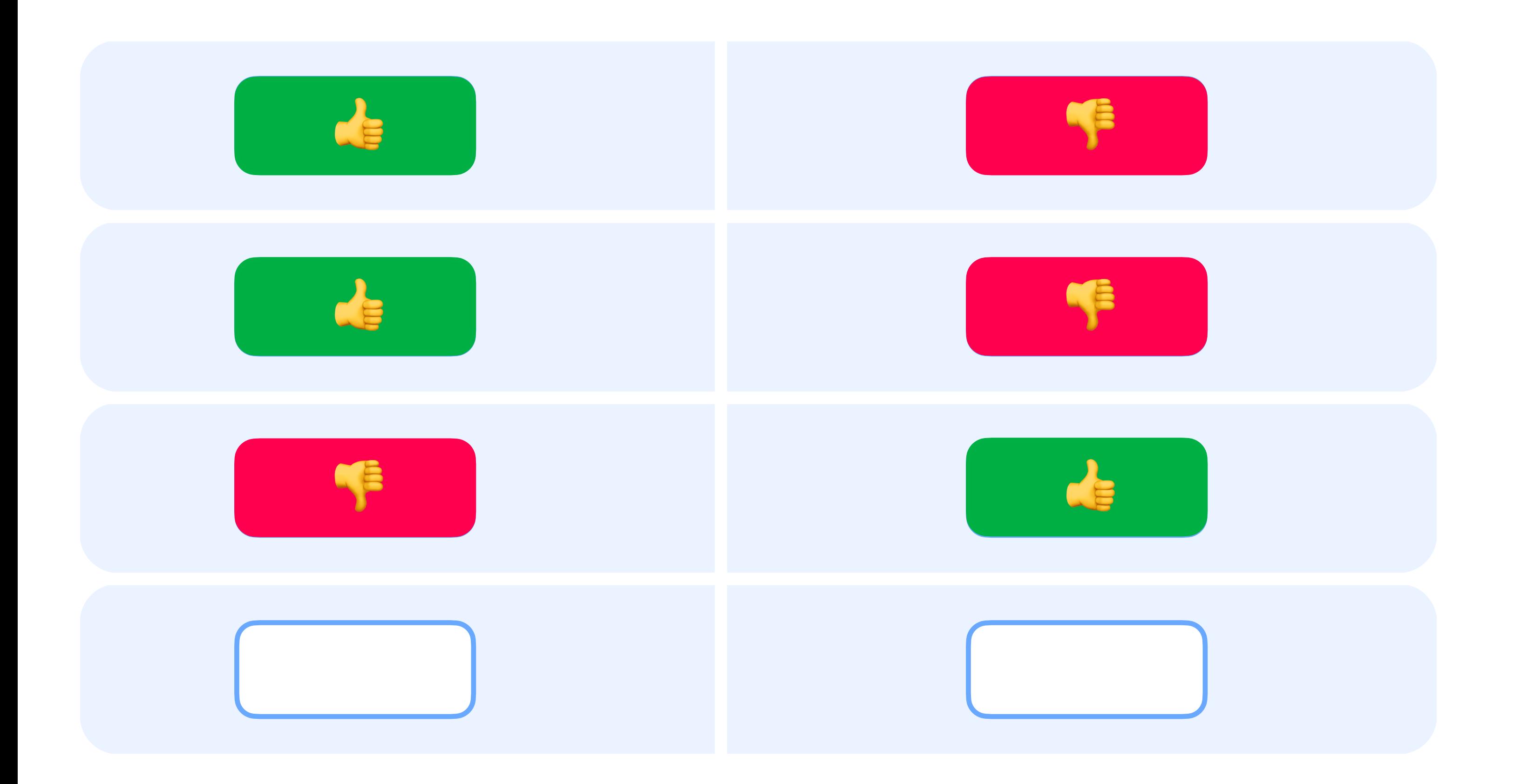

### **OZON** ech

- Простота подключения  $\bullet$
- Шаринг кода  $\bullet$
- Поддержка комьюнити
	- Скорость  $\bullet$

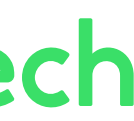

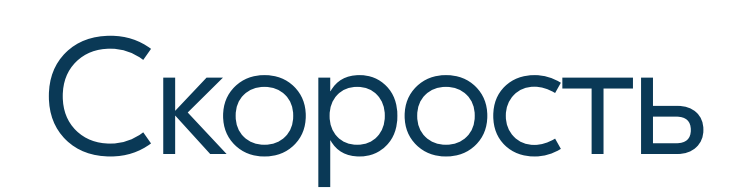

 $-0.3s$ 

- 
- 

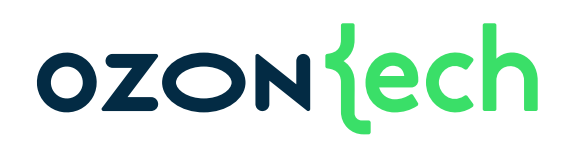

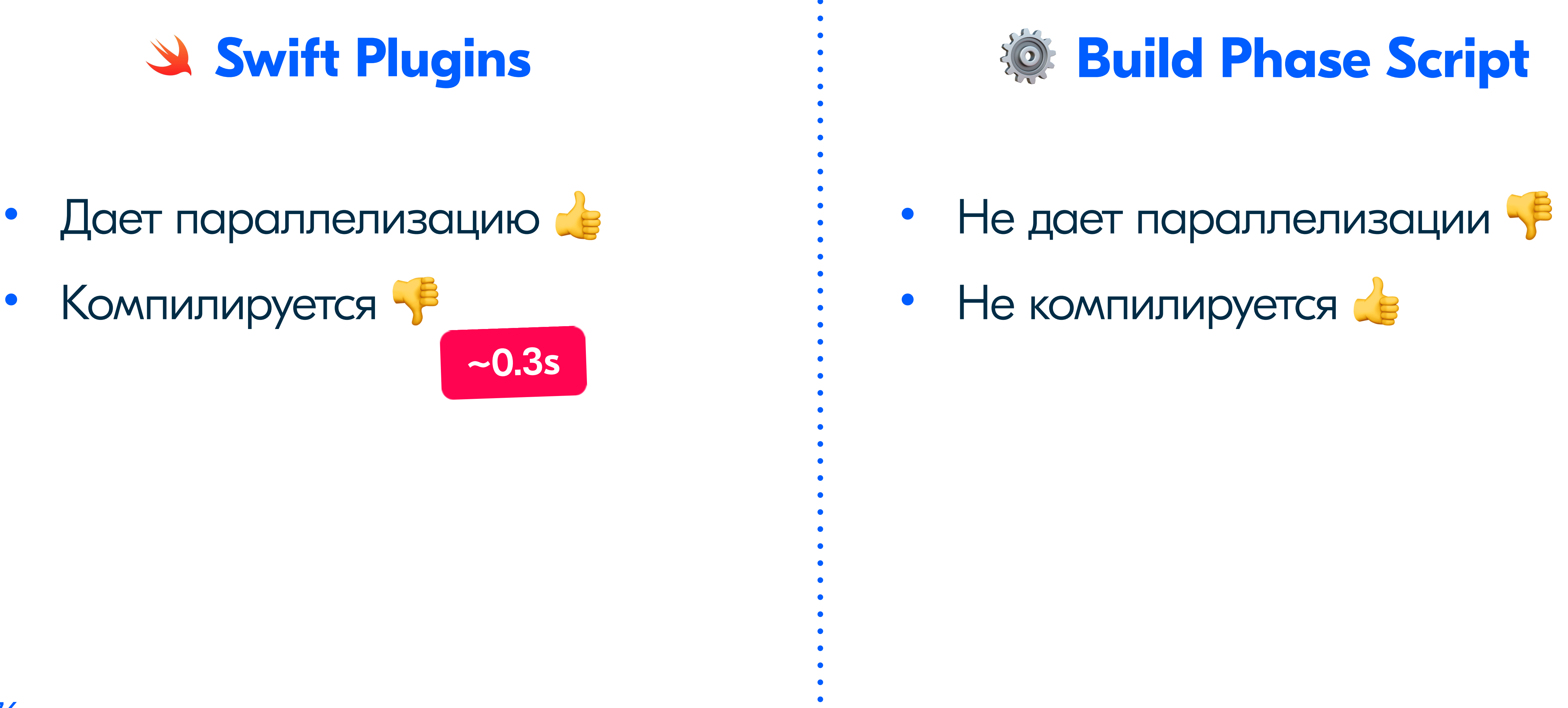

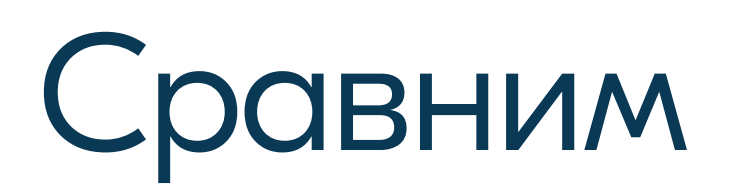

# W Swift Plugins

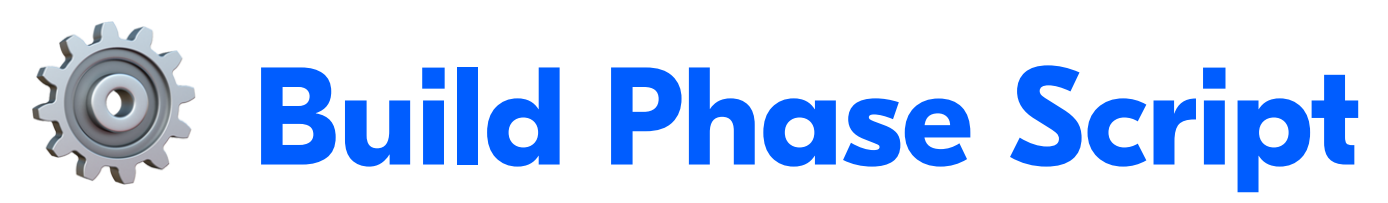

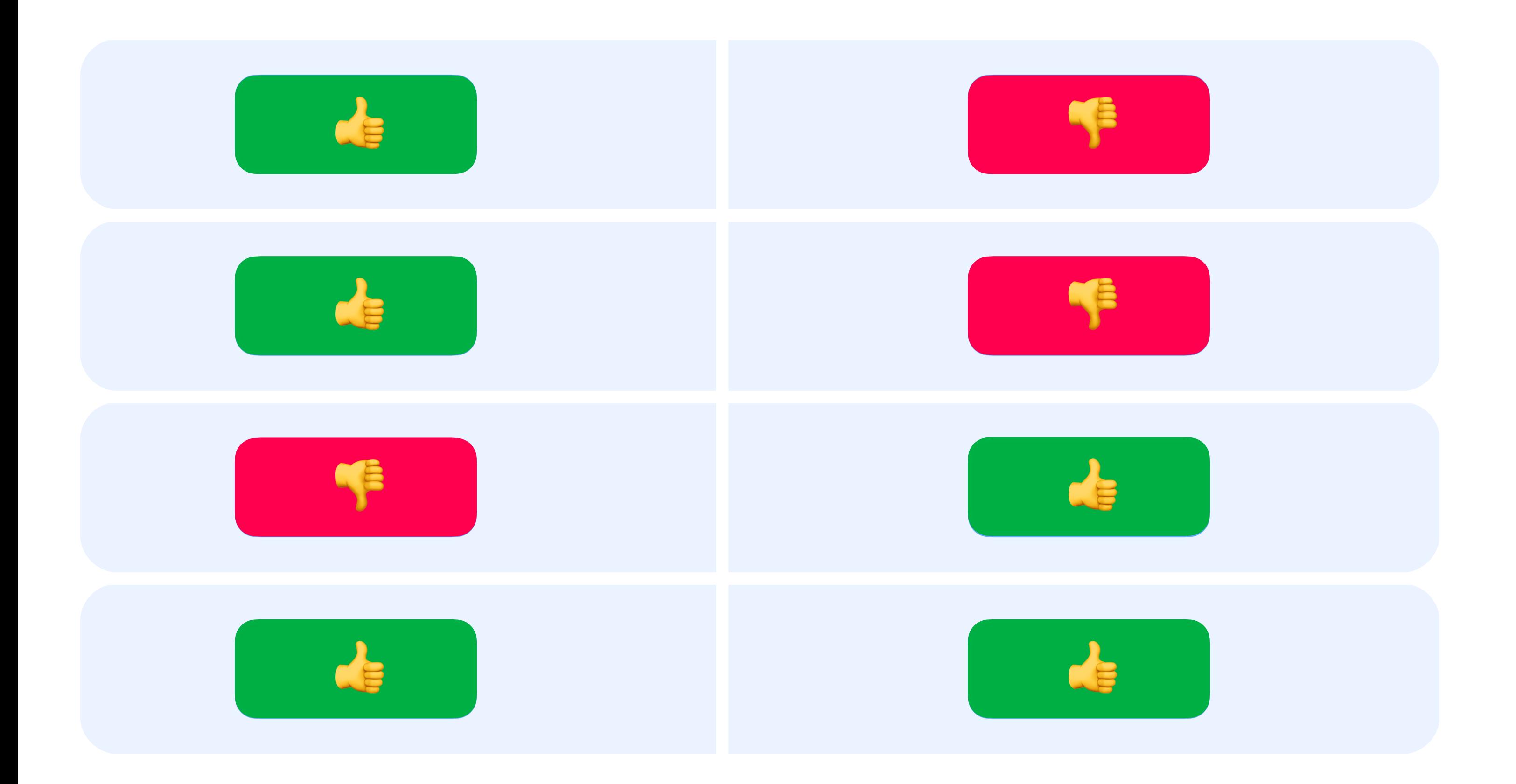

### **OZON** ech

- Простота подключения  $\bullet$
- Шаринг кода  $\bullet$
- Поддержка комьюнити  $\bullet$
- Скорость  $\bullet$

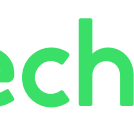

# Результат использования плагинов

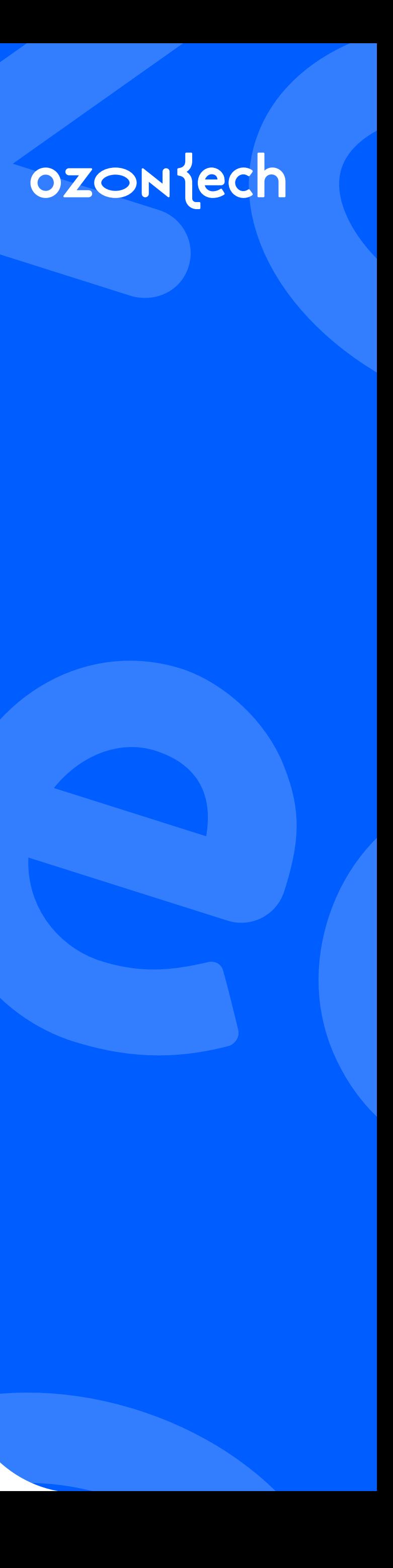

### Build Timeline

# Как это было

### OZON lech

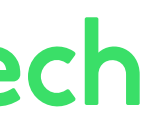

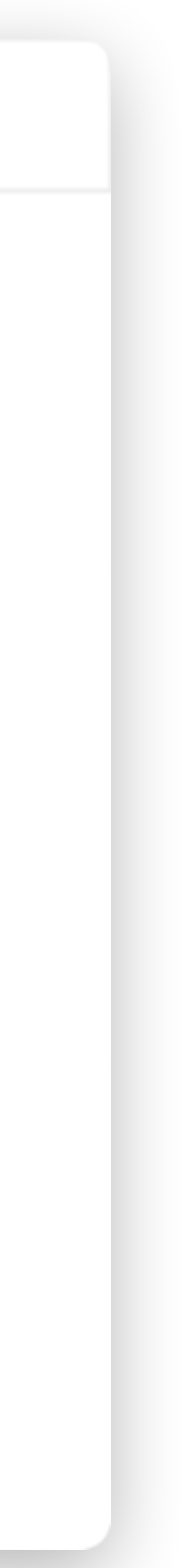

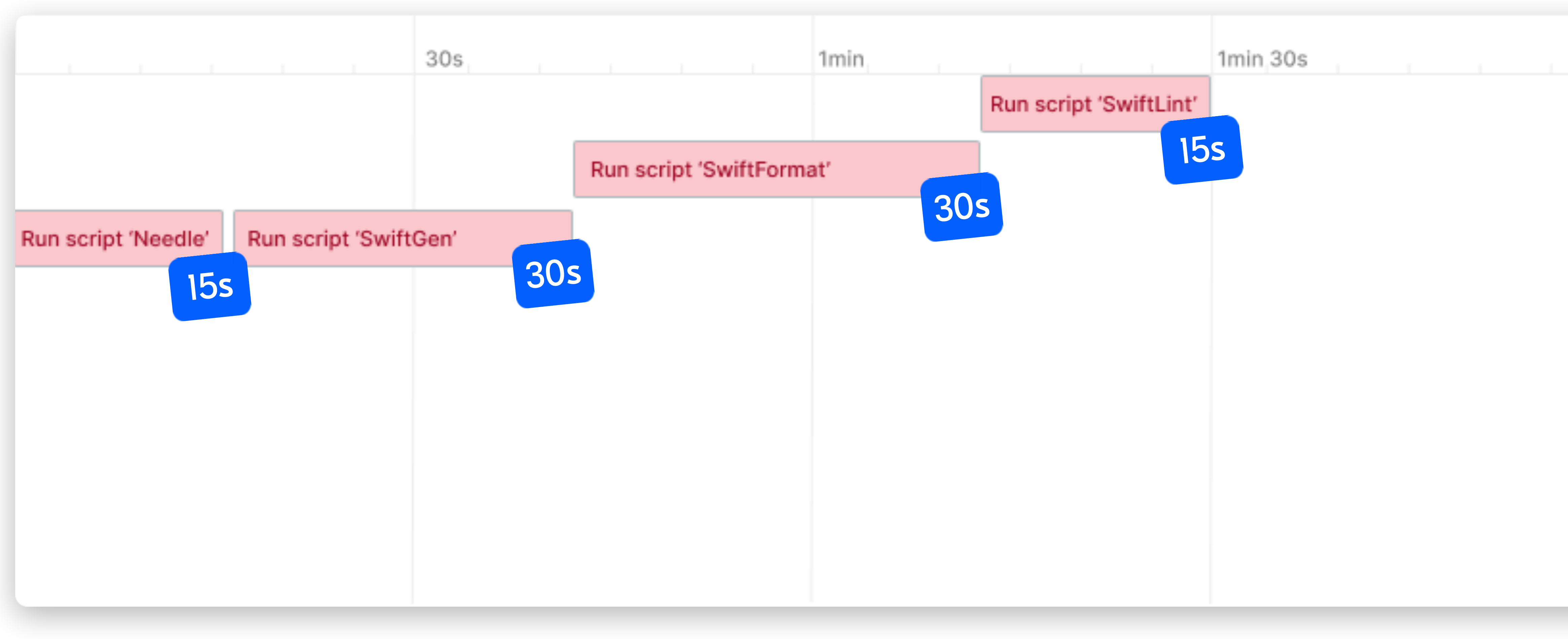

# В теории Как можно оптимизировать?

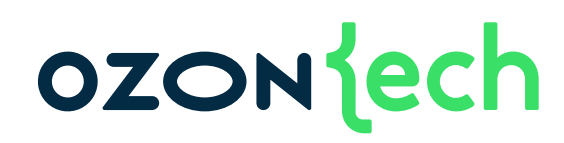

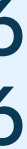

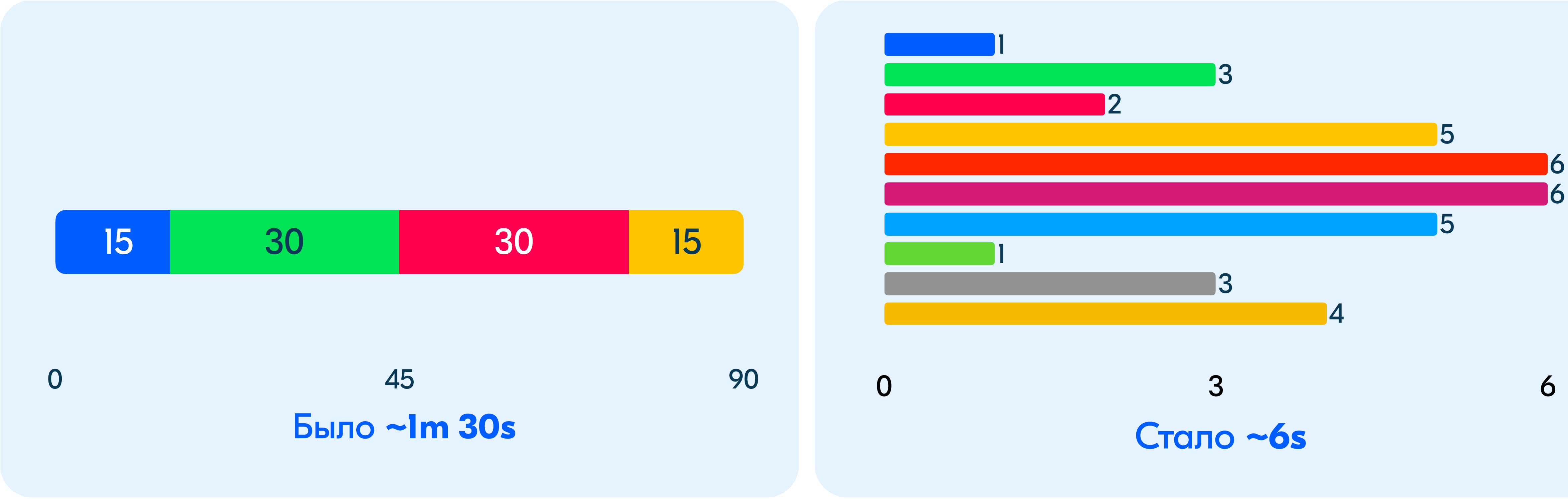

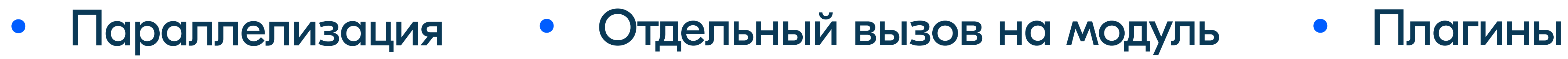

# Получаем результат

### Параллелизация

Apply build tool

Apply build tool

Apply build tool

Apply build tool

Apply build tool

Apply build tool

Apply build tool

Apply build tool

Apply build tool

Apply build tool

Apply build tool

App

### **OZON** lech

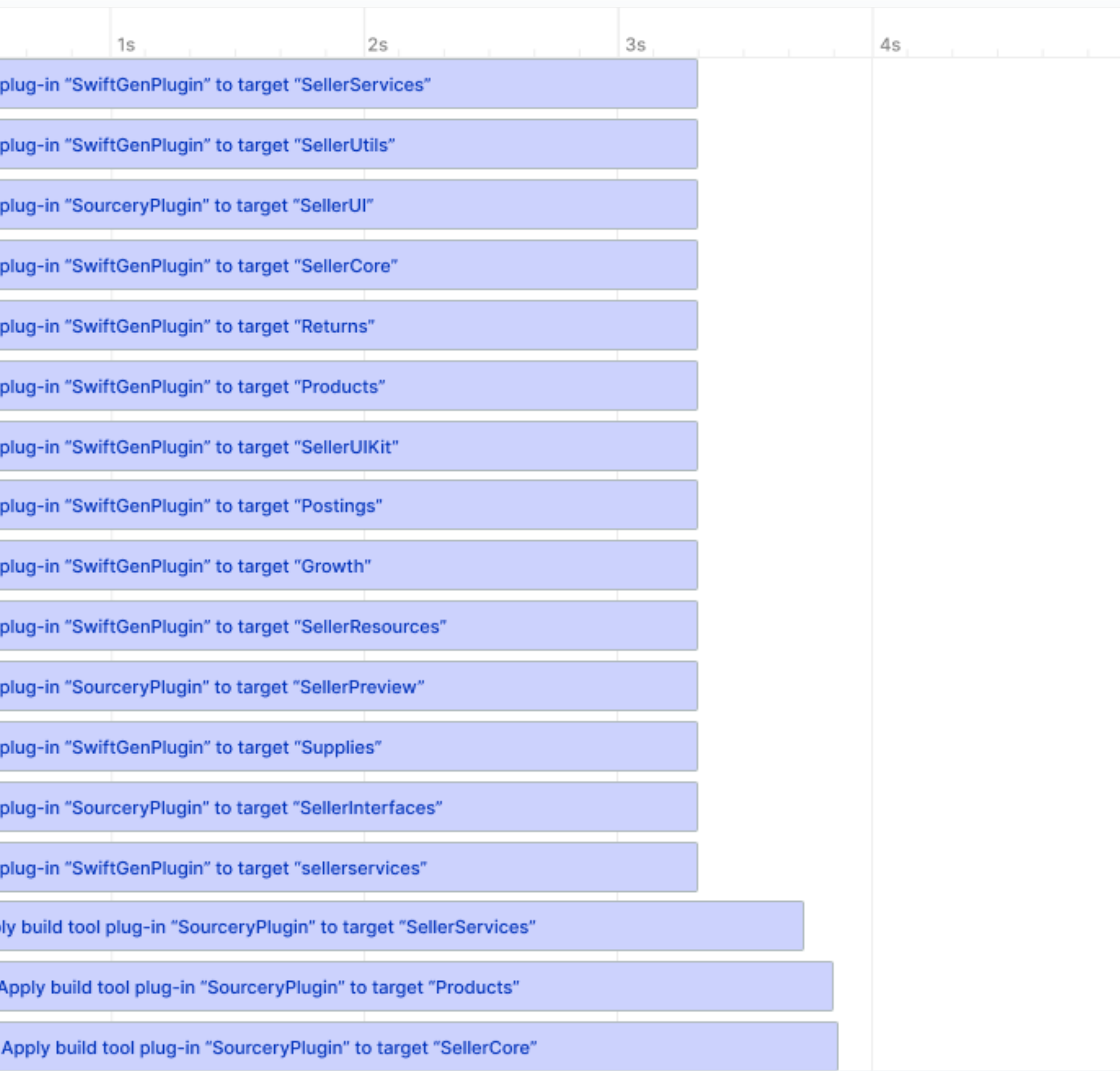

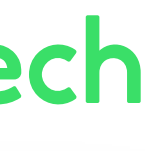

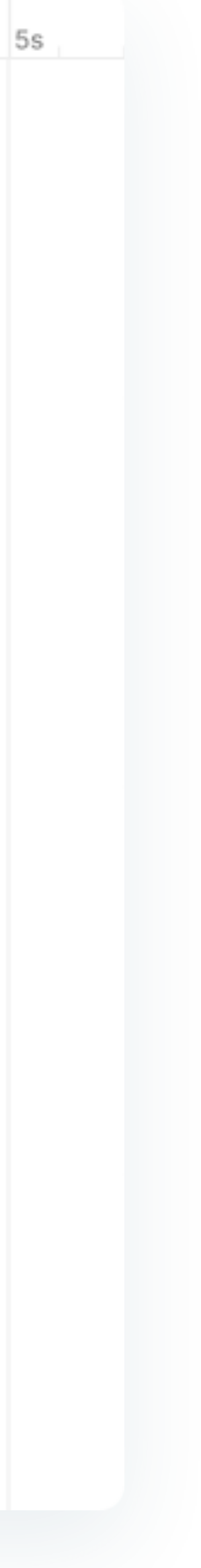

# ozontech

# Swift Plugins:<br>Ускоряем сборку проекта Максим Гришутин

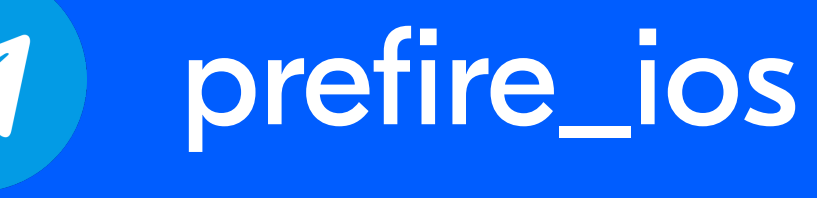

maxgrishutin **in** 

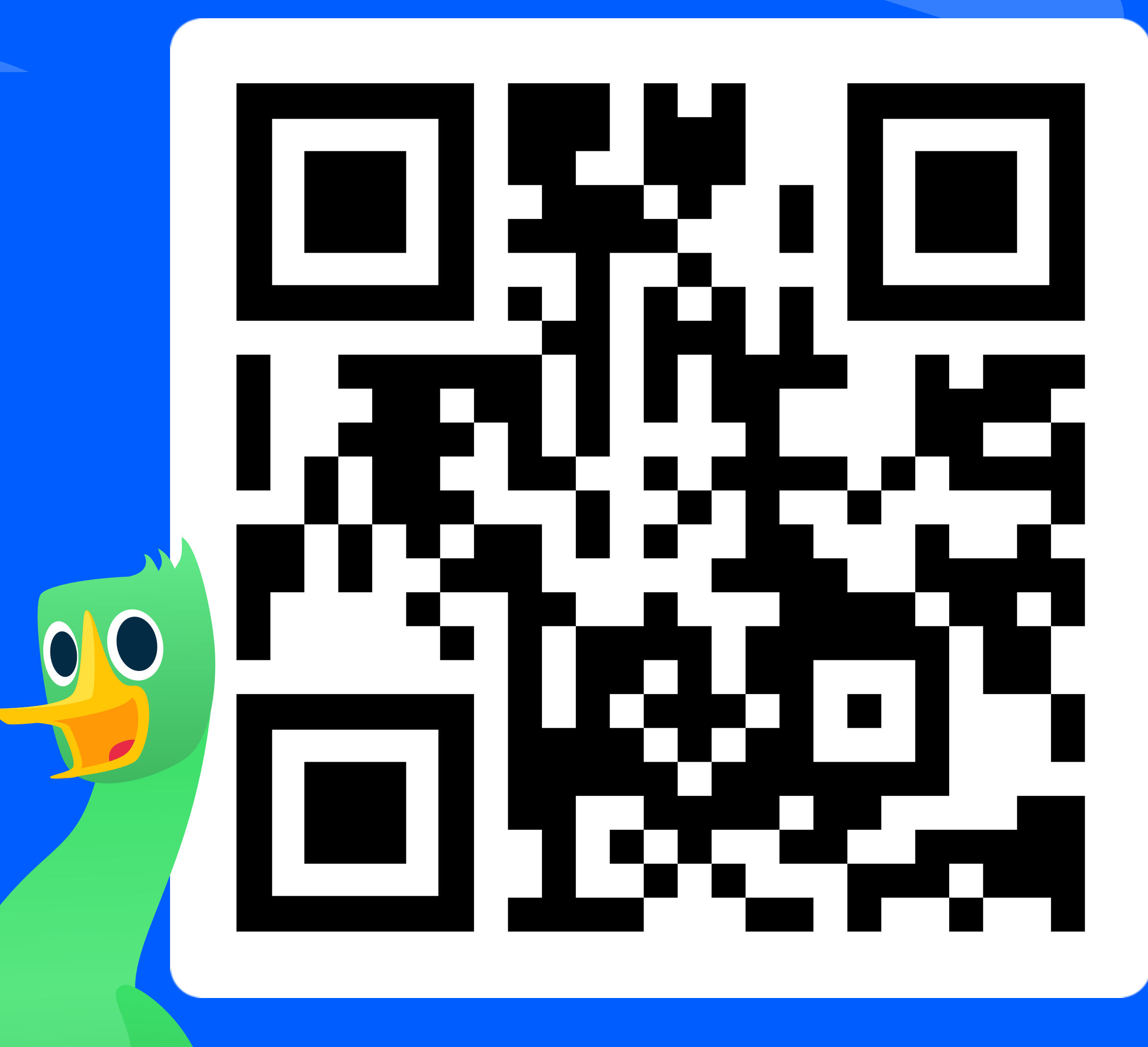

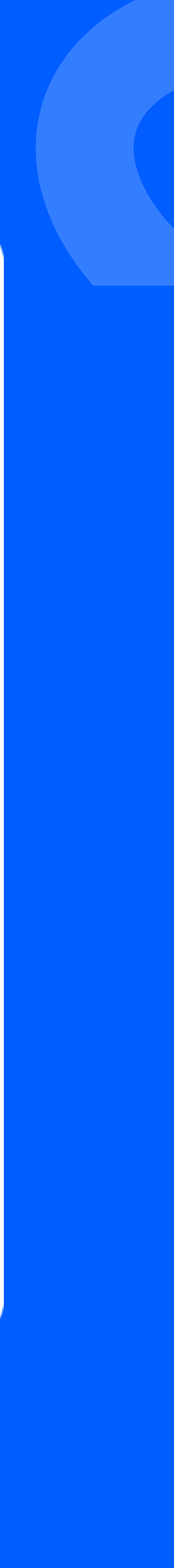